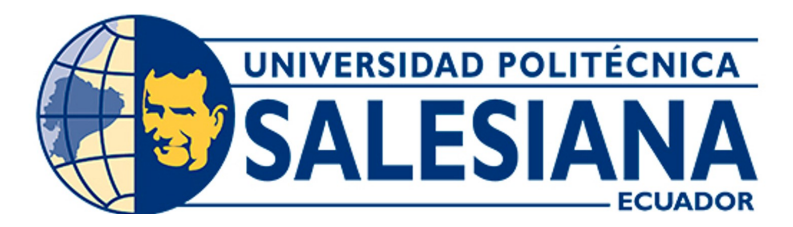

# UNIVERSIDAD POLITÉCNICA SALESIANA SEDE CUENCA CARRERA DE INGENIERÍA MECATRÓNICA

# CONSTRUCCIÓN DEL PROTOTIPO E IMPLEMENTACIÓN DE UN SISTEMA DE CONTROL DE UN ROBOT DELTA PARA EL LABORATORIO DE MPS DE LA UNIVERSIDAD POLITÉCNICA SALESIANA

Trabajo de titulación previo a la obtención del título de Ingeniero Mecatrónico

AUTORES: JUAN SEBASTIÁN PERALTA TORRES MARCELO SEBASTIÁN TAPIA VINTIMILLA

- TUTOR: ING. ÁNGEL EUGENIO CÁRDENAS CADME, MSc.
- CO-TUTOR: ING. MÓNICA ALEXANDRA ROMERO SACOTO, MSc.

Cuenca – Ecuador

2022

# **CERTIFICADO DE RESPONSABILIDAD Y AUTORÍA DEL TRABAJO DE TITULACIÓN**

Nosotros, Juan Sebastián Peralta Torres con documento de identificación N*◦* 0105784839 y Marcelo Sebastián Tapia Vintimilla con documento de identificación N *◦* 0104868245; manifestamos que:

Somos los autores y responsables del presente trabajo; y, autorizamos a que sin fines de lucro la Universidad Politécnica Salesiana pueda usar, difundir, reproducir o publicar de manera total o parcial el presente trabajo de titulación.

Cuenca, 22 de abril del 2022

Atentamente,

——————————————– ——————————————-

**Juan Sebastián Peralta Torres Marcelo Sebastián Tapia Vintimilla 0105784839 0104868245**

# **CERTIFICADO DE CESIÓN DE DERECHOS DE AUTOR DEL TRABAJO DE TITULACIÓN A LA UNIVERSIDAD POLITÉCNICA SALESIANA**

Nosotros, Juan Sebastián Peralta Torres con documento de identificación N*◦* 0105784839 y Marcelo Sebastián Tapia Vintimilla con documento de identificación N*◦* 0104868245, expresamos nuestra voluntad y por medio del presente documento cedemos a la Universidad Politécnica Salesiana la titularidad sobre los derechos patrimoniales en virtud de que somos autores del Proyecto Técnico: "Construcción del prototipo e implementación de un sistema de control de un robot DELTA para el laboratorio de MPS de la Universidad Politécnica Salesiana", el cual ha sido desarrollado para optar por el título de: Ingeniero Mecatrónico, en la Universidad Politécnica Salesiana, quedando la Universidad facultada para ejercer plenamente los derechos cedidos anteriormente.

En concordancia con lo manifestado, suscribimos este documento en el momento que hacemos la entrega del trabajo final en formato digital a la Biblioteca de la Universidad Politécnica Salesiana.

Cuenca, 22 de abril del 2022

Atentamente,

**Juan Sebastián Peralta Torres Marcelo Sebastián Tapia Vintimilla 0105784839 0104868245**

——————————————– ——————————————

# <span id="page-3-0"></span>CERTIFICADO DE DIRECCIÓN DEL TRABAJO DE TITULACIÓN

Yo, Ángel Eugenio Cárdenas Cadme con documento de identificación N◦ 0301631966, docente de la Universidad Politécnica Salesiana, declaro que bajo mi tutoría fue desarrollado el trabajo de titulación: CONSTRUCCIÓN DEL PROTOTIPO E IMPLEMENTACIÓN DE UN SISTEMA DE CONTROL DE UN ROBOT DELTA PARA EL LABORATORIO DE MPS DE LA UNIVERSIDAD POLITÉCNICA SALESIANA., realizado por Juan Sebastián Peralta Torres con documento de identificación N◦ 0105784839 y Marcelo Sebastián Tapia Vintimilla con documento de identificación N◦ 0104868245, obteniendo como resultado final el trabajo de titulación bajo la opción Proyecto Técnico que cumple con todos los requisitos determinados por la Universidad Politécnica Salesiana.

Cuenca, 22 de abril del 2022

Atentamente,

Ref. Pidence

Ing. Ángel Eugenio Cárdenas Cadme, Msc. 0301631966

# <span id="page-4-0"></span>Dedicatoria

### Juan Sebastián

A mis padres, hermanos y abuelos que siempre me han apoyado a sacar lo mejor de mi. A mi segunda familia, mis amigos, que han formado parte de este camino y me han ayudado a ser una mejor persona.

### Marcelo Sebastián

Primero a Dios, por darme la sabiduría siempre para saber tomar las mejores decisiones y junto a mis padres, familia y amigos que han sido un pilar fundamental para mi formación como profesional y como persona.

## <span id="page-5-0"></span>Agradecimientos

## Juan Sebastián

Agradezco a la Universidad Politécnica Salesiana, por brindar oportunidades para ser mejores personas y profesionales de calidad. A los tutores de este trabajo de titulación, por brindar su tiempo y apoyo para culminar los objetivos planteados. A mi familia, por confiar en mi y apoyarme siempre. A mis amigos, por influir positivamente en mi vida. Y por último, a Dios porque gracias a él soy la persona que soy.

#### Marcelo Sebastián

Agradezco a Dios, por darme siempre la fuerza para nunca rendirme. A la Universidad Politécnica Salesiana, por brindar los recursos necesarios para mi formación como profesional. A mis padres, por enseñarme el camino que se debe seguir. A mi familia, por todo el apoyo incondicional que siempre me impulsó hacia delante. Y por último a mis amigos, que han sido mi segunda familia en todo este proceso de crecimiento personal.

Este documento fue realizado enteramente en $\rm \mathbb{I}ATEX$ 

# Índice

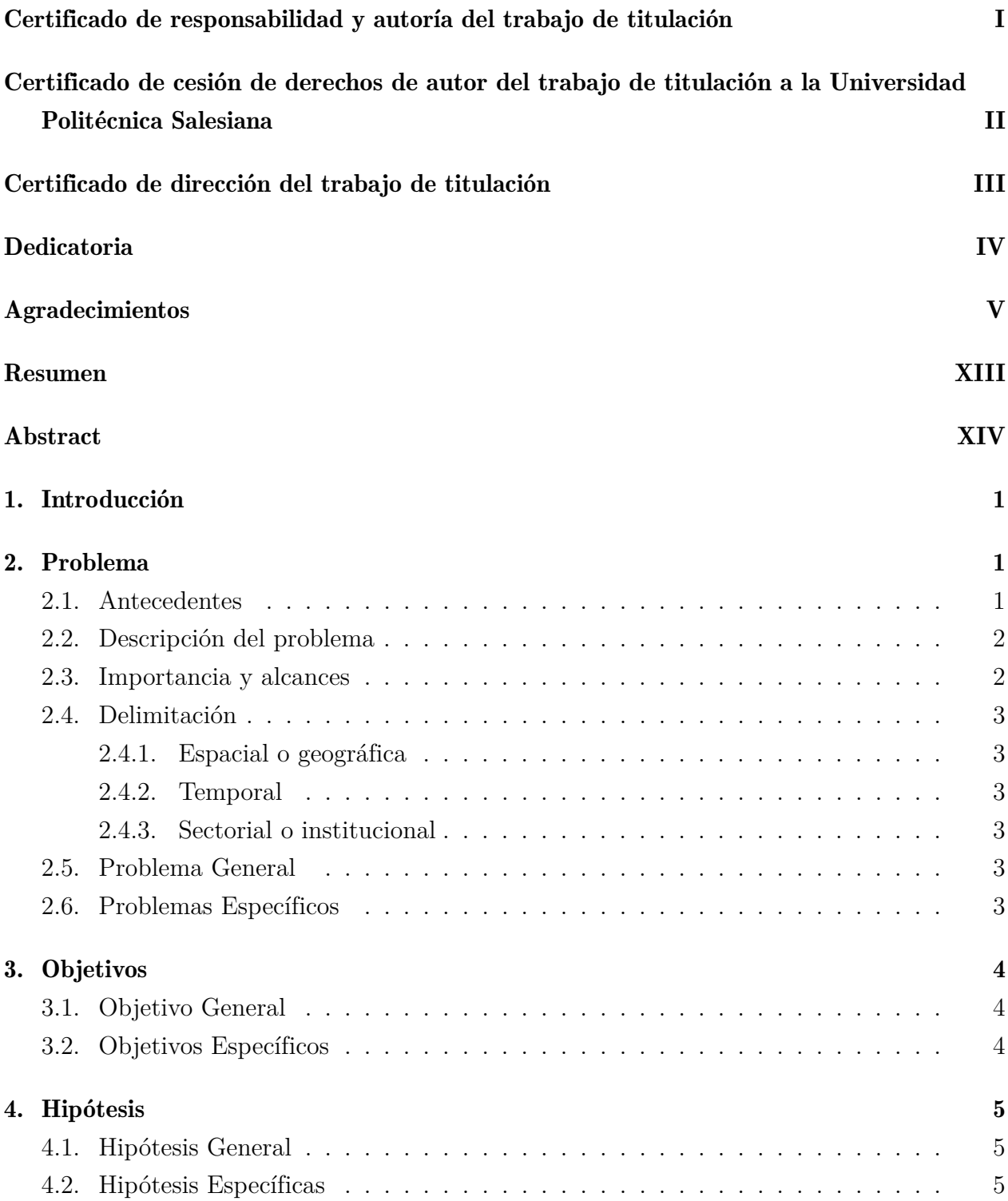

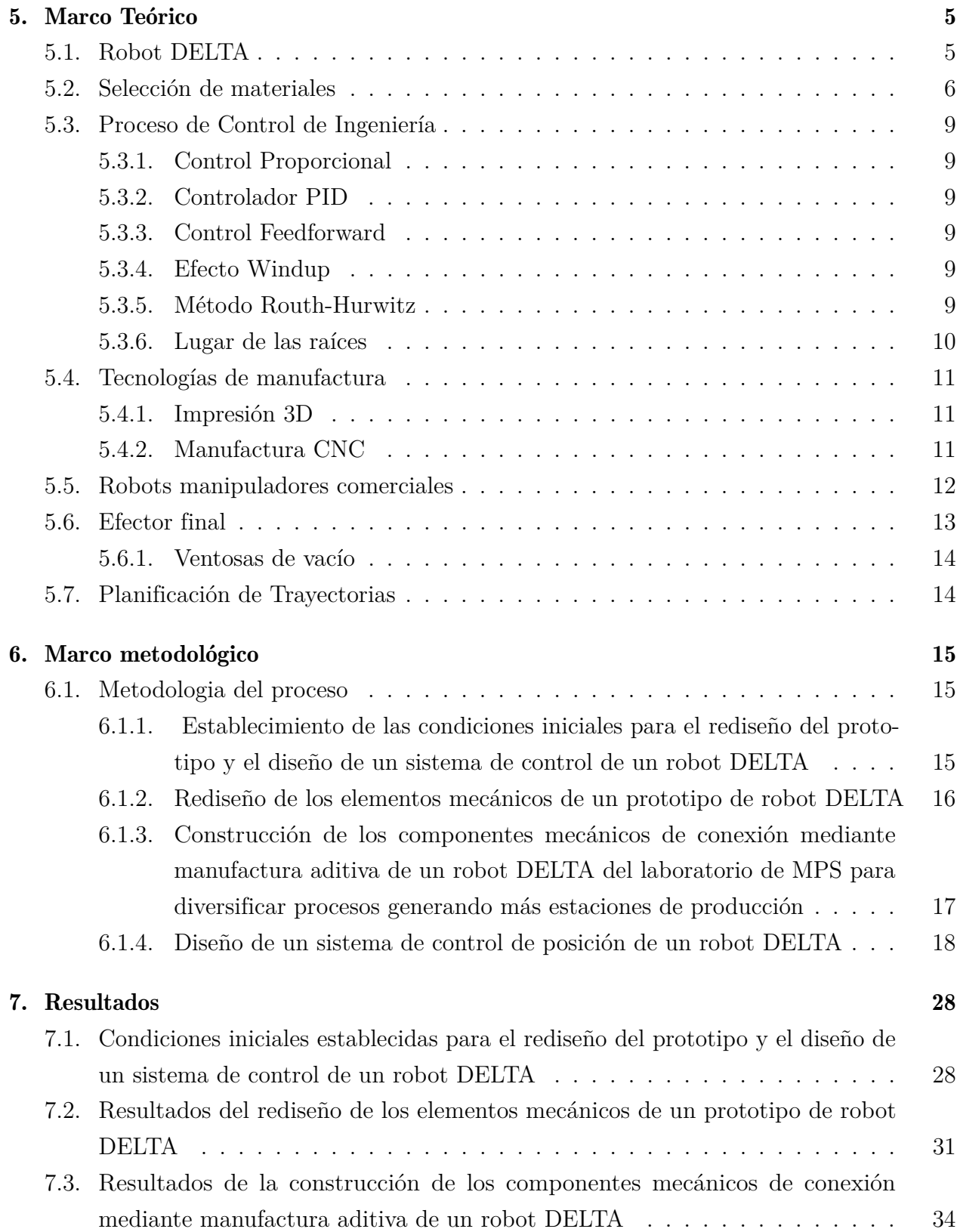

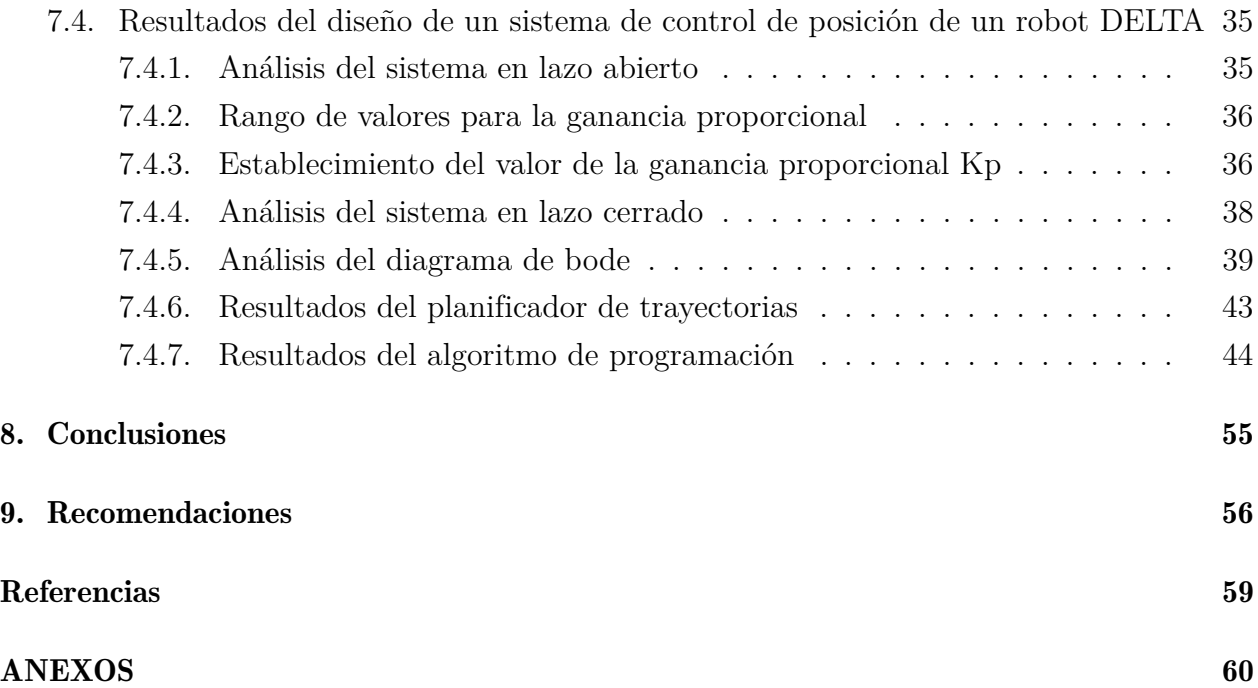

# Lista de Tablas

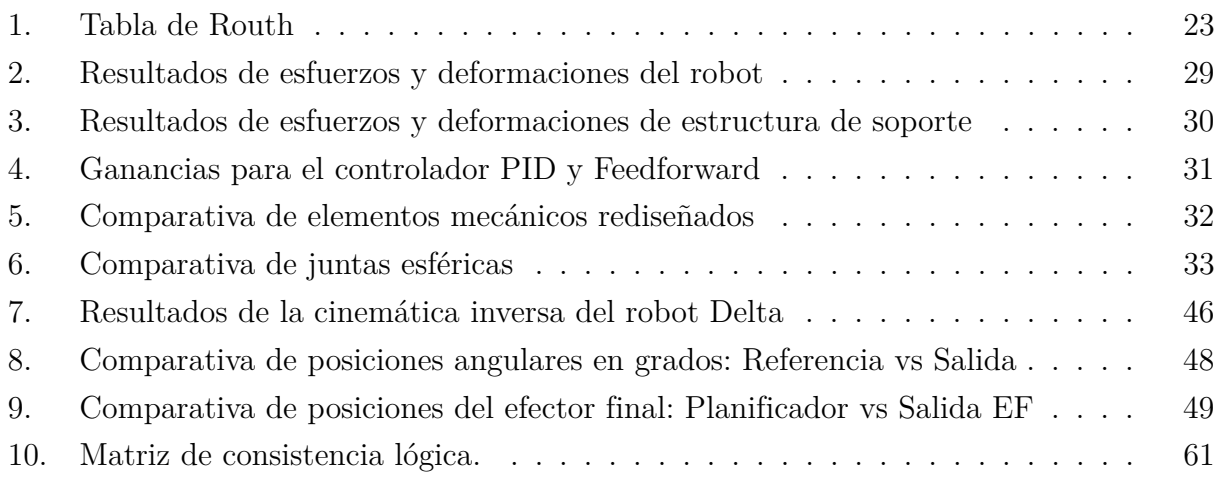

# Lista de Figuras

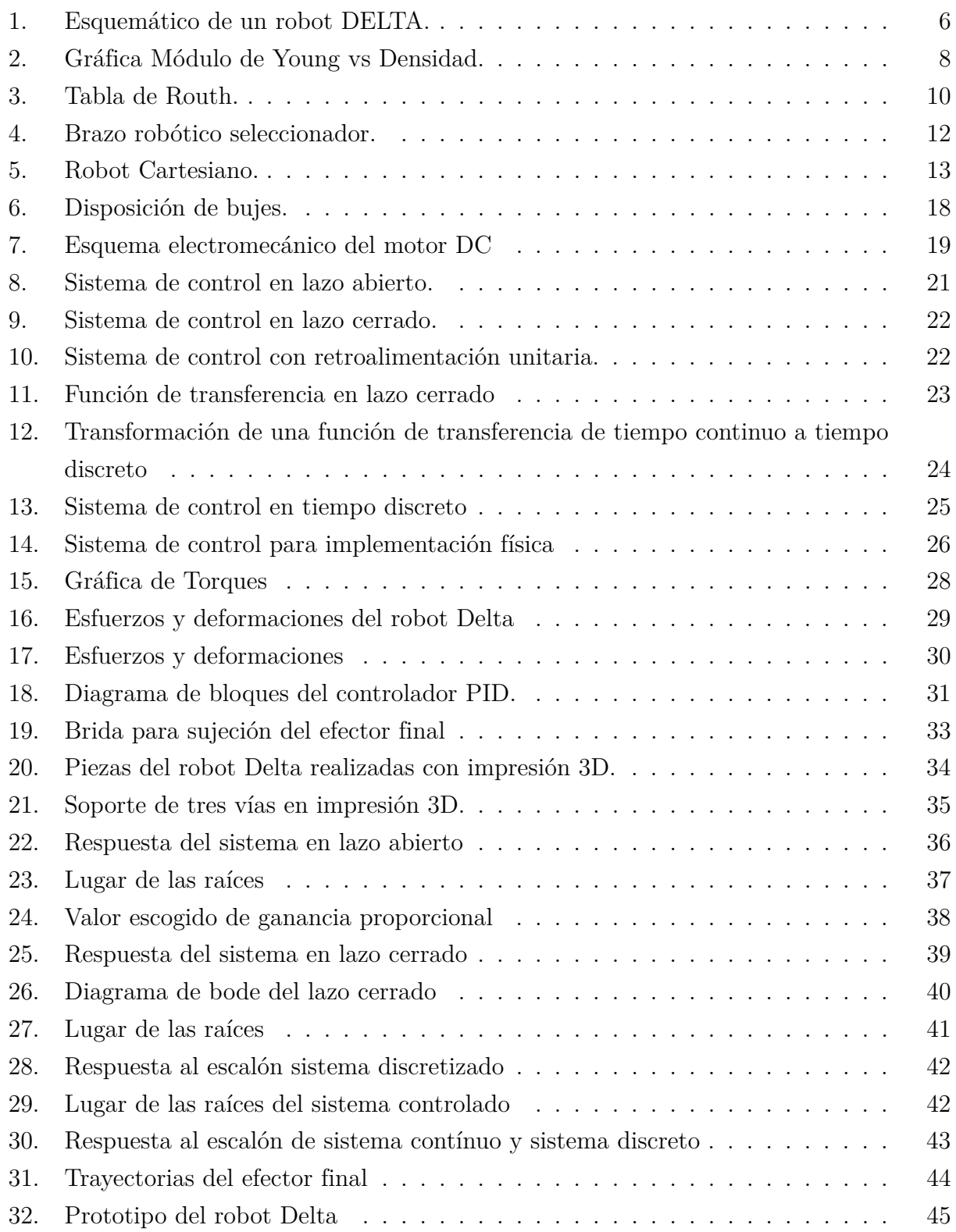

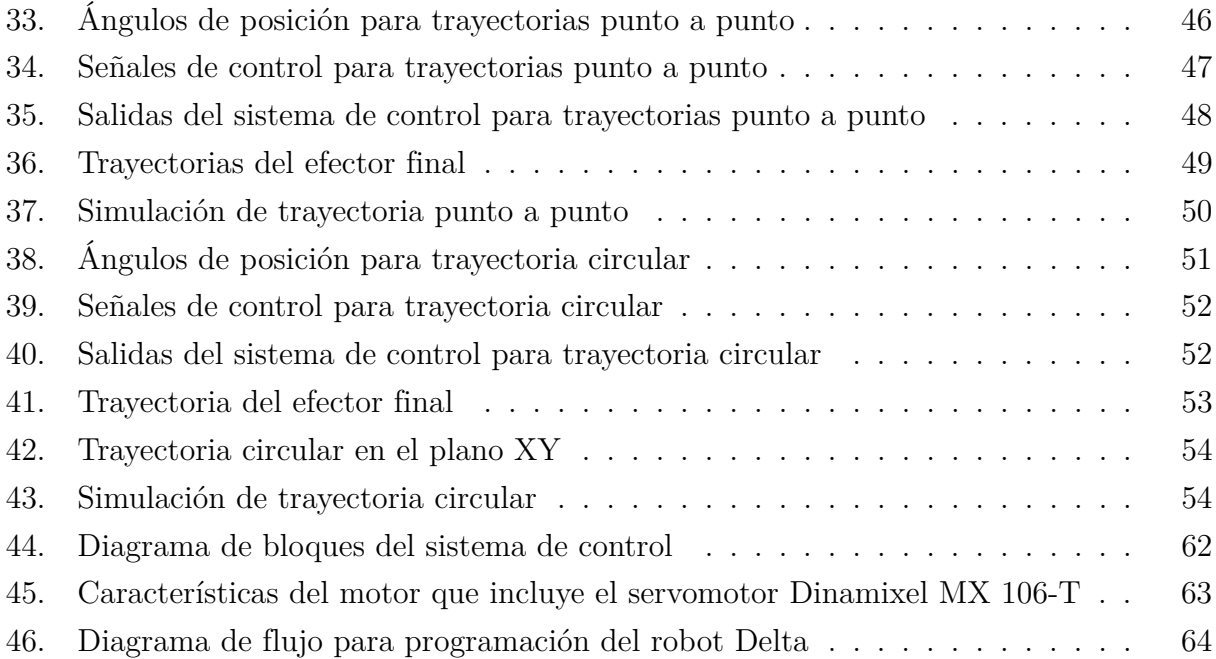

## <span id="page-13-0"></span>Resumen

 $\mathbf{E}_l$  presente trabajo de titulación expone el desarrollo de construcción de elementos de un prototipo de robot delta, así como el diseño de control de posición del mismo. Lo primero en desarrollar, fué la estipulación de las condiciones iniciales para determinar en qué estado se encontraba el proyecto. Una vez determinadas las condiciones iniciales, se procedió con el rediseño de ciertos elementos de unión del robot, ya que estos presentaban ciertos errores e incongruencias en su diseño anterior. Se establecieron nuevos diseños en algunos casos y cambio de dimensiones en otros. Una vez determinado que el diseño de los nuevos elementos era el adecuado y mediante manufactura aditiva, se ha impreso los respectivos elementos para después validar su estructura y calidad. También se tuvo que volver a desarrollar el robot completo simulado para determinar que los nuevos elementos no presenten ningún inconveniente. Tras el análisis de rediseño, se procedió con el diseño de control del robot, en donde se analizaron las diferentes respuestas con el fin de determinar qué tipo de control era necesario. Una vez realizado este proceso, se encontró que era necesario únicamente un control proporcional ya que, debido a que es un robot paralelo, este no puede tener sobredisparo ni condiciones integrativas, dando como resultado el control escogido. Se desarrolló el control analizando en tiempo continuo y en tiempo discreto para así evaluar la respuesta de control ante una entrada escalón. Después de verificar que el control era adecuado, se implementó un planificador de trayectorias para la determinación de la ruta a tomar entre coordenadas y programar las diferentes curvas. Se aplicó cinemática inversa para encontrar los valores de los ángulos necesarios, ante las salidas del planificador, y poder usar el control antes realizado tomando en cuenta la planta y el modelo del motor utilizado. Se aplicaron estos ángulos de salida del control al modelo simulado del robot en Simulink para evidenciar el comportamiento del prototipo ante las distintas trayectorias. Una vez realizadas las respectivas pruebas, se comprobó, con una referencia en la plataforma del efector final, las siluetas que presenta el movimiento y se determinó la eficiencia del control. Los resultados y el respectivo proceso de las actividades se encuentra en este documento, el cual consta de una introducción, marco teórico, marco metodológico, resultados, conclusiones y recomendaciones.

Palabras clave: Cinemática inversa, control proporcional, manufactura aditivia, planificador de trayectorias, prototipo, robot Delta.

# <span id="page-14-0"></span>Abstract

 $\mathbf{T}_{\text{he} }$  present work exposes the development of construction of elements of a delta robot prototype, as well as its position control design. The first thing to develop was the stipulation of the initial conditions, to determine the state of the project. Once the initial conditions were determined, certain joining elements of the robot were redesigned, since these presented certain errors and inconsistencies in their previous design. New designs were established in some cases, and dimensions changed in others. Once it was determined that the design of the new elements was adequate, through additive manufacturing the respective elements were printed to later validate their structure and quality. The entire simulated robot also had to be redeveloped to determine that the new elements did not present any drawbacks. After the redesign analysis, we proceeded with the robot control design. For this design, the different responses were analyzed in order to determine what type of control was necessary. Once this process was done, it was found that only a proportional control was necessary, since since it is a parallel robot, it cannot have overshoot or integrative conditions, resulting in the chosen control. The control was developed first by analyzing continuous time and discrete time, and thus evaluating the control response to a step input. After verifying that the control was adequate, a trajectory planner was implemented to determine the route to be taken between coordinates and program the different curves. Inverse kinematics was applied to find the values of the necessary angles, before the outputs of the planner, and to be able to use the control previously carried out, taking into account the plant and the model of the motor used. These control output angles were applied to the simulated model of the robot in Simulink to show the behavior of the prototype before the different trajectories. Once the respective tests were carried out, the silhouettes that the movement presents were verified with a reference on the platform of the final effector, and thus determine the efficiency of the control. The results and the respective process of the activities can be found in this document, which consists of an introduction, theoretical framework, methodological framework, results, conclusions and recommendations.

Keywords: Additive manufacturing, Delta robot, inverse kinematics, proportional control, prototype, trajectory planner.

# <span id="page-15-0"></span>1. Introducción

Dentro del mundo industrial, la implementación de maquinaria o nueva tecnología, ha permitido el continuo creciemiento y avance de la industria, lo que ha permitido incrementar los niveles de eficiencia en cuanto se refiere a producción. Por tal motivo, se ha optado por la automatización de procesos para las mejoras continuas.

En el área de selección o llamada también "Pick and place", se ha buscado obtener una mayor eficiencia en cuanto a velocidad de selección y precisón, por lo cual se ha visto adecuado el uso de robots paralelos DELTA. Según [Taghirad](#page-72-1) [\(2013\)](#page-72-1), un Robot DELTA es un tipo de robot paralelo que consta de tres brazos conectados a juntas universales en la base. La característica clave del diseño es el uso de paralelogramos en los brazos, que mantiene la orientación del efector final. Estas carcaterísticas geométricas, juntamente con su eficiente desempeño han permitido que el robot sea observado por las industrias, debido a su gran velocidad en manipulación de piezas pequeñas y livianas, además de su precisón lo que lo vuelve un mecanismo óptimo para el desarrollo de esta actividad.

En este documento se pretende denotar el proceso para la construcción e implementación de un sistema de control de un prototipo del robot DELTA en el laboratorio de MPS de la Universidad Politécnica Salesiana, para la creación de nuevos entornos de aprendizaje con respecto a la automatización de los procesos industriales en una línea de producción, tomando en cuenta el proceso de análisis cinemático y dinámico del mecanismo, así como el proceso de contrucción de la estructura que sostiene al robot, también de las piezas de unión de brazos y conexión con el efector final para su manipulación. En resultados, se busca destacar el funcionamiento del sistema de control, definiendo una treyctoria específica para el movimiento del robot.

# <span id="page-15-1"></span>2. Problema

### <span id="page-15-2"></span>2.1. Antecedentes

La Universidad Politécnica Salesiana, tras el estudio realizado anteriormente en el proyecto de titulación: "Diseño de un robot DELTA adaptado al sistema de producción modular de la Universidad Politécnica Salesiana", logró determinar que es factible implementar esta nueva tecnología para permitir la diversificación de procesos paralelos en la línea de producción creando nuevas estaciones, presentando los siguientes resultados: primero, un soporte para el robot DELTA con dimensiones de 0,35x0,50 m de ancho y 0,78 m de altura; segundo,

materiales y elementos normalizados propuestos para la construcción y control del robot; tercero, un espacio de trabajo propuesto de 0,225 m a lo largo del eje X, 0,260 m a lo largo del eje Y, y una distancia de -0,385 a 0 m en Z; cuarto, motores seleccionados marca DYNAMIXEL serie MX-106T con un torque de hasta 10 Nm y velocidad de giro de 55 rpm; y por último, pernos seleccionados M6. [\(Fajardo y Montalván, 2020\)](#page-72-2)

En la actualidad, el laboratorio de MPS cuenta varias estaciones de producción las cuales permiten el movimiento del producto y simulan los procesos de manufactura para la transformación de este; el flujo del producto en este caso es cíclica. [\(Fajardo y Montalván,](#page-72-2) [2020\)](#page-72-2)

En base a los resultados obtenidos por [Fajardo y Montalván](#page-72-2) [\(2020\)](#page-72-2) y el análisis del espacio de trabajo del laboratorio de MPS de la universidad, se definió la propuesta de construir y controlar el prototipo de robot DELTA para diversificar los procesos generando nuevas estaciones de producción.

## <span id="page-16-0"></span>2.2. Descripción del problema

La distribución del laboratorio de MPS permite que el proceso se desarrolle en un solo sentido lo que provoca que el sistema sea consecutivo y se provoquen brechas de tiempo que ralentizan la producción, por lo cual la implementación de un prototipo de robot DELTA busca diversificar la planta generando más estaciones de producción brindando la posibilidad de una mayor velocidad y eficiencia, creando líneas de fabricación flexible.

## <span id="page-16-1"></span>2.3. Importancia y alcances

- La importancia de este proyecto radica en la implementación de un sistema automatizado que permita mejorar la eficiencia de la linea de producción del laboratorio MPS, de la Universidad Politécnica Salesiana, tomando en cuenta que la solución planteada es agena a la propia línea de producción, pero esta se adapta de manera adecuada y ergonómica.
- El beneficio de esta solución lo obtienen los docentes y estudiantes que hacen uso de las instalaciones del laboratorio MPS ya que, con el fin de mejorar la eficiencia de la línea de producción, los estudiantes tienen una nueva herramienta para su aprendizaje, que les permitirá determinar la importancia de la automatización en busca de mejorar el rendimiento de una empresa.
- Actualmente en el laboratorio MPS de la Universidad Politécnica Salesiana, el sistema de producción no conlleva un uso frecuente, por lo que la implementación de esta propuesta

permite a los estudiantes y maestros generar más conocimientos y aprendizajes con el manejo del robot.

El alcance que va a tener este proyecto radica en la construcción de elementos y el diseño de un sistema de control para un prototipo de robot DELTA, en el cual previamente se ha realizado el diseño mecánico y el análisis cinemático y dinámico de este.

## <span id="page-17-0"></span>2.4. Delimitación

El problema de estudio se delimitará en las siguientes dimensiones:

#### <span id="page-17-1"></span>2.4.1. Espacial o geográfica

El presente proyecto de titulación se desarrolló en la Universidad Politecnica Salesiana, en la ciudad de Cuenca, Ecuador.

### <span id="page-17-2"></span>2.4.2. Temporal

El presente proyecto de titulación se desarrolló a lo largo de seis meses, con fecha de inicio en el mes de enero del 2022 y su culminación en el mes de julio del 2022

#### <span id="page-17-3"></span>2.4.3. Sectorial o institucional

El presente proyecto de titulación se desarrolló en la Universidad Politécnica Salesiana, específicamente en el laboratorio MPS.

## <span id="page-17-4"></span>2.5. Problema General

¿Se podrá construir elementos del prototipo y diseñar un sistema de control de un robot DELTA del laboratorio de MPS de la UPS para diversificar procesos generando más estaciones de producción?

## <span id="page-17-5"></span>2.6. Problemas Específicos

¿Se podrá establecer las condiciones iniciales para el rediseño del prototipo y el diseño de un sistema de control de un robot DELTA del laboratorio de MPS para diversificar procesos generando más estaciones de producción?

- ¿Es factible rediseñar los elementos mecánicos de un prototipo de robot DELTA del laboratorio de MPS para diversificar procesos generando más estaciones de producción?
- ¿Es posible construir los componentes mecánicos de conexión mediante manufactura aditiva de un robot DELTA del laboratorio de MPS para diversificar procesos generando más estaciones de producción?
- ¿Existe la posibilidad de diseñar un sistema de control de posición de un robot DELTA del laboratorio de MPS para diversificar procesos generando más estaciones de producción?

# <span id="page-18-0"></span>3. Objetivos

## <span id="page-18-1"></span>3.1. Objetivo General

Construir elementos del prototipo y diseñar un sistema de control de un robot DELTA del laboratorio de MPS de la UPS para diversificar procesos generando más estaciones de producción.

## <span id="page-18-2"></span>3.2. Objetivos Específicos

- Establecer las condiciones iniciales para el rediseño del prototipo y el diseño de un sistema de control de un robot DELTA del laboratorio de MPS para diversificar procesos generando más estaciones de producción.
- Rediseñar los elementos mecánicos de un prototipo de robot DELTA del laboratorio de MPS para diversificar procesos generando más estaciones de producción.
- Construir los componentes mecánicos de conexión mediante manufactura aditiva de un prototipo de robot DELTA del laboratorio de MPS para diversificar procesos generando más estaciones de producción.
- Diseñar un sistema de control de posición de un robot DELTA del laboratorio de MPS para diversificar procesos generando más estaciones de producción.

## <span id="page-19-0"></span>4. Hipótesis

## <span id="page-19-1"></span>4.1. Hipótesis General

Se construirá elementos del prototipo y se diseñará un sistema de control de un robot DELTA del laboratorio de MPS de la UPS para diversificar procesos generando más estaciones de producción.

## <span id="page-19-2"></span>4.2. Hipótesis Específicas

- Se establecerá las condiciones iniciales para el rediseño del prototipo y el diseño de un sistema de control de un robot DELTA del laboratorio de MPS para diversificar procesos generando más estaciones de producción.
- Se rediseñará los elementos mecánicos de un prototipo de robot DELTA del laboratorio de MPS para diversificar procesos generando más estaciones de producción.
- Se construirá los componentes mecánicos de conexión mediante manufactura aditiva de un robot DELTA del laboratorio de MPS para diversificar procesos generando más estaciones de producción.
- Se diseñará un sistema de control de posición de un robot DELTA del laboratorio de MPS para diversificar procesos generando más estaciones de producción.

## <span id="page-19-3"></span>5. Marco Teórico

## <span id="page-19-4"></span>5.1. Robot DELTA

Un Robot DELTA es un tipo de robot paralelo que consta de tres brazos conectados a juntas universales en la base. La característica clave del diseño es el uso de paralelogramos en los brazos, que mantiene la orientación del efector final. Dicho paralelogramo se lo implementa para cada brazo del robot, resultando en tres de estos, los cuales limitan en su totalidad la orientación de la base del efector final, que se maneja con tres grados de libertad que son completamente traslacionales. Los robots DELTA tienen popular uso en las fábricas de picking (seleccionadoras) y empaque porque pueden ser bastante rápidas, algunas ejecutan hasta 200 picks por minuto y manejan cuatro grados de libertad: tres traslacionales y uno rotacional. [\(Taghirad, 2013\)](#page-72-1)

La base del robot está montada sobre el espacio de trabajo, en la cual todos los actuadores se encuentran ubicados en ella. A partir de esta, se extienden tres brazos articulados centrales y suelen estar hecho de material compuesto ligero; por otro lado, los extremos estan conectados a una pequeña plataforma triangular. En la figura [1](#page-20-1) se presenta un robot DELTA y las partes que lo componen. [\(Taghirad, 2013\)](#page-72-1)

#### <span id="page-20-1"></span>Figura 1

*Esquemático de un robot DELTA.*

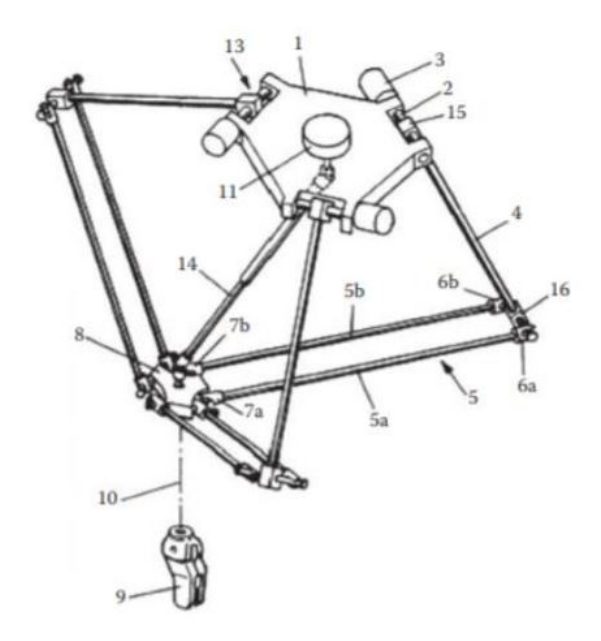

Nota: *Se observa en la gráfica las partes numeradas del primer diseño de un robot Delta, de acuerdo con [Clavel](#page-72-3) [\(2007\)](#page-72-3).*

.

## <span id="page-20-0"></span>5.2. Selección de materiales

La selección de materiales, dentro del proceso de construcción y control de un determinado mecanismo, es uno de los pasos más importantes y significativos ya que es necesario una buena selección para la resistencia de esfuerzos y cargas en las que se encuentra sometido el mecanismo, así como también influye en los costos. Según [González y Mesa](#page-72-4) [\(2004\)](#page-72-4), un material ideal tiene que cumplir con los siguientes requisitos:

- Que no se agote y exista una opción de reemplazo.
- Que su producción o manufactura sea sencilla.
- Que tenga características buenas de resistencia, rigidez y que sea dimensionalmente estable a diferentes temperaturas.
- Que sea biodegradable.
- Que no sea pesado.
- Que presente características de resistencia a la corrosión y el desgaste.
- Que no provoque daños sobre el medio ambiente, ni el personal que lo maneja.
- Que se pueda usar de distintas formas.

Existen métodos que se aplican en la selección de materiales, estos hacen referencia a la medición y análisis ante parámetros físicos, mecánicos, térmicos, eléctricos y de fabricación, entre otros, que determinan de una manera técnica la correcta aplicación de un material con un específico fin. Para [González y Mesa](#page-72-4) [\(2004\)](#page-72-4), algunos de estos métodos son:

- a) Método tradicional: consiste en escoger el material más adecuado basado en la experiencia y funcionamiento que ha mostrado en diseños anteriores y en donde se han obtenido buenos resultados. Lo ventajoso de este método es que el ingeniero se siente seguro con el material escogido ya que la información conocida es confiable, se estandariza el stock, la disponibilidad del material está asegurada, se ahorra tiempo y dinero al evitar tratamientos o procesos adicionales, entre otros aspectos. Sin embargo, utilizar este método conlleva a un riesgo ya que no se hace un estudio real del espacio de trabajo en donde se va a actuar, por lo tanto una selección errónea puede causar pérdidas graves. [\(González y Mesa, 2004\)](#page-72-4)
- b) Método gráfico: este método se apoya en los conocidos mapas de materiales en las que se relaciona por pares ciertas propiedades de los materiales. En estos mapas se puede hacer una aproximación del material más adecuado con base en las relaciones de las propiedades más importantes que debe poseer el componente. Con ayuda de los cálculos de resistencia y aplicando criterios de falla de acuerdo con los esfuerzos, se determina las combinaciones de propiedades más importantes para un material como se puede observar en la figura [2.](#page-22-0) [\(González y Mesa, 2004\)](#page-72-4)

#### <span id="page-22-0"></span>Figura 2

*Gráfica Módulo de Young vs Densidad.*

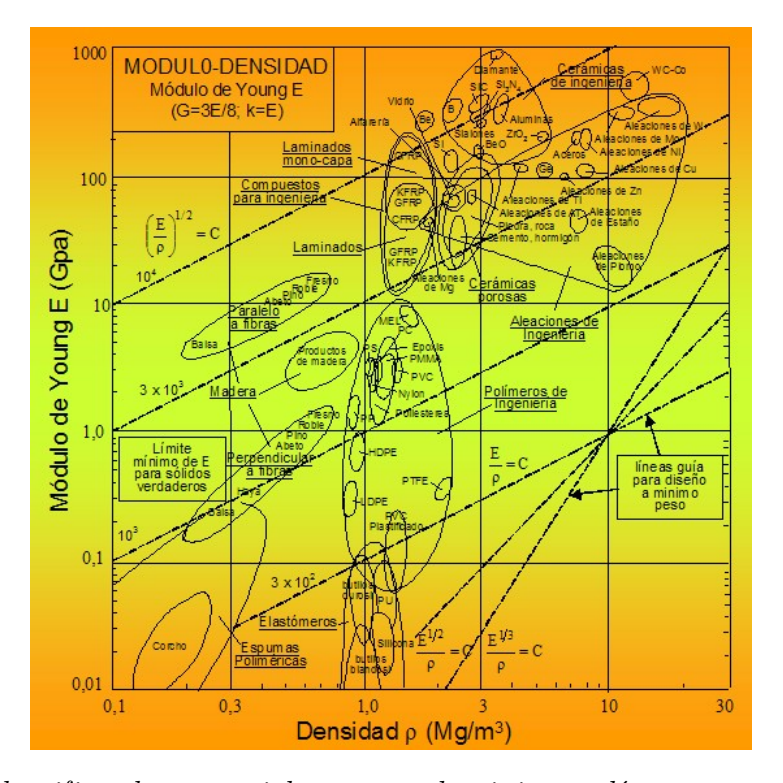

Nota: *Se puede identificar los materiales, como aluminio o polímeros, que se pueden escoger en relación con el módulo de Young y la densidad, según [ASHBY M](#page-72-5) [\(1992\)](#page-72-5).*

.

Tras haber determinado los materiales, se puede realizar una preselección y, posteriormente, una selección tomando en cuenta otros criterios que son de suma importancia, tales como costos, disponibilidad, durabilidad, etc.

c) Método con ayuda de base de datos: una gran ayuda para la selección de materiales puede ser las bases de datos que se encuentran en la Internet, teniendo una amplia gama de datos sobre materiales que son distribuidas para comercialización. Las bases de datos pueden ser numéricas y literarias o de referencias bibliográficas, además de que las más usadas o consultadas se encuentran en el banco de datos de la SAE, la NASA, la ASM, la ASTM, la AISI, etc. Estas bases de datos que ayudan en la selección de materiales parten del conocimiento de las características principales que se deben tomar en cuenta para un determinado fin. Existen varias fuentes en las que se almacenan todo tipo de información, la cual permite obtener un documento en base a sus necesidades. [\(González y Mesa, 2004\)](#page-72-4)

#### <span id="page-23-0"></span>5.3. Proceso de Control de Ingeniería

El proceso de control en la ingeniería consiste en la manipulacion de variables y procesos que usualmente corresponde al procesamiento de entradas y salidas.El objetivo es lograr que las variales de salida de control se comporten de la manera deseada al ajustar las variables de entrada de control. [\(Sung, Lee, y Lee, 2009\)](#page-72-6)

#### <span id="page-23-1"></span>5.3.1. Control Proporcional

Para realizar el control, es necesario identificar una ganancia que permita obtener las condiciones de diseño planteadas para el funcionamiento adecuado del sistema de control. Esta ganancia, multiplicada por la planta y realizando una retroalimentación unitaria, genera la salida deseada. Esto se conoce como control proporcional. [\(Nise, 2015\)](#page-72-7)

#### <span id="page-23-2"></span>5.3.2. Controlador PID

Son usados con mucha frecuencia en la industria debido a su simplicidad, efectividad y rendimiento. Consiste en tres términos: P hace referencia al término proporcional, I hace referencia al término integral y D es la parte derivativa. [\(Wang, 2020\)](#page-72-8)

#### <span id="page-23-3"></span>5.3.3. Control Feedforward

Este control genera correcciones anticipatorias para compensar una perturbación mayor usando un sensor extra para medir las variables requeridas para el control. [\(Wills y Finch,](#page-72-9) [2016\)](#page-72-9)

#### <span id="page-23-4"></span>5.3.4. Efecto Windup

Si un controlador contiene una parte integral, la saturación de entrada puede generar sobreimpulsos grandes y con degradación en los transitorios que se debe evitar. Estos rebamientos son conocidos como el efecto Windup debido a que la parte integral del controlador termina durante la limitación de la señal de entrada. [\(Hippe, 2006\)](#page-72-10)

#### <span id="page-23-5"></span>5.3.5. Método Routh-Hurwitz

Este método permite analizar la ubicación de los polos del sistema, identificando si se encuentran en la izquierda, en la derecha o en el origen del plano-s. De esta manera, los polos varían de acuerdo con la variación de ganancia dentro del lugar de las raíces, permitiendo

delimitar los rangos de ganancia en donde el sistema de control es estable.[\(Nise, 2015;](#page-72-7) [Routh,](#page-72-11) [1905\)](#page-72-11)

[Routh](#page-72-11) [\(1905\)](#page-72-11) determina que, para encontrar la posición de los polos, es necesario apoyarse de una tabla que contenga los coeficientes del denominador ordenados en una manera específica. Este procedimiento se denomina tabla de Routh y se puede observar en la figura [3.](#page-24-1) También, el autor indica que el cambio de signos en la primera columna de la tabla evidencia polos en el lado derecho del plano s y que, en el caso de que una fila de la tabla sea cero, esto afirma que el sistema es marginalmente estable.

#### <span id="page-24-1"></span>Figura 3

*Tabla de Routh.*

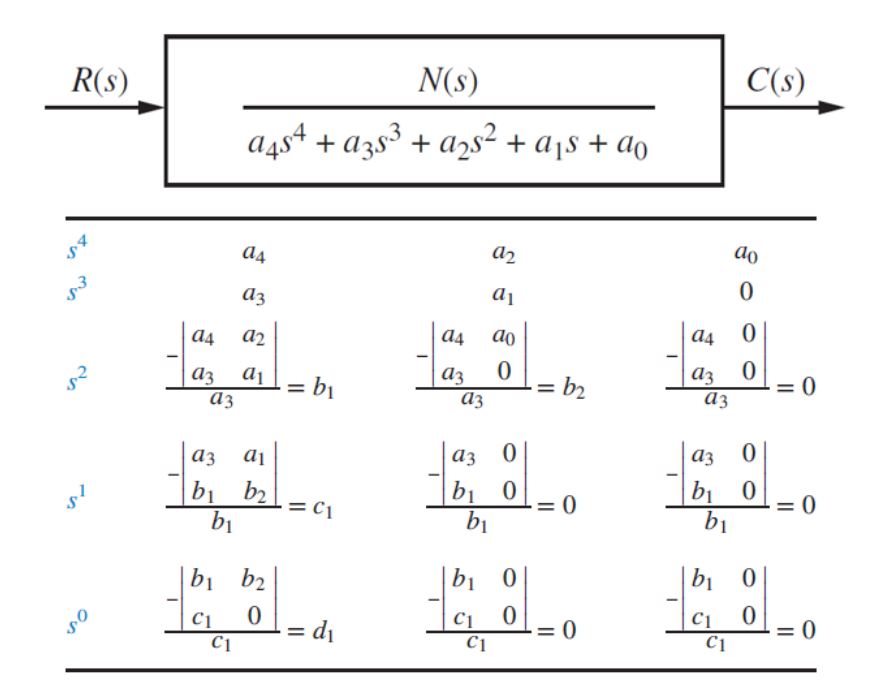

Nota: *Se observa la tabla completa de Routh, la cual puede determinar la posición de los polos en una función de transferencia de lazo cerrado. [\(Nise, 2015\)](#page-72-7)*

.

#### <span id="page-24-0"></span>5.3.6. Lugar de las raíces

Consiste en una representación gráfica de los ceros y polos del sistema de control, identificando posiciones, estabilidad y ganancias para determinar tipos de comportamiento a la salida del sistema. Esto es, describir cualitativamente el funcionamiento del sistema de control. [\(Nise, 2015\)](#page-72-7)

## <span id="page-25-0"></span>5.4. Tecnologías de manufactura

Además de la selección de materiales, un aspecto importante a considerar son las tecnologías de manufactura ya que se obtendrán mejores resultados si las tecnologías se escogen con criterio, adecuando a las necesidades que se requieran. Para la construcción de un prototipo de robot DELTA se consideran las siguientes tecnologías.

#### <span id="page-25-1"></span>5.4.1. Impresión 3D

La impresión 3D es una tecnología que ha surgido en los últimos años gracias a su accesibilidad y fácil manejo para el desarrollo de piezas aplicadas a distintos campos de la ciencia. Consiste en separar el modelo 3D en capas muy delgadas las cuales se imprimen una encima de la otra para finalmente unirse formando la pieza en 3D. Las técnicas usadas para realizar la impresión 3D, según [Sánchez Bejerano](#page-72-12) [\(2019\)](#page-72-12), dependen del modelo de la impresora y el material que se utilice, las cuales pueden ser:

- Modelo de sinterización láser: se depositan capas de polvo que son fundidas mediante un láser para su adhesión.
- Modelo de estereolitografía: una resina fotosensible se solidifica mediante haces de luz ultravioleta.
- Modelo de compactación: una masa de polvo compacta por estratos es añadida mediante pequeñas capas de material por un cabezal de impresión.

#### <span id="page-25-2"></span>5.4.2. Manufactura CNC

La innovación tecnológica ha dado un avance muy importante con respecto a la manufactura ya que se han generado bastante progresos en cuanto a tiempo y dinero. Operaciones que tardaban días en hacerse, ahora se pueden realizar en horas. Esto fue posible gracias a la manufactura CNC (Control Numérico Computarizado), el cual hace referencia al uso de una computadora para controlar y monitorear los desplazamientos y rotaciones de una máquina herramienta donde constan las siguientes: fresadora, torno, rectificador, cortadora por láser, prensa, brazo robotizado, etc. Para el mecanizado de una pieza donde se requiera una precisión fina o una calidad exigente resulta muy útil el uso de esta tecnología. [\(RAYMAN, 2021\)](#page-72-13)

## <span id="page-26-0"></span>5.5. Robots manipuladores comerciales

Dentro del campo comercial existen diversas tecnologías que se pueden usar para módulos Pick and Place. Todo depende de las características necesarias que se requieren cubrir, tales como: tiempo, disponibilidad de espacio, costos, entre otras características que determinan las condiciones que debe tener la maquinaria.

Algunas de las tecnologías más empleadas son:

• Brazo Robótico seleccionador: Este robot es usado con el fin de realizar operaciones repetitivas de clasificación o selección. Tiene una estructura extremadamente compacta, de instalación sencilla y fiable. Su diseño permite un manejo fácil y ofrece un muy disminuido coste de propiedad (TCO), gracias al manejo de una filosofía de diseño, que se basa en la economía de elementos. El VT6L se encuentra integrado con un controlador y una unidad de motor sin batería para hacer más sencilla su instalación y obtener un comportamiento que no genere interrupciones. Tiene un alcance que se encuentra alrededor de los 900 mm y una carga útil que soporta hasta 6 kg, permitiendo cierta variabilidad de aplicaciones. En la figura [4](#page-26-1) se presenta un ejemplar de esta tecnología. [\(EPSON Robotic Solutions, 2021\)](#page-72-14)

## <span id="page-26-1"></span>Figura 4

*Brazo robótico seleccionador.*

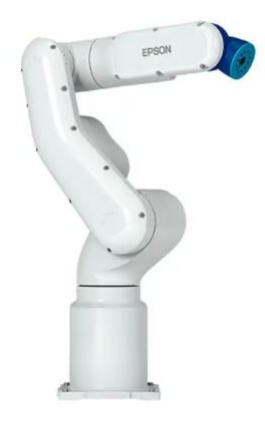

Nota: *El brazo robótico presenta 6 grados de libertad, establecido por [EPSON Robotic Solutions](#page-72-14) [\(2021\)](#page-72-14).*

.

• Robot Cartesiano: Este robot contiene un sistema de posicionamiento de pallets y un

cabezal de succión, los cuales permiten manejar la mayoría de cajas que se necesiten operar. Integra un sistema de auto programación (software SOCOLogic), el cual esta compuesto por un asistente de auto programación y creación de mosaicos. Para su envío, el robot se entrega con todo lo necesario para el funcionamiento inmediato tras su conexión, sin la necesidad de contactar técnicos especializados. Tiene un sistema flexible que permite integrar una webcam para control y asistencia a distancia. En la figura [5](#page-27-1) se muestra un modelo. [\(SOCO SYSTEM, 2021\)](#page-72-15)

#### <span id="page-27-1"></span>Figura 5

*Robot Cartesiano.*

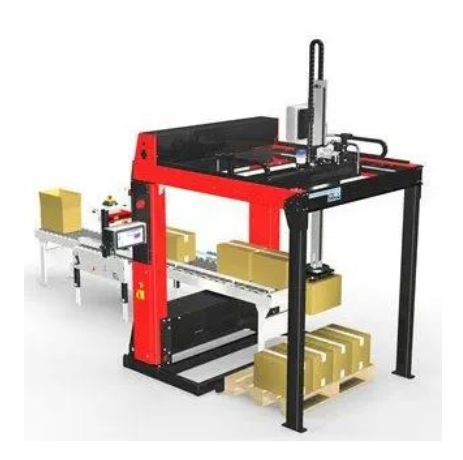

Nota: *Como se observa en la imagen, estos robots son muy utilizados para la distribución de cajas. Tomado de [SOCO SYSTEM](#page-72-15) [\(2021\)](#page-72-15).*

.

## <span id="page-27-0"></span>5.6. Efector final

En el campo de la robótica es muy común encontrarse con accesorios para los robots, los cuales tienen funciones específicas para realizar una acción determinada. A este artefacto se le llama efector final, el cual consiste en cualquier objeto que está unido al final de una cadena cinemática; es decir, al final de la trayectoria de un movimiento. Para el caso de los robots paralelos, como el robot DELTA, este efector final se encuentra en el punto donde se unen todos los eslabones. Las pinzas, cambiadores de herramientas, sensores de colisión, herramientas de sujeción, pistolas de pintura, herramientas de desbardado, pistolas de soldadura por arco, entre otros accesorios, son considerados efectores finales. [\(DACHS-SOLUTIONS, 2021\)](#page-72-16)

#### <span id="page-28-0"></span>5.6.1. Ventosas de vacío

La ventosa es un elemento elastomérico usado en la industria para enlazar una pieza o producto con la instalación de manipulación. Está integrada por una ventosa y una boquilla. [\(SCHMALZ, 2021\)](#page-72-17)

Es utilizada para mantener sujetada una determinada pieza y desplazarla hacia algún lugar requerido. Cuando esto sucede, la ventosa se adhiere por acción de la presión ambiental (presión atmosférica), la cual presiona la ventosa contra la pieza. Para que este fenómeno ocurra, la presión ambiental debe superar a la presión que existe entre la ventosa y la pieza. Al conectar la ventosa a un generador de vacío, lo logra alcanzar dicha diferencia de presiones. La función que realiza el generador de vacío es aspirar el aire entre la ventosa y la pieza, por lo tanto, al hacer contacto con la superficie se sella contra la presión ambiental, por lo que se produce la depresión necesaria. [\(SCHMALZ, 2021\)](#page-72-17)

Según [SCHMALZ](#page-72-17) [\(2021\)](#page-72-17), para lograr que este fenómeno ocurra es necesario determinar la fuerza de retención. Dicha fuerza se obtiene de la multiplicación de la presión diferencial por la superficie de aspiración efectiva de la ventosa, y se calcula con la fórmula expresada en la ecuación [1:](#page-28-2)

<span id="page-28-2"></span>
$$
F = \Delta p \times A \tag{1}
$$

Donde la fuerza de retención se denota con F, la diferencia de presiones con ∆p y A es la superficie de aspiración efectiva (superficie efectiva).

#### <span id="page-28-1"></span>5.7. Planificación de Trayectorias

Se define la planificación de trayectorias como la determinación de una sucesión de posiciones que permiten trasladar un objeto de un punto inicial a un punto final. Para establecer la trayectoria requerida es necesario definir la disposición del espacio de trabajo y forma geométrica del robot, así como de sus limitaciones y capacidades del movimiento. La planificación de trayectorias puede implementarse de una forma dinámica, teniendo en cuenta la posición en la que se encuentra el robot y los puntos consecuentes definidos considerados en la especificación de la ruta. [\(Yamashita, Arai, Jun, y Asama, 2003\)](#page-73-0)

Segun [Yamashita y cols.](#page-73-0) [\(2003\)](#page-73-0), para el establecimiento de la trayectoria, es necesario tomar en cuenta las características cinemáticas del robot, para que los movimientos no generen condiciones críticas. Una vez que se ha determinado la planeación de la trayectoria, es de vital importancia definir movimientos concretos y establecer su control para mantener la base móvil del robot lo más equilibrada posible y así, seguir la trayectoria planificada.

## <span id="page-29-0"></span>6. Marco metodológico

## <span id="page-29-1"></span>6.1. Metodologia del proceso

## <span id="page-29-2"></span>6.1.1. Establecimiento de las condiciones iniciales para el rediseño del prototipo y el diseño de un sistema de control de un robot DELTA

Es necesario identificar los principales procesos para establecer las condiciones iniciales del proyecto. De esta manera, se presentan los procedimientos que se realizaron para el cumplimiento del objetivo.

#### Espacio de trabajo

- Se analizó la ubicación ideal para la colocación del robot DELTA dentro del sistema de producción modular, considerando que la implementación de esta tecnología dará lugar a la creación de procesos paralelos.
- Se determinó el espacio físico de trabajo en el laboratorio MPS de la UPS, mediante el uso de instrumentos de medición tales como flexómetros.
- Se estableció las dimensiones de la carga que va a manipular el robot mediante un calibrador como instrumento de medición.

#### Análisis mecánico del robot DELTA y cosntrucción de componentes de conexión

- Se realizó el cálculo de la cinemática inversa para la determinación de los ángulos de posición de los brazos del robot, encontrando así el ángulo *θ*<sup>1</sup> del bícep. De esta manera, es posible encontrar los dos ángulos restantes  $(\theta_2 \, y \, \theta_3)$  mediante matrices de rotación.
- Se realizó el cálculo de la dinámica del robot para conocer el torque necesario para el movimiento de los brazos del robot, mediante el análisis de Jacobianos y Jerks en robots paralelos.
- Se seleccionó los materiales óptimos, de acuerdo con el diseño mecánico que incluye análisis de esfuerzos y deformaciones en el software ANSYS, para la construcción

del robot y su estructura de soporte. En este caso, se seleccionó el aluminio y acero galvanizado. No obstante, se optó por usar PLA en impresión 3D para los componentes mecánicos con geometrías complejas.

### Diseño del sistema de control del robot DELTA

- Se seleccionaron los motores MT-106 de la marca DYNAMIXEL, los cuales tienen incluido un controlador.
- Se definió que se realizará un control de acuerdo con la posición de los motores y la trayectoria que realice el robot.

### <span id="page-30-0"></span>6.1.2. Rediseño de los elementos mecánicos de un prototipo de robot DELTA

### Análisis del primer prototipo de robot Delta

El primer paso para el rediseño es el análisis del prototipo incial del robot Delta elaborado por Fajardo y Montalván (2020). En este prototipo se presentan ciertas incongruencias dentro de los componentes mecánicos, ya que estos se encuentran con dimensiones erróneas con repecto al tipo de roscado que tienen las juntas esféricas. El roscado real de las juntas es de 5/8"-18, mientras que el roscado de la unión es de 10/32", lo cual presenta un incoveniente para el futuro ensamble del robot.

#### Selección de piezas para rediseño

- Después de analizar la primera versión del prototipo del robot Delta, se identificó que las partes que necesitan un rediseño son las siguientes:
	- Unión de bícep a antebrazo
	- Base efector final

#### Decisión a tomar

- Redimensionar los agujeros para un roscado M6 en todas las uniones que requieren una junta esférica, en conjunto con la adaptación de bujes para la unión de estas.
- Rediseñar la forma de los componentes con el fin de facilitar la movilidad de las juntas.
- Seleccionar nuevas juntas esféricas con roscado M6.
- Diseñar una brida para la sujeción futura del efector final a la base móvil.

## <span id="page-31-0"></span>6.1.3. Construcción de los componentes mecánicos de conexión mediante manufactura aditiva de un robot DELTA del laboratorio de MPS para diversificar procesos generando más estaciones de producción

Para la contrucción de componentes del robot Delta, es necesario determinar que se van a realizar impresiones 3D para las uniones y piezas con geometrías complicadas, las cuales se usas como conexión de elementos para en un estudio futuro realizar el ensamble del robot. También otro de los procesos necesarios es la creación de bujes para la unión de las piezas impresas con las juntas esféricas. A continuación se denota el proceso de manufactura.

#### Impresión 3D

- Debido al requerimiento de la obtención de elementos con geometrías complejas para las uniones de brazos, servomotores y el actuador final, se optó por el uso de la metodología de impresión 3D. Las piezas se diseñaron en el software Fusion 360 y, mediante la aplicación Snapmaker, se procedió a crear el código que permitiría su impresión. Las piezas que se realizaron se usan en la parte de la sujeción de los servomotores a la plataforma fija, en el soporte de rodamientos para la movilidad, en las uniones que soportarían el brazo y antebrazo del robot, así como su unión con la plataforma del efector final, también las uniones esquineras de tres vías para los perfiles de la estructura. En los anexos se presentarán los planos de diseño. La máquina utilizada para la impresión 3D es una Snapmaker V1 y el material que se usó para la impresión es PLA.
- Los pasos que se siguieron para la impresión de los elementos fueron los siguientes:
	- 1.- Rediseño de piezas, ya que en el proyecto de titulación anterior las piezas presentaba fallas en el dimensionamiento, se volvieron a revisar y rediseñar algunas piezas para la construcción.
	- 2.- Validación del diseño, con el fin de comprobar que las dimensiones escogidas fueron las adecuadas.
	- 3.- Exportación de archivos rediseñados para la generación del código de procesos para la impresión.
	- 4.- Impresión de elementos.
	- 5.- Validación de dimensiones de los elementos impresos, así como su calidad.
	- 6.- Extracción del material de apoyo para la creación de agujeros.

#### Manufactura con desbaste de material

Otro de los procesos que se llevó a cabo es la manufactura de bujes, los cuales se usarán como método de unión entre los elementos impresos y las juntas esféricas que contienen un vástago roscado. Se determinó que el material ideal era bronce debido a las condiciones de trabajo, sencillo de roscar internamente y mecanizar, con un peso aceptable para que no influya en los movimientos del robot. Cabe recalcar que los bujes serán introducidos a presión dentro de los agujeros de las piezas impresas, para su sujeción. A continuación se muestra como se encontraría dispuesto el buje en los agujeros de las piezas impresas.

#### <span id="page-32-1"></span>Figura 6

*Disposición de bujes.*

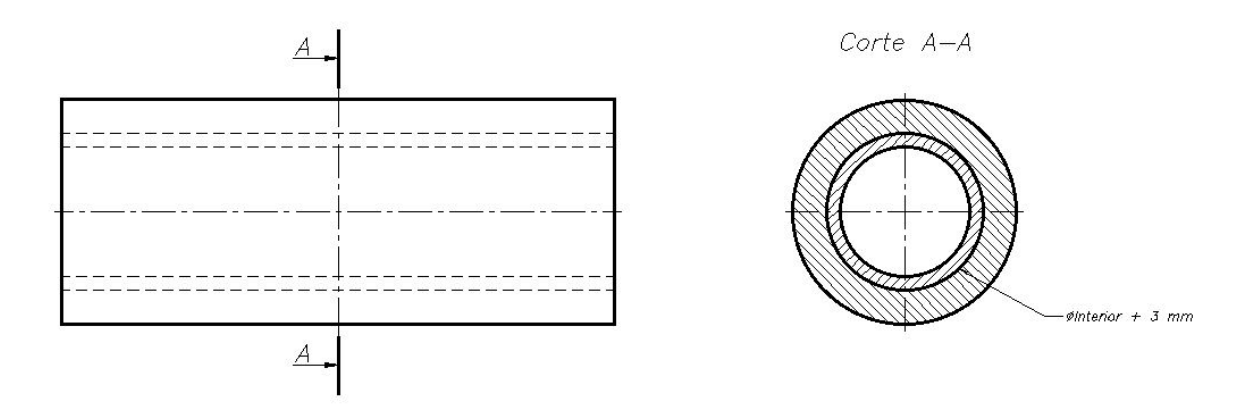

Nota: *Como se observa en la figura la disposición de los bujes será internamente de los agujeros de las piezas impresas, los cuales llevan una unión con las juntas esféricas para procurar la sujeción.*

.

#### <span id="page-32-0"></span>6.1.4. Diseño de un sistema de control de posición de un robot DELTA

A continuación, se explicará los procesos realizados para el diseño del sistema de control de posición para el robot Delta.

### Modelado del motor DC

Los servomotores utilizados para proporcionar el movimiento a los eslabones del robot

Delta cuentan con un motor de corriente continua, el cual se puede representar con un esquema tal como se muestra en la figura [7.](#page-33-0)

#### <span id="page-33-0"></span>Figura 7

*Esquema electromecánico del motor DC*

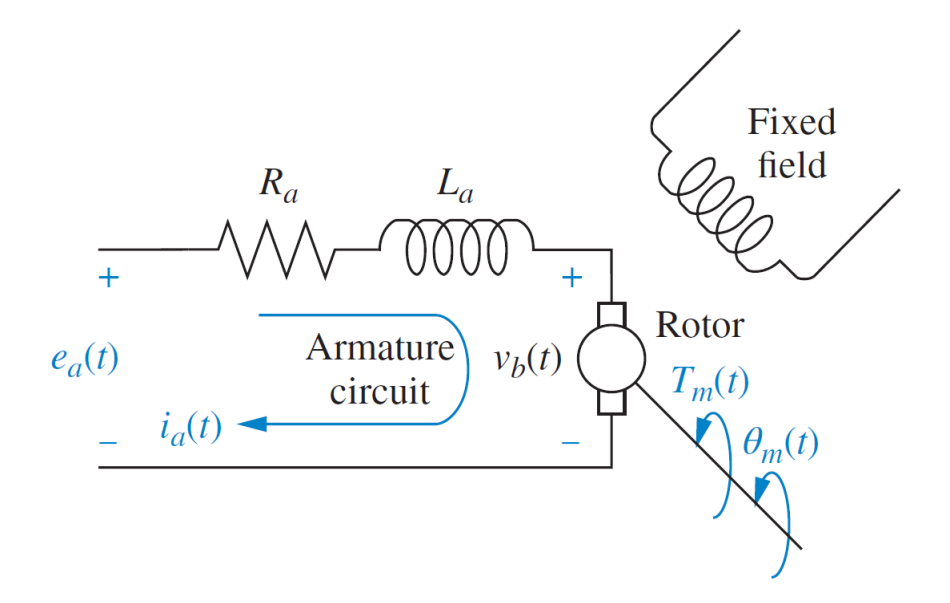

Nota: *Se puede observar que, para el modelamiento del motor DC, la entrada corresponde al voltaje de armadura*  $e_a(t)$ *. y las salidas corresponden a la posición angular*  $\theta_m(t)$  *y el torque Tm*(*t*)*. [\(Nise, 2015\)](#page-72-7)*

A partir del esquema presentado en la figura [7,](#page-33-0) se pueden deducir las siguientes ecuaciones.

$$
T_m(t) = J_m \frac{d^2 \theta_m(t)}{dt^2} + b_m \frac{d\theta_m(t)}{dt}
$$
\n<sup>(2)</sup>

$$
e_a(t) = R_a i_a(t) + L_a \frac{di_a(t)}{dt} + v_b(t)
$$
\n
$$
\tag{3}
$$

$$
v_b(t) = k_b \frac{d\theta_m(t)}{dt} = k_b \omega_m(t)
$$
\n<sup>(4)</sup>

$$
T_m(t) = k_m i_a(t) \tag{5}
$$

En donde:

 $k_b$  es la constante de fuerza contraelectromotriz. *k<sup>m</sup>* es la constante del par del motor. *T<sup>m</sup>* es el par del motor. *J<sup>m</sup>* es el momento de inercia del motor. *v<sup>b</sup>* es el voltaje contraelectromotriz. *θ<sup>m</sup>* es la posición del eje del motor. *b<sup>m</sup>* es el coeficiente de fricción viscosa del motor. *R<sup>a</sup>* es la resistencia de armadura del motor. *L<sup>a</sup>* es la inductancia de armadura del motor.

El motor DC incorporado en los servomotores es de la marca Maxon y contiene las siguientes características:

1.- 
$$
k_m = 8.29 \ mNm/A
$$
  
2.-  $k_b = 8.6957 \times 10^{-4} \ V/rpm$ 

- 3.- *L<sup>a</sup>* = 0*.*0848 *mH*
- 4.- *R<sup>a</sup>* = 2*.*21 Ω

5.- 
$$
J_m = 2.21
$$
 gcm<sup>2</sup>

$$
6. \, b_m = 3.1039 \times 10^{-5} \, Nms/rad
$$

Aplicando la transformada de Laplace, se obtiene las siguientes resultantes:

<span id="page-34-0"></span>
$$
T_m(s) = J_m s^2 \theta_m(s) + b_m s \theta_m(s)
$$
\n<sup>(6)</sup>

<span id="page-34-1"></span>
$$
e_a(s) = R_a i_a(s) + L_a s i_a(s) + v_b(s)
$$
\n(7)

<span id="page-34-2"></span>
$$
v_b(s) = k_b s \theta_m(s) = k_b \omega_m(s)
$$
\n<sup>(8)</sup>

<span id="page-34-3"></span>
$$
T_m(s) = k_m i_a(s) \tag{9}
$$

Usando las operaciones adecuadas de reemplazo y álgebra con las ecuaciones [6,](#page-34-0) [7,](#page-34-1) [8](#page-34-2) y [9,](#page-34-3) se halla la función de transferencia del motor DC con una entrada de voltaje de armadura y una salida de velocidad angular.

<span id="page-34-4"></span>
$$
\frac{\omega_m(s)}{e_a(s)} = \frac{k_m}{L_a J_m s^2 + (L_a b_m + R_a J_m)s + R_a b_m + k_m k_b}
$$
(10)

Para encontrar la posición angular, se utiliza un integrador multiplicado por la ecuación [10,](#page-34-4) por lo tanto:

<span id="page-35-1"></span>
$$
\frac{\theta_m(s)}{e_a(s)} = \frac{k_m}{s(L_a J_m s^2 + (L_a b_m + R_a J_m)s + R_a b_m + k_m k_b)}
$$
(11)

#### Diseño del controlador en tiempo continuo

- Una vez obtenido la función de transferencia que modela el funcionamiento del motor, es necesario generar un diseño de control que se adapte a lo que se desea obtener como respuesta a la salida dada una referencia en la entrada. Esto se debe a que el sistema en lazo abierto no genera una respuesta adecuada para el funcionamiento que se desea.
- Para el diseño de control del motor DC con función de transferencia mostrado en la ecuación [11,](#page-35-1) se plantea obtener un tiempo de asentamiento de dos segundos y un sistema sobreamortiguado, es decir, sin sobredisparo. Se escoge estas condiciones debido a la funcionalidad del robot Delta, el cual no puede generar sobredisparos en las posiciones angulares de los servomotores; de lo contrario, se podría generar colisiones de los eslabones.
- Definido las condiciones de diseño, se plantea el sistema de control en lazo abierto mediante un diagrama de bloques, el cual se puede observar en la figura [8.](#page-35-0)

#### <span id="page-35-0"></span>Figura 8

*Sistema de control en lazo abierto.*

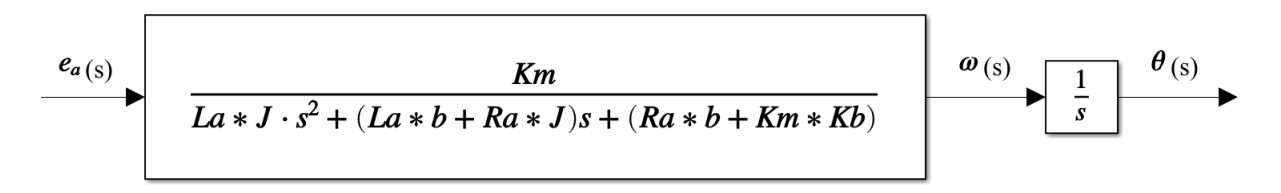

Nota: *Se observa que, para conseguir una salida de posición angular θ, se hace uso de un integrador.*

Considerando un control proporcional, se propone el sistema de control en lazo cerrado en la figura [9.](#page-36-0)
<span id="page-36-2"></span>*Sistema de control en lazo cerrado.*

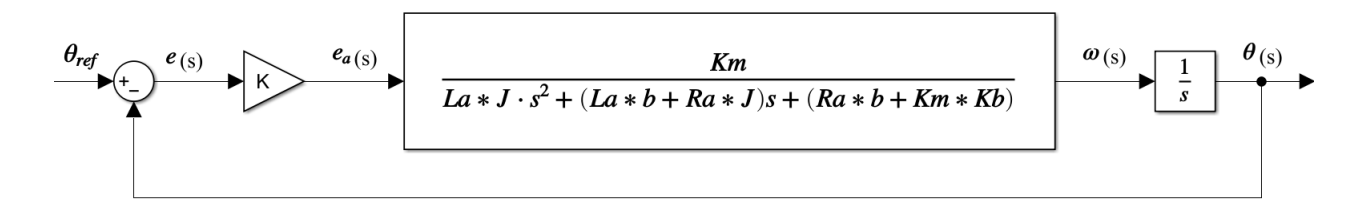

Nota: *El valor de la ganancia K se multiplica por la función de transferencia de la planta y, al cerrar el lazo de control, la nueva función de transferencia quedará en función de la ganancia K.*

Para cerrar el lazo de control, se aplica la siguiente fórmula de acuerdo con el álgebra de bloques propuesto por [Nise](#page-72-0) [\(2015\)](#page-72-0), la cual corresponde al modelo de diagrama de bloques de la figura [10.](#page-36-0)

<span id="page-36-1"></span>
$$
G_e(s) = \frac{G(s)}{1 \pm G(s)H(s)}\tag{12}
$$

### <span id="page-36-0"></span>Figura 10

*Sistema de control con retroalimentación unitaria.*

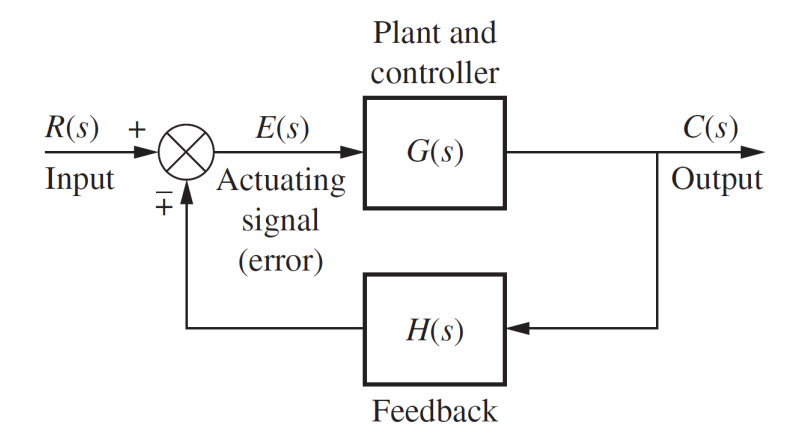

Nota: *Este diagrama de bloques representa el sistema de control adecuadamente; sin embargo, se puede simplificar para una mejor comprensión. [\(Nise, 2015\)](#page-72-0)*

Utilizando la ecuación [12,](#page-36-1) se obtiene la siguiente función de transferencia en un sistema de lazo cerrado, mostrado en la figura [11.](#page-37-0)

<span id="page-37-0"></span>*Función de transferencia en lazo cerrado*

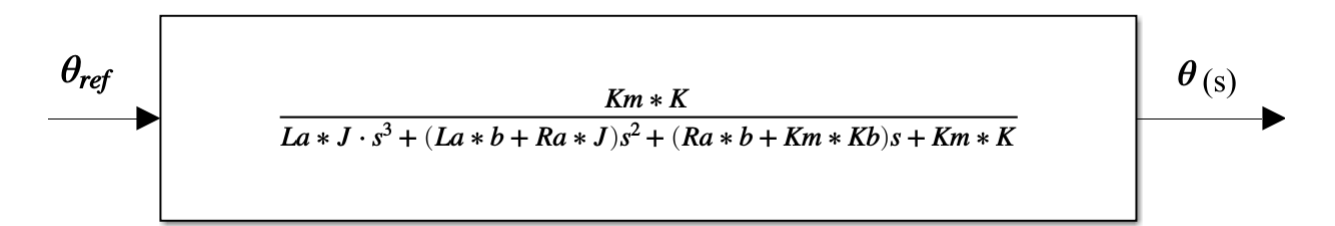

Nota: *Se observa una función de transferencia en función de K, donde se puede realizar un análisis de estabilidad para obtener el rango de ganancia K donde el sistema de control es estable.*

Con la función de transferencia de la figura [11](#page-37-0) y reemplazando los parámetros conocidos del motor, se procede a encontrar la tabla de Routh, observado en la tabla [1,](#page-37-1) para determinar el rango de ganancias K para estabilidad del sistema.

## <span id="page-37-1"></span>Tabla 1

*Tabla de Routh*

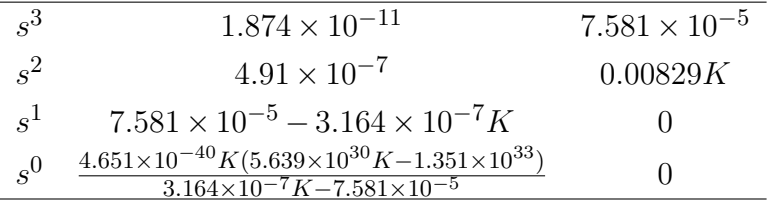

- Ahora, esta tabla contiene el valor de ganancia K que corresponde a una ganancia proporcional. Si se observa con claridad, las filas *s* <sup>1</sup> y *s* <sup>0</sup> pueden ser cero si se encuentra la ganancia K específica para ese caso. Por lo tanto, las ecuaciones correspondientes deben ser resueltas igualando a cero para encontrar el rango de ganancias de K.
- Con respecto a las condiciones de diseño, un sistema sobreamortiguado tiene iguales características que un sistema de primer orden. Por lo tanto, el análisis en estado estable puede ser aplicado de la misma forma. La siguiente ecuación corresponde al tiempo de asentamiento en un sistema de primer orden.

<span id="page-37-2"></span>
$$
T_s = \frac{4}{|a|} \tag{13}
$$

Utilizando la ecuación [13,](#page-37-2) se puede encontrar el polo *a* que cumpla con un tiempo de asentamiento de dos segundos y, por consecuencia, encontrar la ganancia K específica para ese polo mediante el lugar de las raíces.

#### Diseño del controlador en tiempo discreto

- Con el objetivo de generar una implementación futura del sistema de control, se realiza un diseño del controlador en tiempo discreto. Esto corresponde a transformar el diseño realizado en tiempo continuo a tiempo discreto mediante una serie de procedimientos que se van a explicar a continuación.
	- Para diseñar en tiempo discreto, es necesario establecer el tiempo de muestreo que va a determinar en qué intervalo de tiempo se generan muestras para las señales utilizadas dentro del sistema de control.
	- [Åström y Wittenmark](#page-72-1) [\(1984\)](#page-72-1) indican que el valor del tiempo de muestro en segundos debe estar en un rango de $\frac{0.15}{\omega_{\Phi_M}}$ a $\frac{0.5}{\omega_{\Phi_M}}$  $\frac{0.5}{\omega_{\Phi_M}}$ , donde  $\omega_{\Phi_M}$  es la frecuencia de cruce por cero del diagrama de bode para la función de transferencia del controlador y la planta en cascada.
	- Obtenido el tiempo de muestreo, se procede a transformar la función de transferencia en lazo abierto en tiempo continuo a una de tiempo discreto como se muestra en la figura [12.](#page-38-0) Se debe tener en cuenta, como método para la toma de muestras, un retenedor de orden cero.

### <span id="page-38-0"></span>Figura 12

*Transformación de una función de transferencia de tiempo continuo a tiempo discreto*

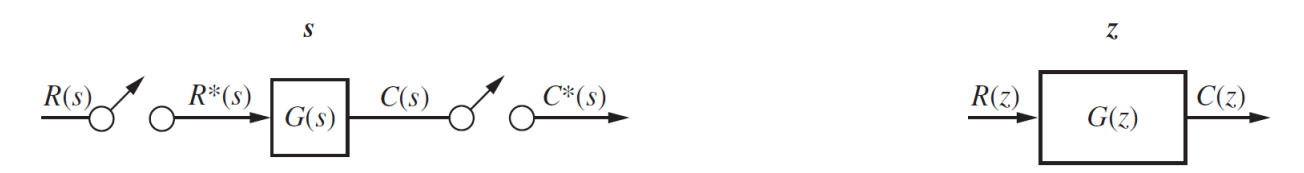

Nota: *La posición de los retenedores de orden cero muestrean tanto la señal de entrada como la de salida. [\(Nise, 2015\)](#page-72-0)*

• De igual manera, el controlador debe transformarse de tiempo continuo a tiempo discreto. Esto se logra calculando las ganancias del controlador en tiempo discreto a partir de las ganancias del controlador en tiempo continuo y el tiempo de muestreo. Mediante las siguientes ecuaciones, se determina las ganancias del controlador.

$$
T_i = \frac{k_p}{k_i} \tag{14}
$$

$$
T_d = \frac{k_d}{k_p} \tag{15}
$$

$$
K_z = k_p \tag{16}
$$

<span id="page-39-0"></span>
$$
K_i = K_z \frac{T_s}{T_i} \tag{17}
$$

<span id="page-39-1"></span>
$$
K_p = K_z - \frac{K_i}{2} \tag{18}
$$

<span id="page-39-2"></span>
$$
K_d = K_z \frac{T_d}{T_s} \tag{19}
$$

• Las ecuaciones [17,](#page-39-0) [18](#page-39-1) y [19](#page-39-2) representan las ganancias del controlador con un tiempo de muestreo *ts*. Finalmente, la ecuación del controlador en transformada z es la siguiente:

<span id="page-39-4"></span>
$$
G_{PID}(z) = K_p + K_i \frac{z}{z-1} + K_d \frac{z-1}{z}
$$
\n(20)

• En la figura [13](#page-39-3) se presenta el diagrama de bloques para el sistema de control en tiempo discreto.

### <span id="page-39-3"></span>Figura 13

*Sistema de control en tiempo discreto*

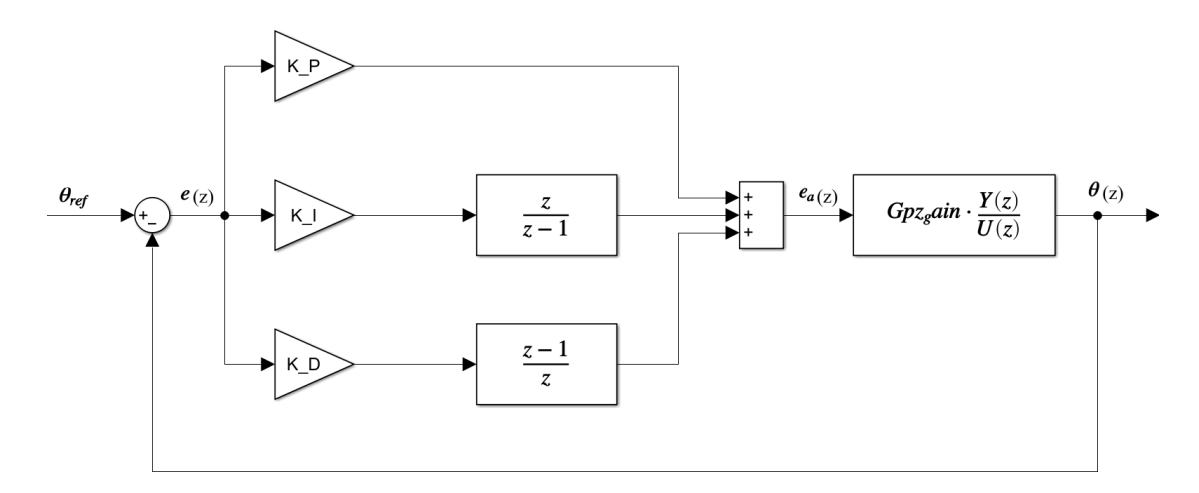

Nota: *Se observa cómo está conformado el controlador de acuerdo con la ecuación [20](#page-39-4) y la planta en tiempo discreto.*

• Para la implementación de manera física, es necesario transformar el controlador en tiempo discreto a ecuaciones en diferencias. Estas permiten generar la transmisión de datos entre el controlador y la planta de una manera eficaz. Siendo un control proporcional, el diagrama de bloques del sistema de control queda representado tal como se muestra en la figura [14.](#page-40-0)

#### <span id="page-40-0"></span>Figura 14

*Sistema de control para implementación física*

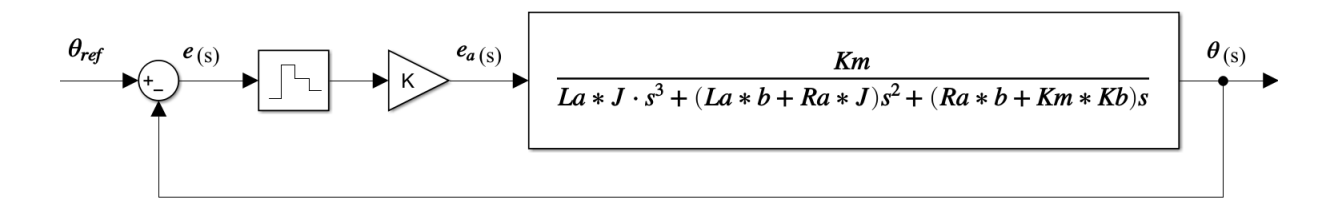

Nota: *Para una sistema de control proporcional, es necesario un retenedor de orden cero para el muestreo de la señal de error. Cabe recalcar que se trabaja con la planta en tiempo continuo.*

#### Planificación de trayectorias

- Para robots paralelos, la planificación de trayectorias se realiza de una manera diferente a los robots seriales. En este caso, es el efector final el que debe generar una trayectoria deseada y sin generar movimientos bruscos. Para ello, se explicará el proceso para determinar el planificador de trayectorias del robot Delta a continuación.
	- Es necesario identificar las condiciones iniciales para la generación de la trayectoria que está en función del tiempo, las cuales son:

$$
P(0) = P_o \tag{21}
$$

$$
P(t_f) = P_f \tag{22}
$$

$$
\dot{P}(0) = 0\tag{23}
$$

$$
\dot{P}(t_f) = 0\tag{24}
$$

• Con las condiciones iniciales establecidas, se define un polinomio de tercer grado para la posición del efector final que generará el movimiento suave deseado para cada articulación.

<span id="page-41-0"></span>
$$
P(t) = a_0 + a_1t + a_2t^2 + a_3t^3
$$
\n(25)

• Para obtener la velocidad y aceleración de la trayectoria deseada, se deriva una y dos veces respectivamente la ecuación [25.](#page-41-0)

$$
\dot{P}(t) = a_1 + 2a_2t + 3a_3t^2 \tag{26}
$$

$$
\ddot{P}(t) = 2a_2 + 6a_3t \tag{27}
$$

• Para encontrar los valores de los coeficientes, se utilizan las condiciones iniciales y se reemplazan en las ecuaciones de posición, velocidad y aceleración de la trayectoria. Mediante técnicas para resolución de sistemas de ecuaciones, los coeficientes presentan los siguientes valores:

$$
a_0 = P_o \tag{28}
$$

$$
a_1 = 0 \tag{29}
$$

$$
a_2 = \frac{3}{t_f^2} (P_f - P_o) \tag{30}
$$

$$
a_3 = -\frac{2}{t_f^3} (P_f - P_o) \tag{31}
$$

• Planteadas las ecuaciones de posición, velocidad y aceleración, se puede generar un algoritmo que calcule las trayectorias para las posiciones en X, Y, Z desde un punto inicial hasta un punto final para el efector final. De esta manera, también se puede obtener las posiciones de las articulaciones aplicando, a las trayectorias calculadas, la cinemática inversa.

#### Algoritmo de programación

Para implementar el sistema de control de posición angular, en conjunto con el planificador de trayectorias, se debe establecer el algoritmo de programación que determine los procedimientos a seguir para obtener los resultados deseados del diseño de control. De esta manera, se realiza una estructura ordenada mediante un diagrama de flujo, el cual en encuentra expuesto en la figura [46](#page-78-0) en la sección de Anexos.

# 7. Resultados

# 7.1. Condiciones iniciales establecidas para el rediseño del prototipo y el diseño de un sistema de control de un robot DELTA

Con respecto a la cinemática del sistema se obtuvo la fórmula o ecuación que determina la posición de los ángulos en los motores. Se presenta a continuación:

$$
\theta_1 = \tan^{-1}\left(\frac{Z_{J1}}{Y_{F1} - Y_{J1}}\right) \tag{32}
$$

Con respecto al análisis dinámico del sistema, se obtuvo como resultado el valor de los torques y su respectiva gráfica. Se presenta a continuación en la figura [15:](#page-42-0)

#### <span id="page-42-0"></span>Figura 15

*Gráfica de Torques*

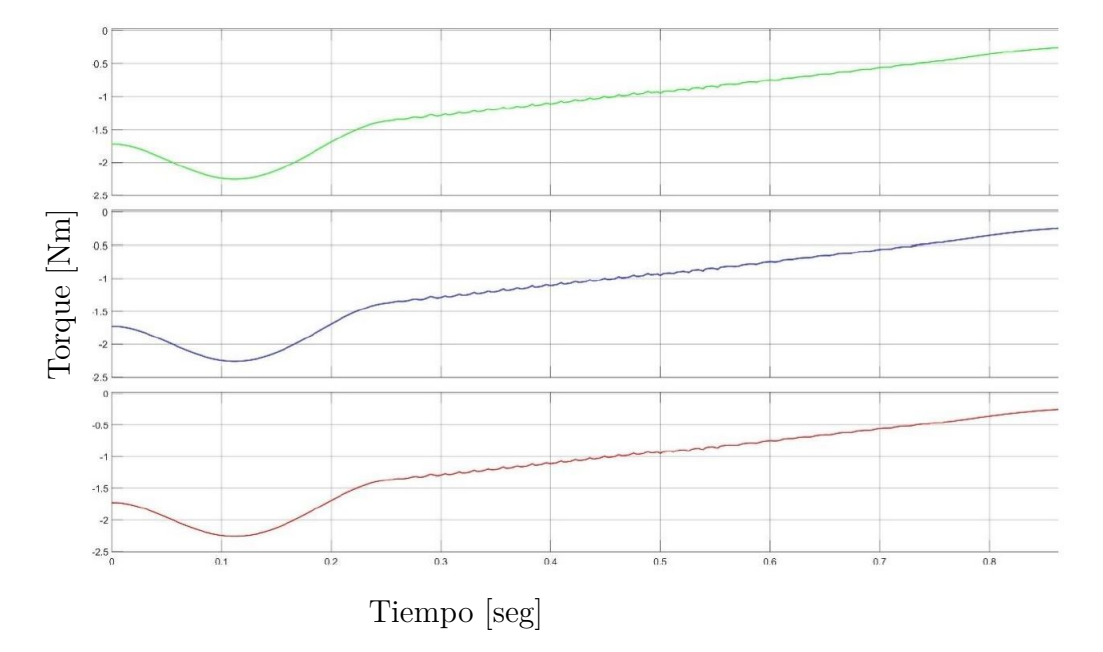

Nota: *En la imagen se observa el comportamiento del torque de los motores, el cual alcanza un valor máximo de 2.25 Nm.*

Como resultado de las simulaciones referentes al análisis de esfuerzos y deformaciones, en los cuales se sometió a la estructura y al robot a la máxima carga propuesta de 1 kg para evidenciar el comportamiento del mismo, se observó que existen resultantes de esfuerzos con valores aceptables que no sobrepasan el límite especificado por el módulo de Young de cada material; por lo tanto, no se generará deformaciones o rupturas considerables en los elementos. A manera de resumen, las tablas [2](#page-43-0) y [3](#page-44-0) y las figuras [16](#page-43-1) y [17](#page-44-1) presentan la información con respecto al análisis realizado.

# <span id="page-43-1"></span>Figura 16

*Esfuerzos y deformaciones del robot Delta*

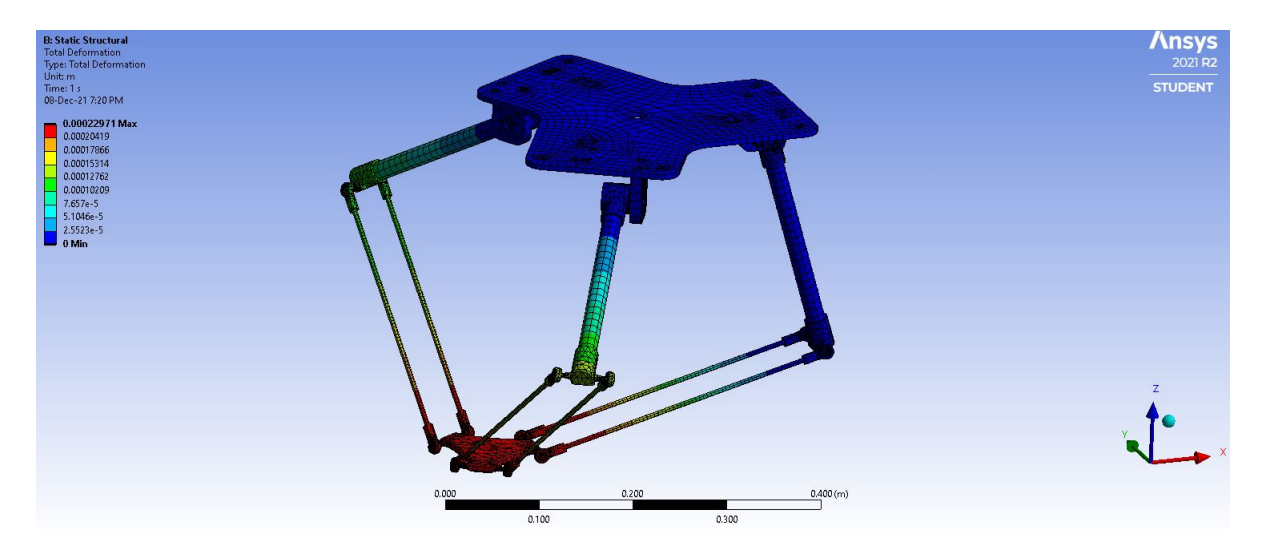

Nota: *Como se observa en la imagen, el análisis de esfuerzos permite obtener el punto máximo alcanzable del movimiento para así evitar el colapso de la estructura. Se puede evidenciar tambíen la zona crítica de la estructura al desplazarse al límite máximo de la zona de trabajo, sin embargo el soporte de la carga es el adecuado lo que indica el correcto dimensionamiento de los elementos, asi como su selección de materiales.*

# <span id="page-43-0"></span>Tabla 2

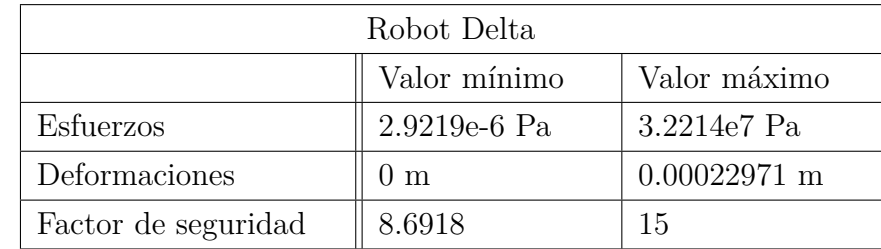

*Resultados de esfuerzos y deformaciones del robot*

<span id="page-44-1"></span>*Esfuerzos y deformaciones*

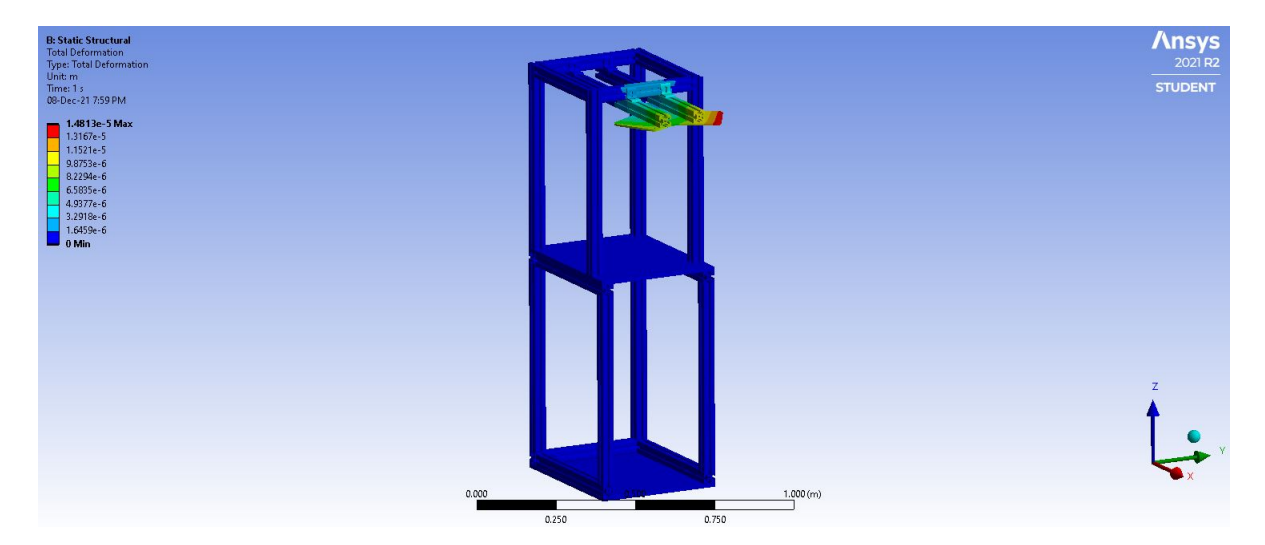

Nota: *Como se observa en la imagen, el análisis de esfuerzos en la estructura permite obtener las condiciones de soporte en el punto de máximo esfuerzo, buscando que soporte la carga y evitando el colapso de la estructura.*

## <span id="page-44-0"></span>Tabla 3

*Resultados de esfuerzos y deformaciones de estructura de soporte*

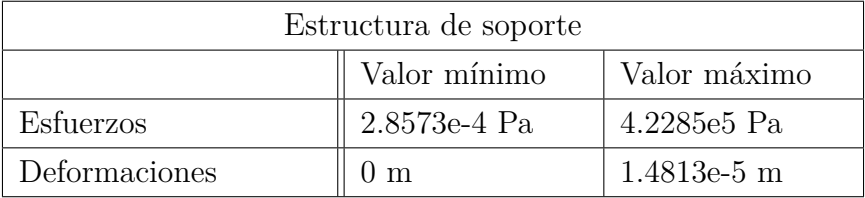

Para la regulación de la posición de los motores se propone un control PID, el cual mediante ganancias deseadas produce la retroalimentación para obtener la salida deseada, y un control Feedforward, el cual genera correcciones en el sistema ante una perturbación. El objetivo de implementar los controladores mencionados anteriormente, es calcular el valor de PWM de los motores basado en la trayectoria deseada. [\(DYNAMIXEL, 2021\)](#page-72-2)

*Diagrama de bloques del controlador PID.*

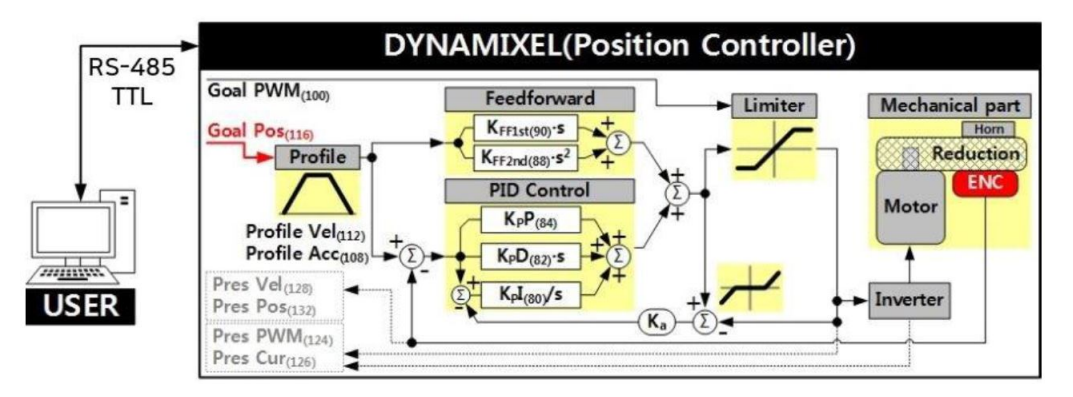

Nota: *Como se observa en la imagen, este es el tipo de control PID implementado en los motores DYNAMIXEL para controlar la posición en donde su diagrama de bloques se encuentra expuesto. Tomado de [DYNAMIXEL](#page-72-2) [\(2021\)](#page-72-2).*

[DYNAMIXEL](#page-72-2) [\(2021\)](#page-72-2) recomienda que se escoja los valores de las ganancias, tanto para el control PID como para el control Feedforward, de acuerdo con la siguiente tabla [4.](#page-45-0)

### <span id="page-45-0"></span>Tabla 4

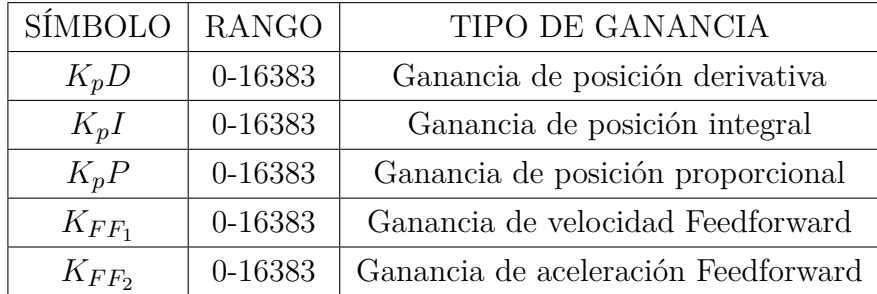

*Ganancias para el controlador PID y Feedforward*

# 7.2. Resultados del rediseño de los elementos mecánicos de un prototipo de robot DELTA

Como resultado del rediseño de los componentes, en la parte de anexos se presentarán los planos mecánicos de los elementos. Además, en la tabla [5](#page-46-0) se puede observar una comparativa de los elementos mecánicos entre su primera versión y el rediseño aplicado respectivamente.

Cabe recalcar que las longitudes de los bíceps se tuvieron que cambiar debido a que las

longitudes iniciales generaban singularidades en el robot cuando se aplicaban movimientos a las juntas rotatorias. Por lo tanto, las nuevas longitudes de los bíceps se establecieron en 160 mm. Por otro lado, los antebrazos se mantuvieron con la misma longitud inicial del primer diseño que es 320 mm.

## <span id="page-46-0"></span>Tabla 5

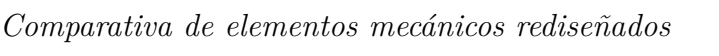

| Elemento                   | Primera versión | Rediseño |  |
|----------------------------|-----------------|----------|--|
| Unión de bícep a antebrazo |                 |          |  |
| Base efector final $\,$    |                 |          |  |

Nota: *Se observa el cambio de las formas de los componentes, haciendo énfasis en el tamaño de los agujeros en donde se daba el problema de la unión mediante roscado.*

Como parte del rediseño, en la tabla [6](#page-47-0) se presenta la comparativa de las juntas esféricas para la movilidad del robot.

# <span id="page-47-0"></span>Tabla 6

*Comparativa de juntas esféricas*

| Primera versión | Rediseño |
|-----------------|----------|
|                 |          |

Nota: *Las nuevas juntas presentan un roscado M6, tanto interno como externo, que se acopla correctamente al rediseño de los elementos anteriores.*

# <span id="page-47-1"></span>Figura 19

*Brida para sujeción del efector final*

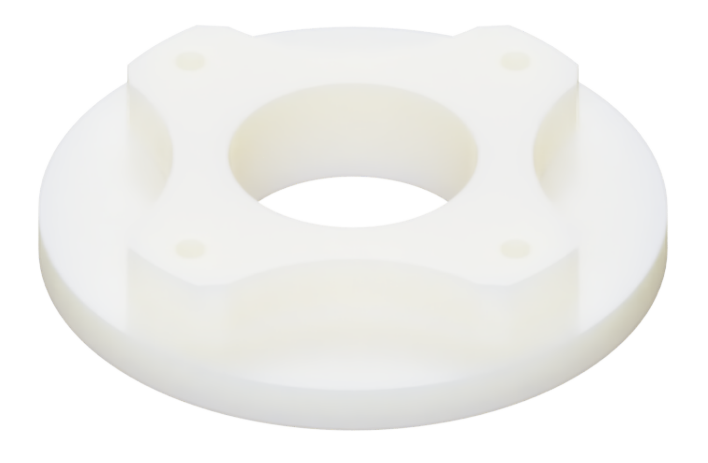

Nota: *Este diseño contiene cuatro agujeros para sujeción del efector final mediante pernos, además del agujero central para situar el elemento actuador.*

Por último como parte del diseño de nuevas partes para el robot, en la figura [19](#page-47-1) se presenta la brida que usará efector final para sujetarse con la plataforma móvil. Para su diseño se consideró la geometría y disposición de dicha base para lograr un correcto ensamble de estos elementos.

# 7.3. Resultados de la construcción de los componentes mecánicos de conexión mediante manufactura aditiva de un robot DELTA

Con respecto a la impresión 3D, las partes seleccionadas del robot para el uso de la manufactura aditiva se pueden observar en la figura [20:](#page-48-0)

### <span id="page-48-0"></span>Figura 20

*Piezas del robot Delta realizadas con impresión 3D.*

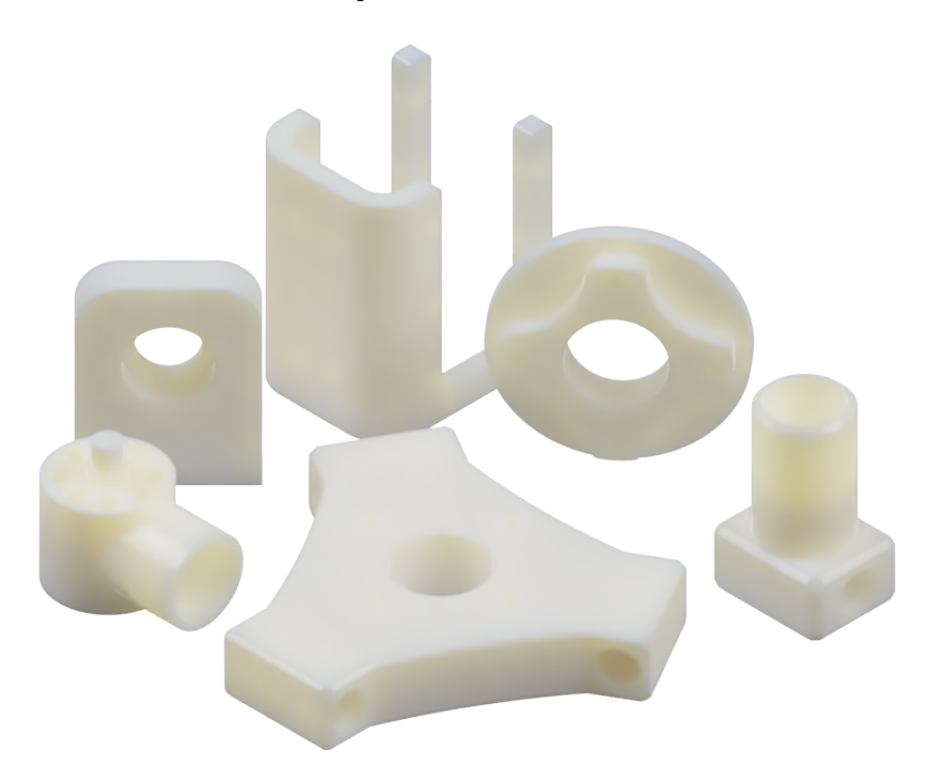

Nota: *Como se observa en la figura, los elementos impresos en 3D contienen geometrías complejas que en procesos CAV resultan muy complicadas por producir.*

Además, para la unión de los perfiles de aluminio se optó por realizar en impresión 3D la unión de tres vías. Esto es debido a que el elemento no se encontró en el mercado local y, en el mercado exterior, el proceso de envío es extenso. Este elemento se puede observar en la figura [21.](#page-49-0)

## <span id="page-49-0"></span>Figura 21

*Soporte de tres vías en impresión 3D.*

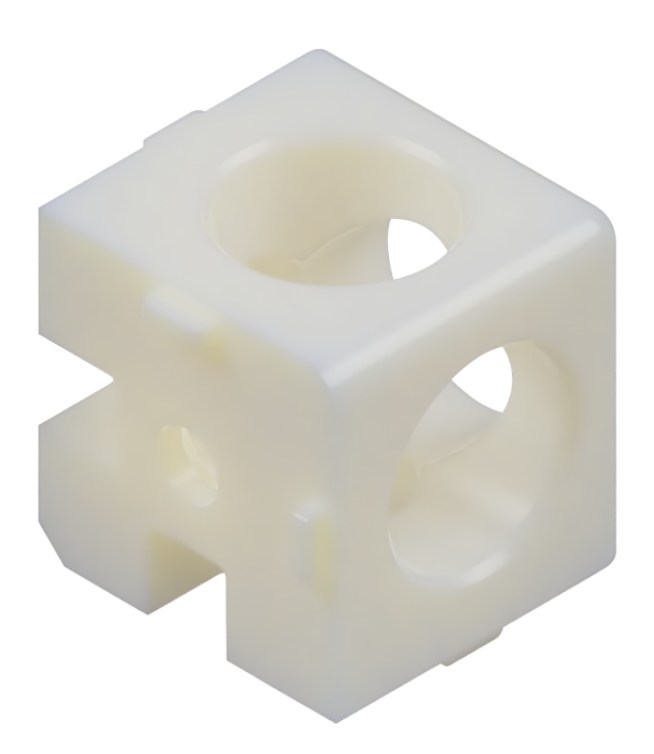

Nota: *Como se observa en la figura, el elemento contiene tres agujeros que sirven como guías para la unión de perfiles de aluminio mediante pernos.*

# 7.4. Resultados del diseño de un sistema de control de posición de un robot DELTA

A continuación, se presentan los análisis del sistema de control en tiempo contínuo.

## 7.4.1. Análisis del sistema en lazo abierto

Para poder establecer el correcto control del sistema, es necesario verificar la respuesta del sistema en lazo abierto como se presenta en la figura [8.](#page-35-0) Se obtuvo una respuesta inestable debido a que contiene un polo en el origen y polos negativos con valores de -26046 y -155. Debido a que la respuesta es inestable, es necesario establecer un sistema de control que permita estabilizar el comportamiento del sistema y, a manera de análisis, se observa la inestabilidad ante una respuesta al escalón mostrado en la figura [22.](#page-50-0)

#### <span id="page-50-0"></span>Figura 22

*Respuesta del sistema en lazo abierto*

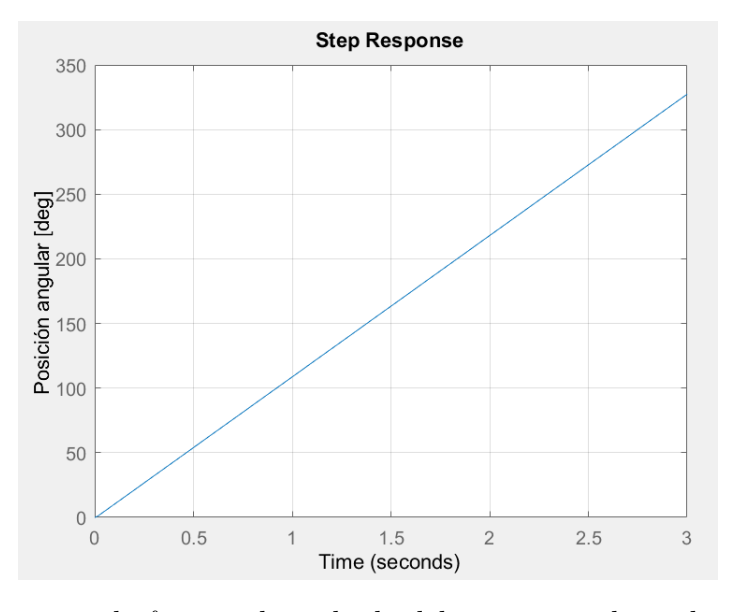

Nota: *Como se observa en la figura, el resultado del sistema en lazo abierto es una respuesta inestable.*

#### 7.4.2. Rango de valores para la ganancia proporcional

Una vez que se determinó que es necesario establecer un control proporcional, lo siguiente es obtener el rango de valores que puede tomar la ganancia. Por lo tanto, se realizó la matriz de Routh-Hourwitz igualando las ecuaciones de las filas *s* <sup>1</sup> y *s* <sup>0</sup> a cero. Esto se realiza con el fin de poder determinar el rango de valores de la ganancia. El rango de valores que puede tomar la ganancia proporcional es:

$$
0 \le K \le 239.595\tag{33}
$$

#### 7.4.3. Establecimiento del valor de la ganancia proporcional Kp

Tras haber obtenido el rango de valores que puede tomar la ganancia proporcional, es necesario determinar qué valor específico tomará dicha ganancia. Para ello, se analizó el lugar de las raíces de la planta con el fin de encontrar el valor de Kp que cumpla con el polo a en el tiempo de asentamiento establecido de 2 segundos.

## Figura 23

*Lugar de las raíces*

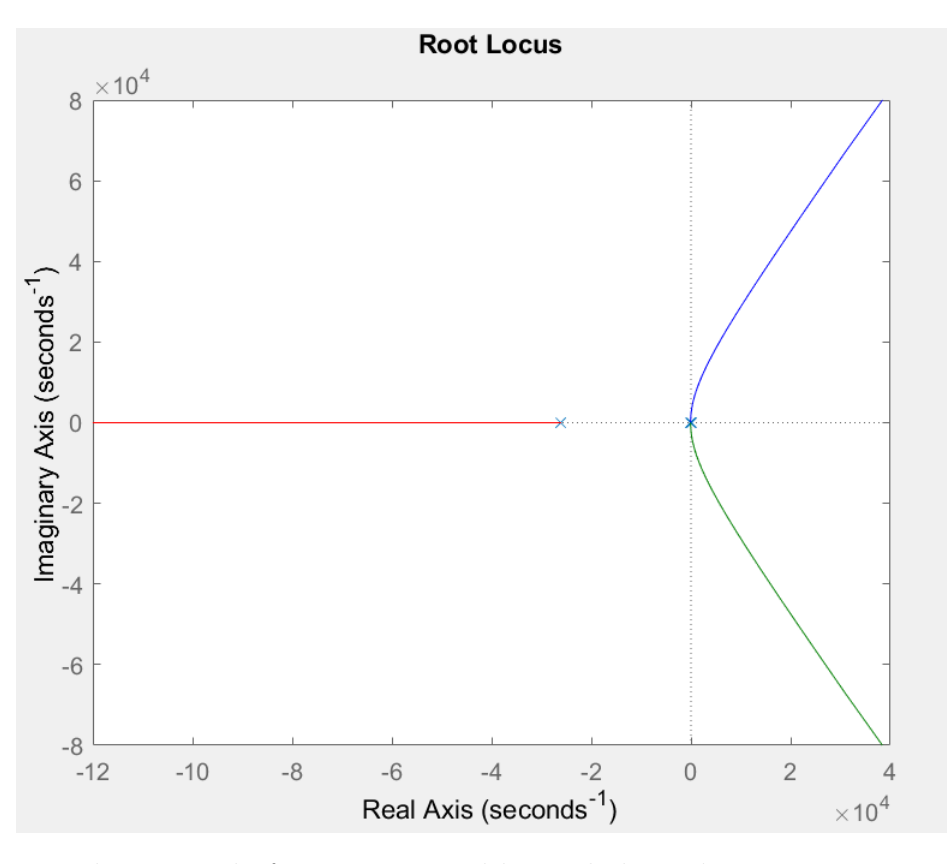

Nota: *Como se observa en la figura, este es el lugar de las raíces que presenta el sistema en lazo abierto.*

Para lograr esto, con ayuda de la ecuación [13](#page-37-2) se obtuvo un valor negativo de -2 para el polo a, el cual permitió obtener una respuesta sobreamortiguada en donde el valor de Kp es de 0.018.

*Valor escogido de ganancia proporcional*

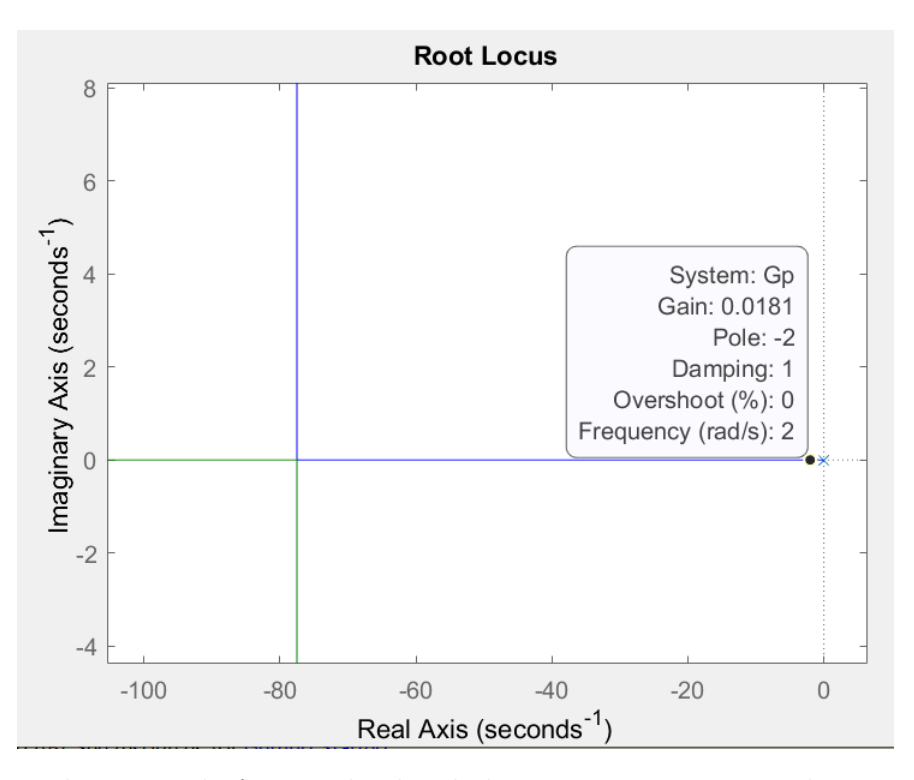

Nota: *Como se observa en la figura, el valor de la ganancia proporcional Kp que proporciona estabilidad al sistema con una respuesta sobreamortiguada es de 0.018.*

### 7.4.4. Análisis del sistema en lazo cerrado

Después de haber realizado todo el proceso para encontrar el valor de la ganancia proporcional, lo siguiente es cerrar el lazo de control y verificar que el sistema logre estabilizarse con el comportamiento sobreamortiguado esperado. Se aplicó el cierre del lazo de control expresado en la figura [9](#page-36-2) y se obtuvo la gráfica presentada a continuación. En esta se logra evidenciar un sistema controlado con comportamiento estable sobreamortiguado alcanzando un tiempo de asentamiento de 2 segundos según lo establecido y un valor de estado estable de 1.57 rad.

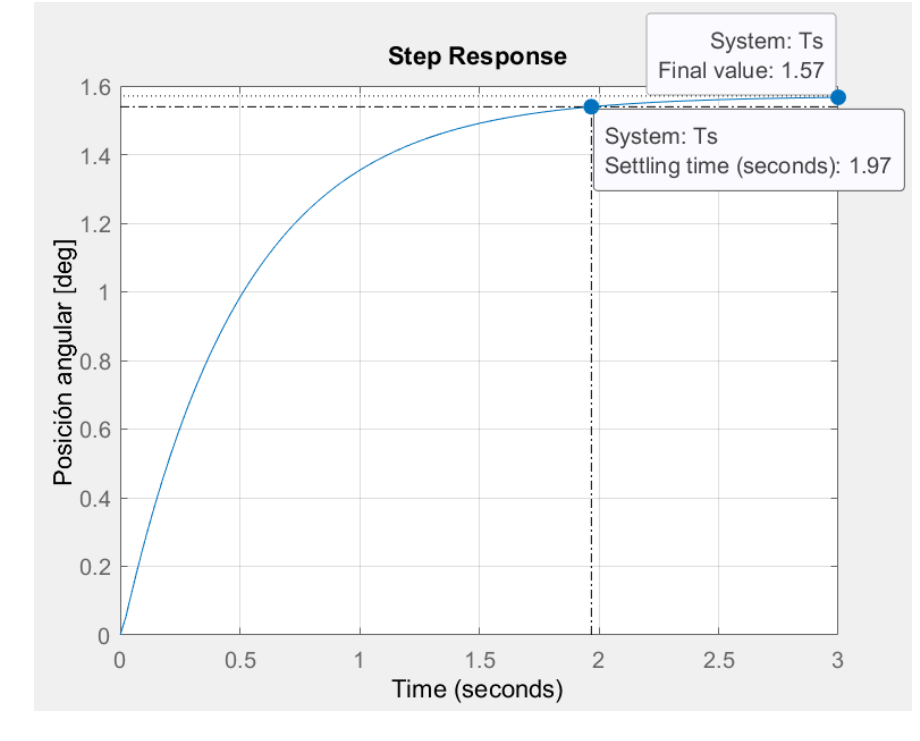

*Respuesta del sistema en lazo cerrado*

Nota: *Como se observa en la figura, la respuesta del sistema al cerrar el lazo de control genera un comportamiento adecuado en el tiempo establecido.*

Los polos obtenidos del sistema en lazo cerrado, fueron -26046, -153 y -2. Tras haber realizado el análisis de control en tiempo continuo, ahora se presentará los resultados del análisis en tiempo discreto.

#### 7.4.5. Análisis del diagrama de bode

A continuación, se presenta el diagrama de bode que incluye el controlador y la planta, en donde se observan los márgenes de ganancia y frecuencia.

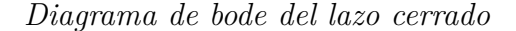

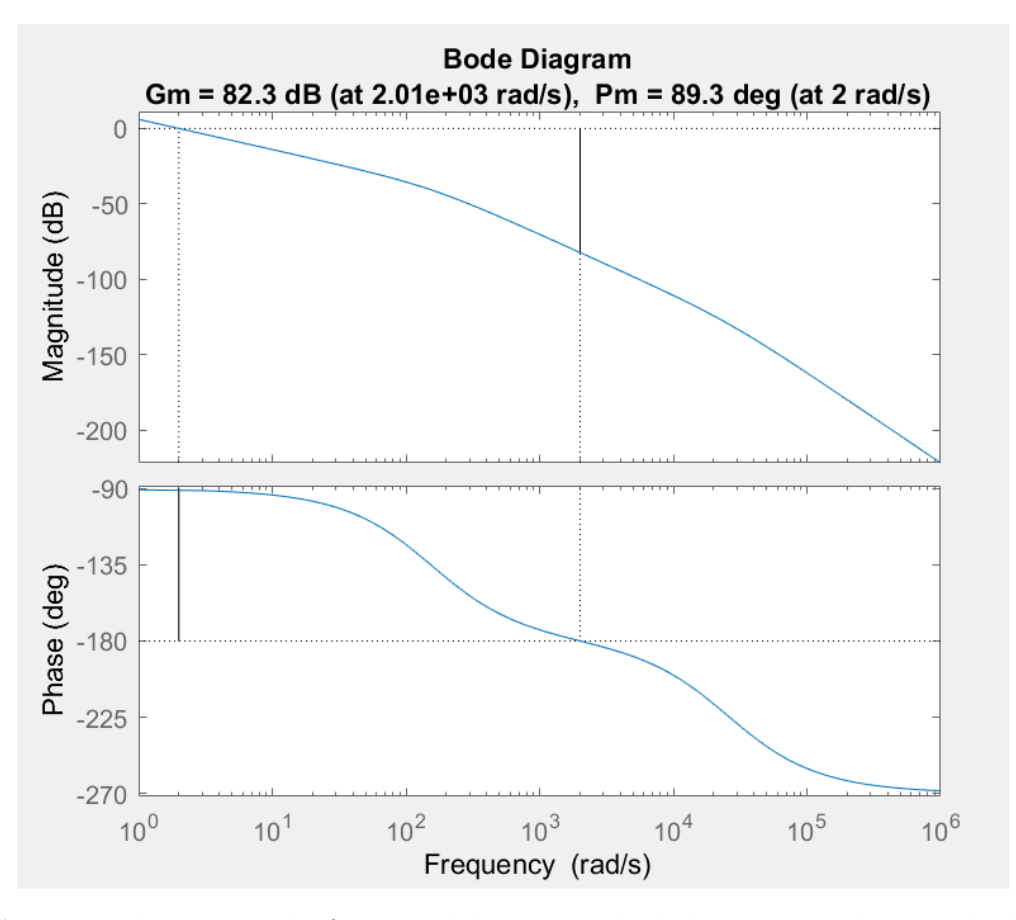

Nota: *Como se observa en la figura, el diagrama de bode presenta los resultados de los márgenes de ganancia y frecuencia para el sistema en lazo cerrado.*

De la figura anterior, se obtiene que el valor de la frecuencia de cruce por cero  $\omega_{\Phi_M} = 2$ *rad/s*.

Después, se procede a calcular el tiempo de muestreo usando el criterio de [Åström y](#page-72-1) [Wittenmark](#page-72-1) [\(1984\)](#page-72-1). El tiempo de muestreo obtenido se encuentra en los siguientes rangos:

<span id="page-54-0"></span>
$$
0.0750s \le t_s \le 0.2500s \tag{34}
$$

Una vez definido el rango de tiempo de muestreo, es necesario determinar la estabilidad del sistema antes de realizar el control discreto. En la siguiente figura se observa la gráfica de polos y ceros en tiempo discreto.

*Lugar de las raíces*

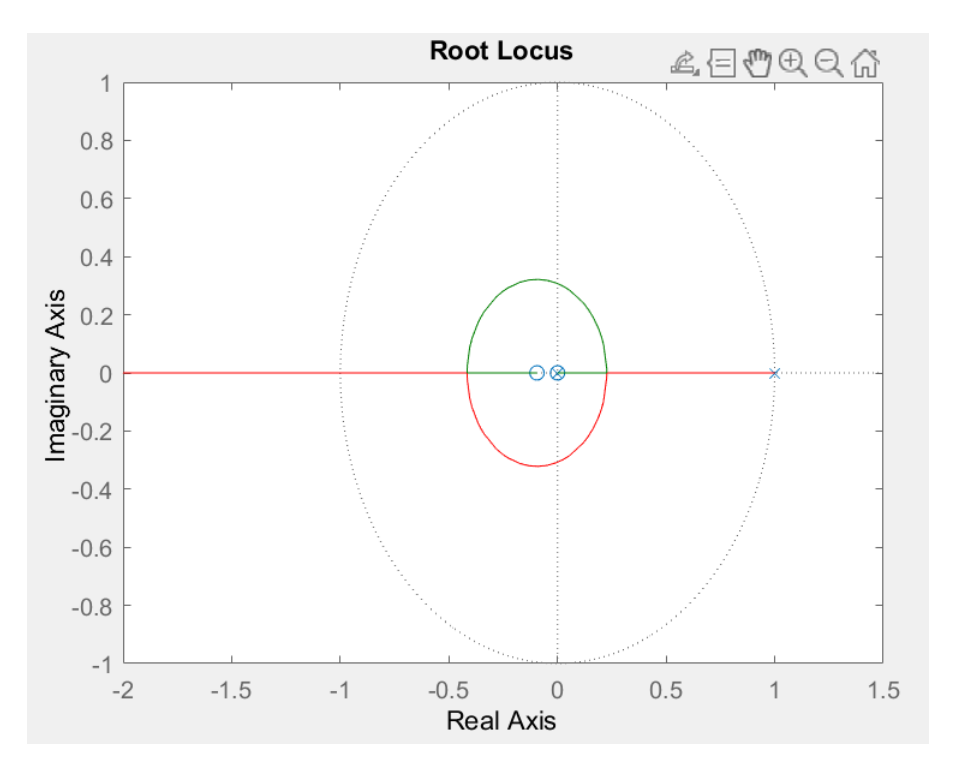

Nota: *Como se observa en la figura, la inestabilidad del sistema se produce por la ubicación de los ceros y polos del sistema en el origen.*

Al determinar la inestabilidad del sistema, se implementó el diagrama de control presentado en la figura [14.](#page-40-0) Se escogió un tiempo de muestreo  $t_s = 0.075s$  debido a que este tiempo permite recolectar la mayor cantidad de información posible. Después de la implementación, se obtuvo la respuesta al escalón del sistema discretizado y se respresenta en la figura [28.](#page-56-0) Además, se puede observar que se produce el control del sistema en lazo cerrado y, para confirmar que la ubicación de polos y ceros sea la adecuada, el lugar de las raíces muestra cómo están ubicados estos al cerrar el lazo, tal como se muestra en la figura [29.](#page-56-1)

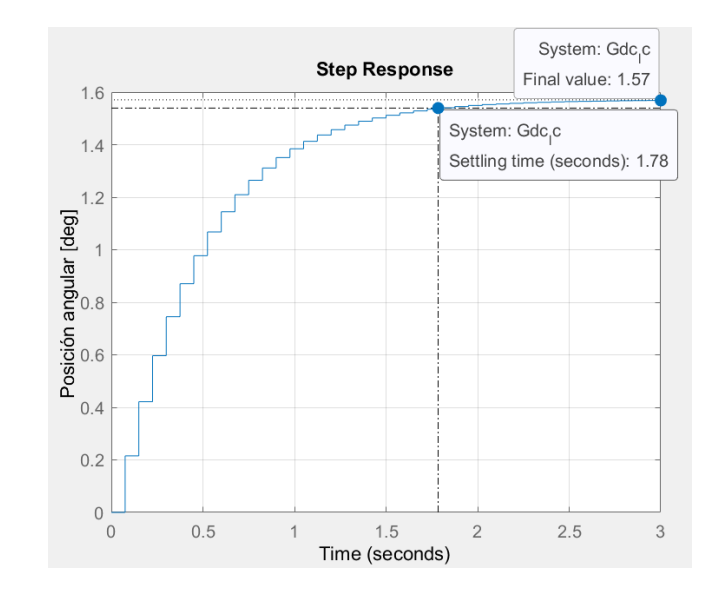

<span id="page-56-0"></span>*Respuesta al escalón sistema discretizado*

Nota: *Como se observa en la figura, el diagrama de control ante una entrada de escalón cumple con el control en cuanto al tiempo de asentamiento de 2s y se obtiene una respuesta sobreamortiguada.*

### <span id="page-56-1"></span>Figura 29

*Lugar de las raíces del sistema controlado*

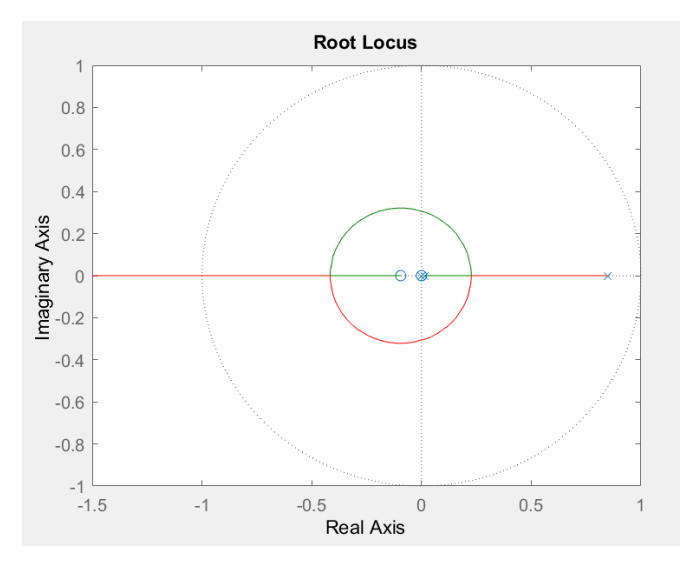

Nota: *Como se observa en la figura, Los polos y ceros del sistema se encuentran en valores menores a la unidad y no existen en el origen por lo que el sistema se volvió estable.*

Para evidenciar que el comportamiento del control en tiempo discreto sea el adecuado, se compara el resultado de tiempo continuo y tiempo discreto en la siguiente figura ante una entrada escalón.

### Figura 30

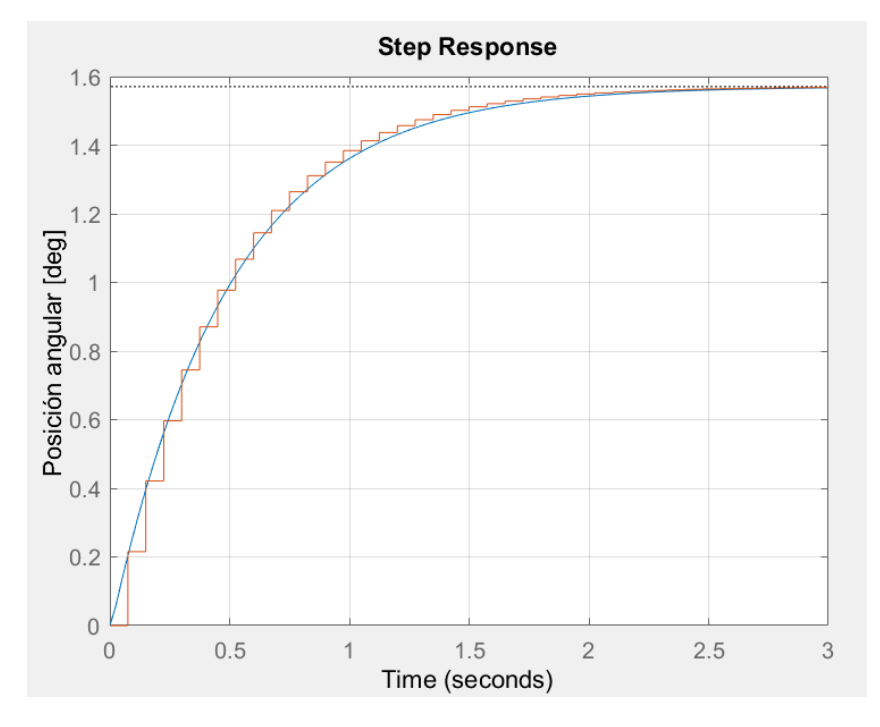

*Respuesta al escalón de sistema contínuo y sistema discreto*

Nota: *Como se observa en la figura, el sistema en tiempo continuo y discreto, ante una entrada de escalón, cumplen con el control en cuanto al tiempo de asentamiento de 2 segundos y una respuesta sobreamortiguada.*

#### 7.4.6. Resultados del planificador de trayectorias

Siguiendo las condiciones de diseño e implementando la ecuación [25,](#page-41-0) se obtuvieron las curvas planificadas mostrado en la figura [31,](#page-58-0) desde un punto inicial *P<sup>o</sup>* hasta un punto final *P<sup>f</sup>* . Cabe recalcar que, debido a las longitudes de los eslabones y posiciones de home para el robot, el punto de reposo de la plataforma del efector final se encuentra en *P*(0*,*0*,*−300).

<span id="page-58-0"></span>*Trayectorias del efector final*

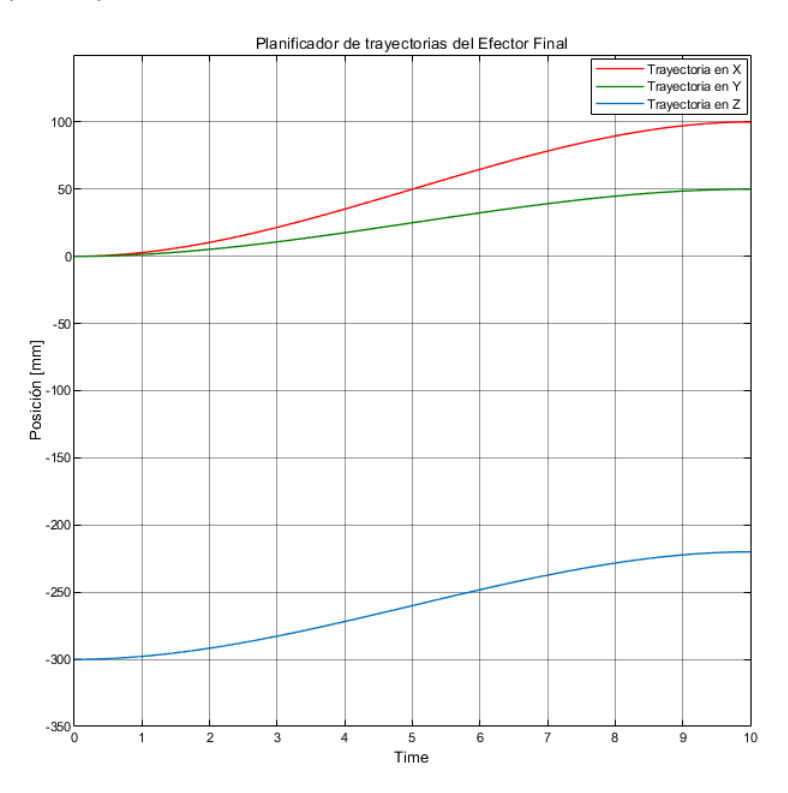

Nota: *Se observa que el movimiento en las coordenadas X,Y,Z es suave y controlado.*

Con respecto a la trayectoria circular, esta no necesita un planificador puesto que las señales que se utilizan para generar dicha trayectoria son senoidales y su forma corresponde a un movimiento suave que puede soportar los motores del robot.

#### 7.4.7. Resultados del algoritmo de programación

A continuación, se presentarán los resultados del algoritmo de programación realizado en Simulink para el control del robot Delta, el cual se puede observar en la figura [44](#page-76-0) en la sección de Anexos.

### Ensamble del robot Delta en Simscape

Como parte de la simulación, fue necesario generar un prototipo en Simscape para generar los movimientos y implementar el diseño de control. En la figura [32](#page-59-0) se muestra el prototipo creado.

<span id="page-59-0"></span>*Prototipo del robot Delta*

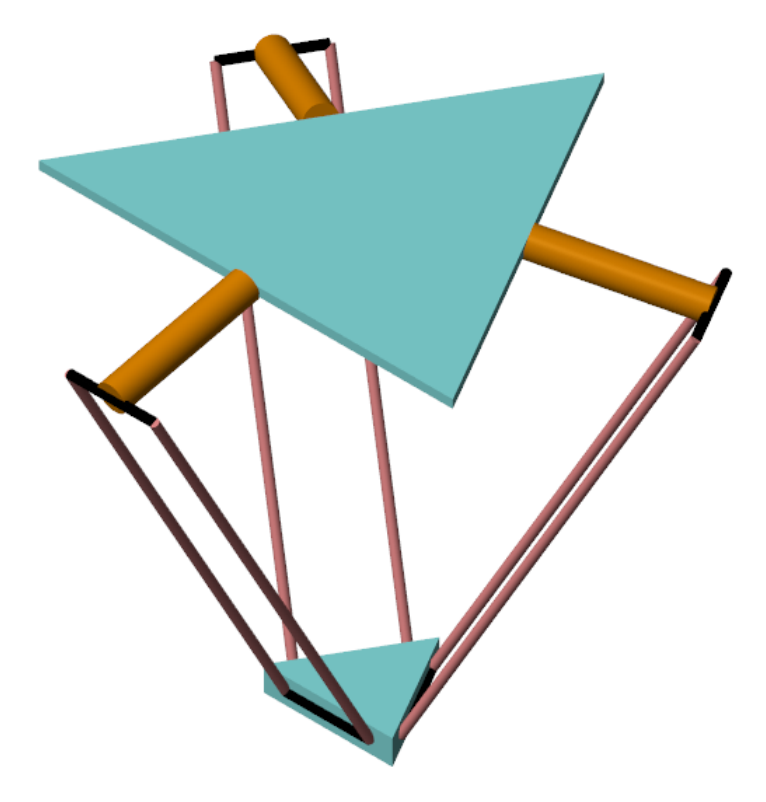

Nota: *El prototipo creado cuenta con las longitudes adecuadas con respecto a su geometría.*

## Trayectoria punto a punto

- Para la planificación de trayectorias de la figura [31,](#page-58-0) se presentan los resultados de la cinemática inversa, sistema de control, comprobación y simulación en las siguientes figuras.
- Con respecto a la cinemática inversa, se observó que los ángulos obtenidos, presentados en la figura [33,](#page-60-0) tienen un comportamiento suave y moderado debido a las entradas del planificador que tienen la misma respuesta. Se puede decir que las señales obtenidas, como entradas para el servomotor, son adecuadas para un buen funcionamiento.
- En la tabla [7,](#page-60-1) se presenta los resultados de la cinemática inversa ante tres trayectorias deseadas, especificadas por un punto inicial de home *P<sup>o</sup>* y un punto final *P<sup>f</sup>* deseado. Se observó que las articulaciones soportan los ángulos calculados dentro del espacio de trabajo.

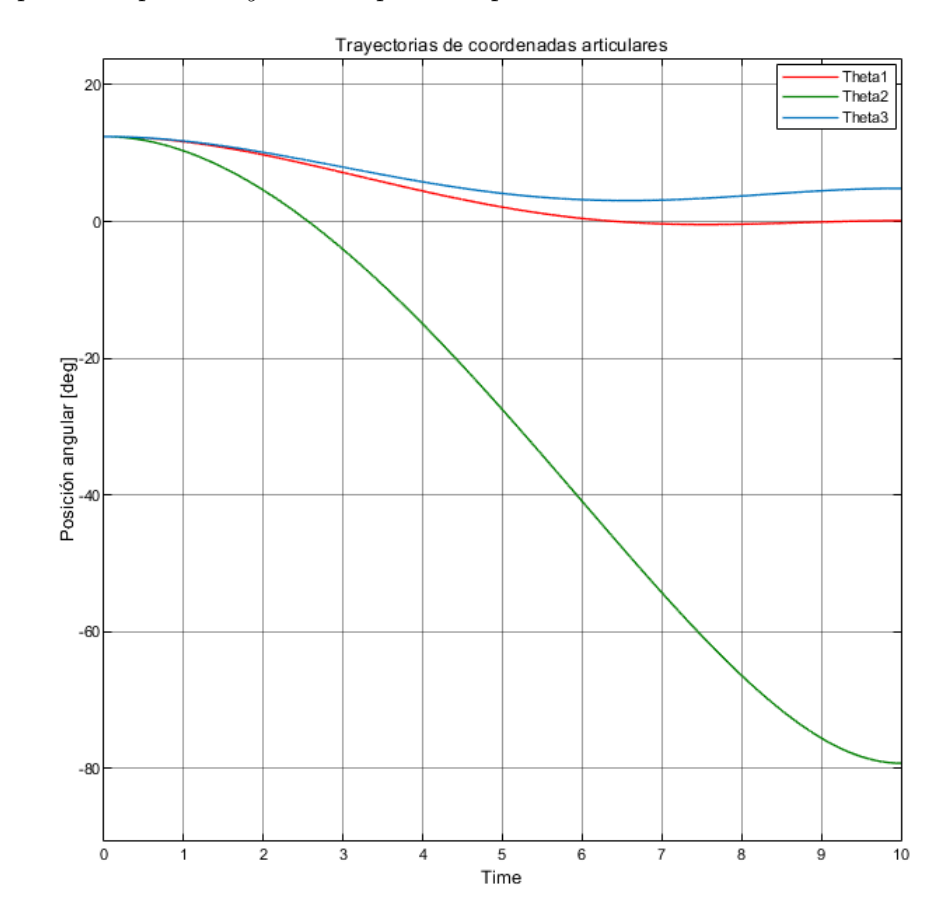

<span id="page-60-0"></span>*Ángulos de posición para trayectorias punto a punto*

Nota: *Se observa que las trayectorias para las coordenadas articulares corresponden a movimientos suaves que no sobrecargarán a los servomotores.*

## <span id="page-60-1"></span>Tabla 7

*Resultados de la cinemática inversa del robot Delta*

|  |  |  | $X_o$ $Y_o$ $Z_o$ $X_f$ $Y_f$ $Z_f$ $\theta_1$ $\theta_2$ $\theta_3$                                                                                                    |  |
|--|--|--|----------------------------------------------------------------------------------------------------|--|
|  |  |  | $\begin{array}{c cccc} 0 & 0 & -300 & 100 & 50 & -220 & 0.1273 & -79.22 & 4.854 \\ 0 & 0 & -300 & 20 & -80 & -350 & 22.88 & 50.22 & 58.45 \\ 0 & 0 & -300 & -30 & 60 & -280 & 24.42 & 4.888 & -12.20 \end{array}$ |  |
|  |  |  |                                                                                                    |  |
|  |  |  |                                                                                                    |  |

Nota: *Los valores de los ángulos de posición corresponden al valor final de posición para los servomotores.*

- Con respecto al diseño del sistema de control, se observó que los valores de salida del controlador presentan señales discretas de excitación para la planta, de acuerdo con el retenedor de orden cero y un tiempo de muestreo escogido según la ecuación [34.](#page-54-0)
- Al ser una entrada de voltaje para la planta, las señales de control no representan un esfuerzo considerable para el motor en donde se deba tomar una acción correctiva, debido a los valores mínimos de voltaje que representaría dichas señales. Por lo tanto, en la figura [34,](#page-61-0) se observa las señales obtenidas del controlador.

<span id="page-61-0"></span>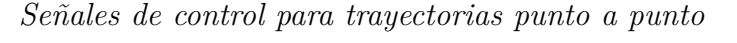

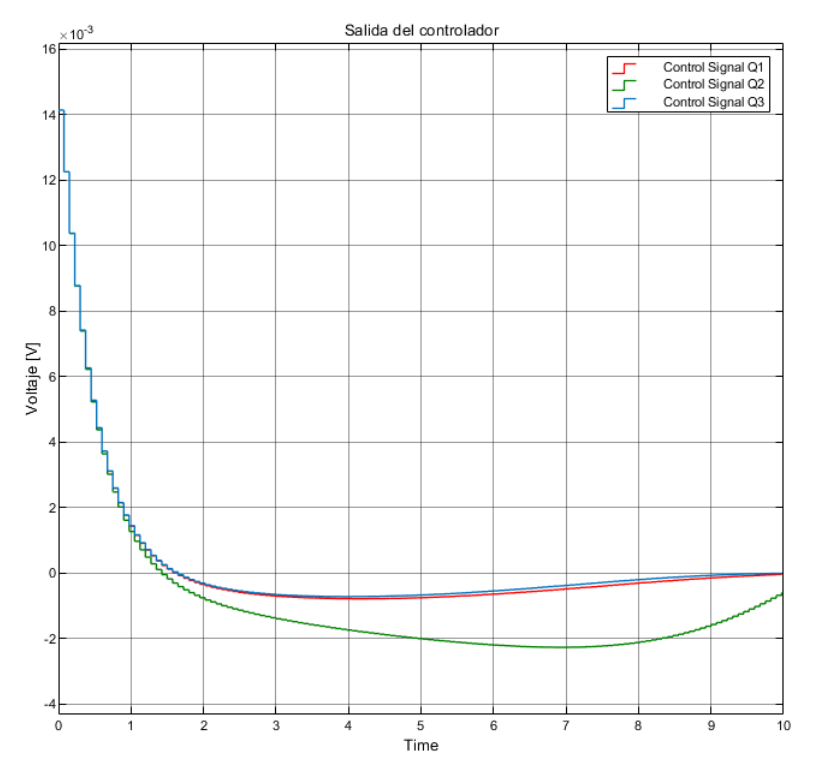

Nota: *Las señales de control corresponden a un sistema de control discretizado. Los valores son adecuados como entradas de voltaje para los servomotores.*

Como resultado del sistema de control diseñado, se presenta las salidas de posición angular mostrado en la figura [35.](#page-62-0) Además, se observó que el comportamiento de las posiciones angulares sigue la referencia tal como estaba planificada y se evidencia que el tiempo de asentamiento se da aproximadamente a los dos segundos de la simulación. En la tabla [8,](#page-62-1) se presenta una comparativa de los valores de posición angular de referencia tomados de la tabla [7](#page-60-1) y a la salida del sistema de control.

## <span id="page-62-0"></span>Figura 35

*Salidas del sistema de control para trayectorias punto a punto*

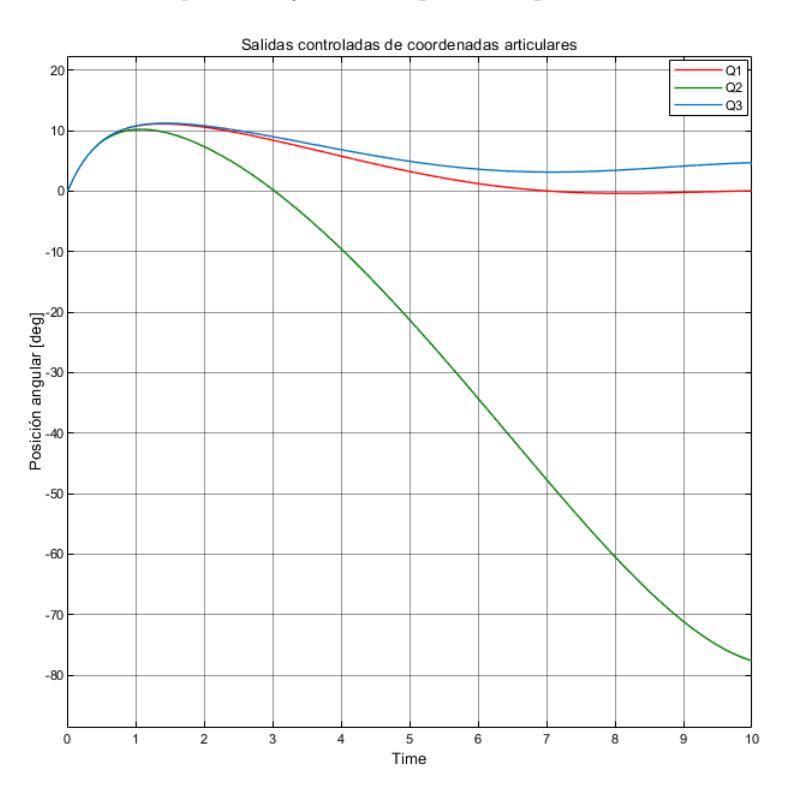

Nota: *Se observa que las salidas de posición empiezan en cero y se estabilizan a los dos segundos con respecto a la referencia.*

## <span id="page-62-1"></span>Tabla 8

*Comparativa de posiciones angulares en grados: Referencia vs Salida*

|  | $\theta_{2_{ref}}$ $\theta_{3_{ref}}$ $\theta_{1_{Out}}$ $\theta_{2_{Out}}$                | $\theta_{3_{Out}}$ |
|--|--------------------------------------------------------------------------------------------|--------------------|
|  | $0.1273$ -79.22 4.854 $\big  0.05209$ -77.62 4.706                                         |                    |
|  | $22.88$ $50.22$ $58.45$ $22.65$ $49.66$ $57.80$                                            |                    |
|  | $24.42 \qquad 4.888 \quad \  -12.20 \qquad \quad 24.22 \qquad \quad 4.931 \quad \  -11.93$ |                    |

Nota: *Los valores de los ángulos de posición a la salida son aproximadamente iguales a la referencia.*

Finalmente, se obtuvieron los resultados de la posición del efector final evidenciando que la trayectoria planificada se cumple, tal como se observa en la figura [36.](#page-63-0) Además, en la tabla [9](#page-63-1) se presenta una comparativa de los valores obtenidos del planificador de trayectorias de la tabla [7](#page-60-1) con los valores resultantes del efector final.

## <span id="page-63-0"></span>Figura 36

*Trayectorias del efector final*

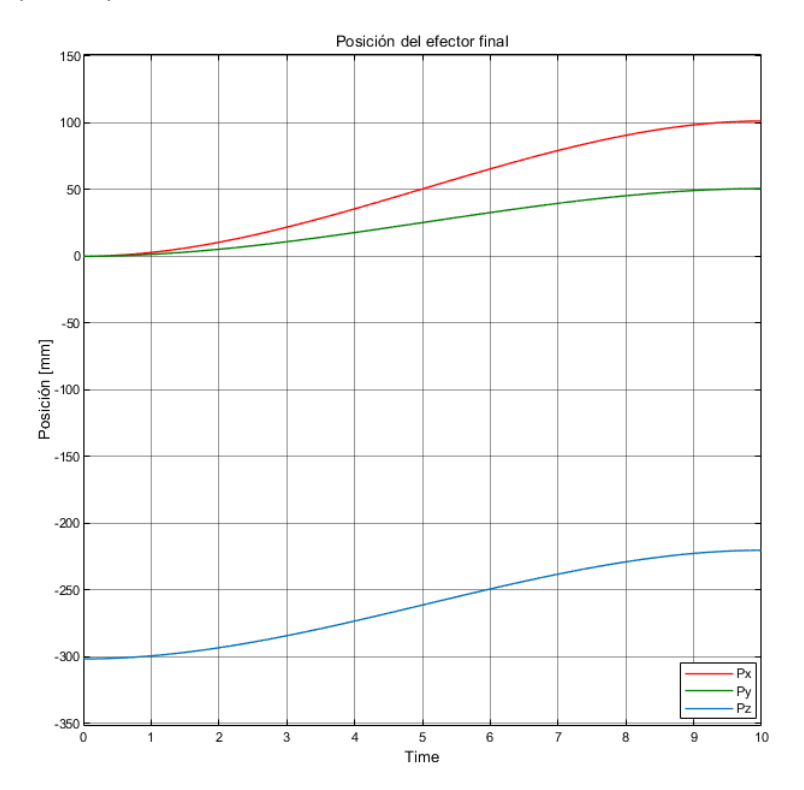

Nota: *El efector final sigue la trayectoria deseada.*

### <span id="page-63-1"></span>Tabla 9

*Comparativa de posiciones del efector final: Planificador vs Salida EF*

|  | $X_{ref}$ $Y_{ref}$ $Z_{ref}$ $X_{Out}$ $Y_{Out}$ $Z_{Out}$                                                                                                    |  |
|--|----------------------------------------------------------------------------------------------------|--|
|  |                                                                                                    |  |
|  |                                                                                                    |  |
|  | $\begin{tabular}{c cccc} 100 & 50 & -220 & 101.3 & 50.66 & -220.3 \\ 20 & -80 & -350 & 20.03 & -80.09 & -351.5 \\ -30 & 60 & -280 & -30.22 & 60.47 & -281.5 \\ \end{tabular}$ |  |

Nota: *Los valores de posición del efector final a la salida se aproximan al valor planificado de la trayectoria.*

A continuación, en la figura [37](#page-64-0) se presenta la simulación de la trayectoria punto a punto con la ayuda del software Simulink.

## <span id="page-64-0"></span>Figura 37

*Simulación de trayectoria punto a punto*

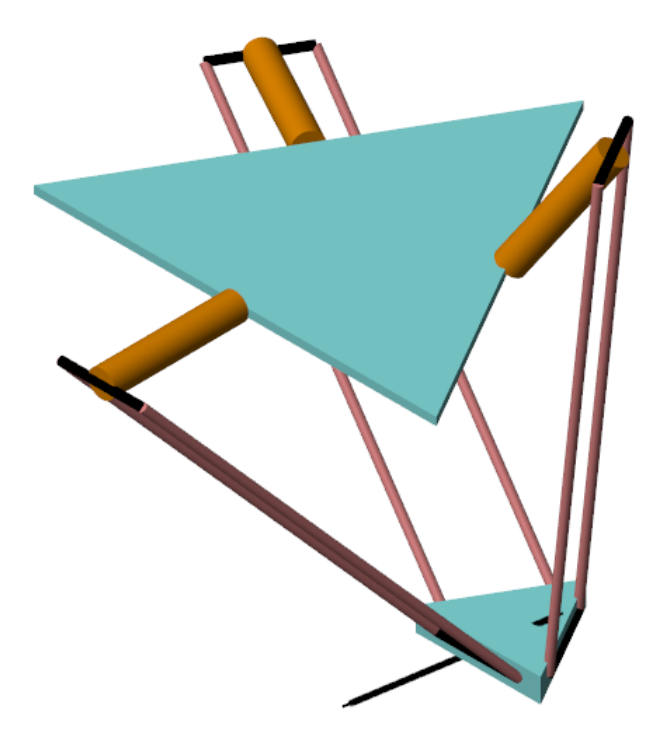

Nota: *Se observa el camino seguido por el efector final correspondiente a una trayectoria punto a punto.*

## Trayectoria circular

- A continuación, se presentan los resultados del algoritmo de programación con respecto a la cinemática inversa, sistema de control, comprobación y simulación de una trayectoria circular para el robot Delta.
- $\bullet\,$  Se considera una entrada senoidal en la posición en X y una entrada cosenoidal en la posición en Y, manteniendo la posición en Z como constante; es decir, se realiza una trayectoria circular en un plano. En la figura [38](#page-65-0) se presenta las trayectorias resultantes de las coordenadas articulares para la trayectoria circular.

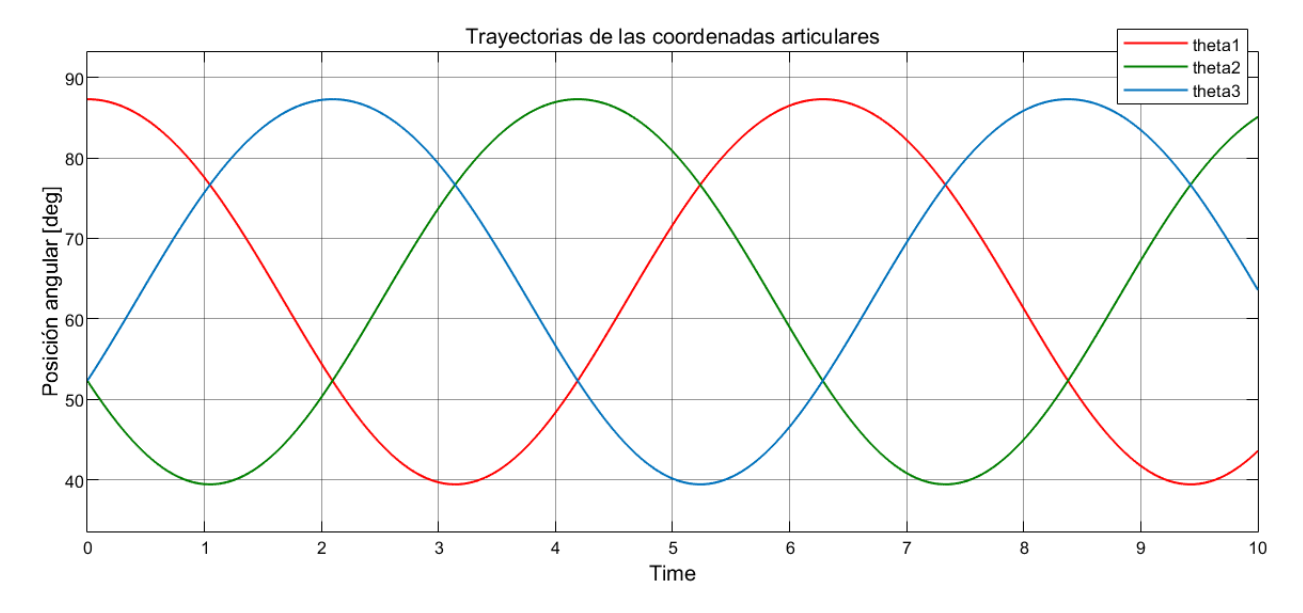

<span id="page-65-0"></span>*Ángulos de posición para trayectoria circular*

Nota: *Se observa que las trayectorias para las coordenadas articulares crean señales senoidales. De esta manera, los brazos tienen movimientos opuestos que permiten el trayecto de la forma circular.*

- Con respecto al diseño del controlador, se observó en la figura [39](#page-66-0) que las señales de control toman el comportamiento sinusoidal de las referencias de posición angular, es decir, generan señales sinusoidales de excitación para la planta, con el objetivo de que se regule de acuerdo con el valor de entrada de voltaje. Además, se observo que las señales para una entrada de voltaje a los motores es aceptable ya que no genera sobrecargas.
- Al analizar la figura [40,](#page-66-1) se observó que las posiciones angulares se estabilizan a los dos segundos y siguen las trayectorias de las referencias para cada coordenada articular

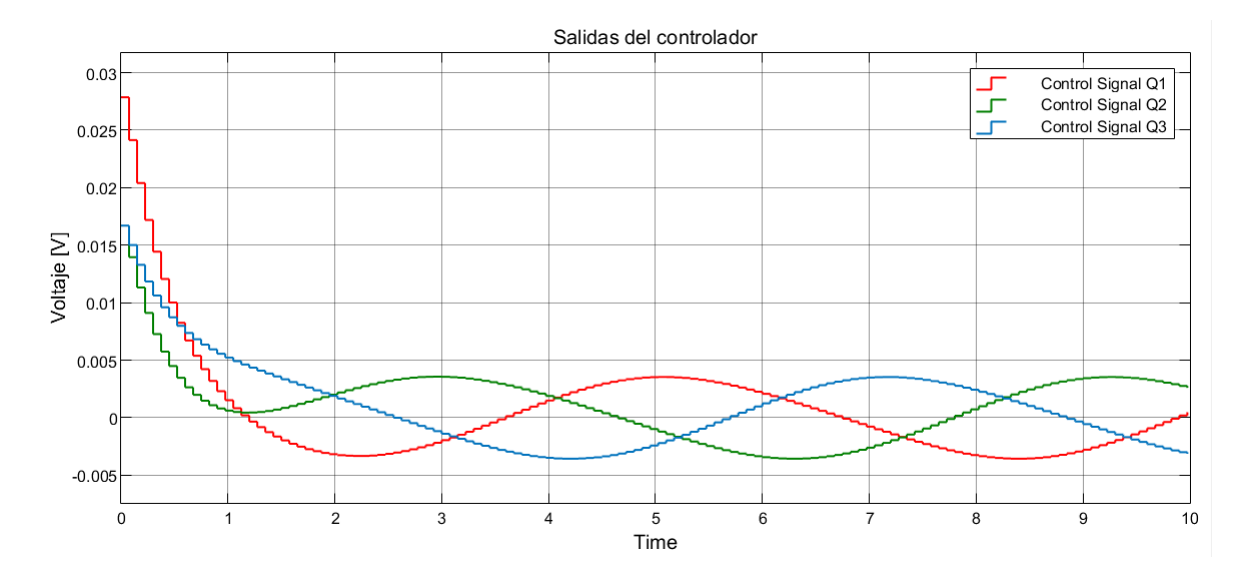

<span id="page-66-0"></span>*Señales de control para trayectoria circular*

Nota: *Las señales de control corresponden a un sistema de control discretizado. Los valores son adecuados como entradas para los servomotores.*

## <span id="page-66-1"></span>Figura 40

*Salidas del sistema de control para trayectoria circular*

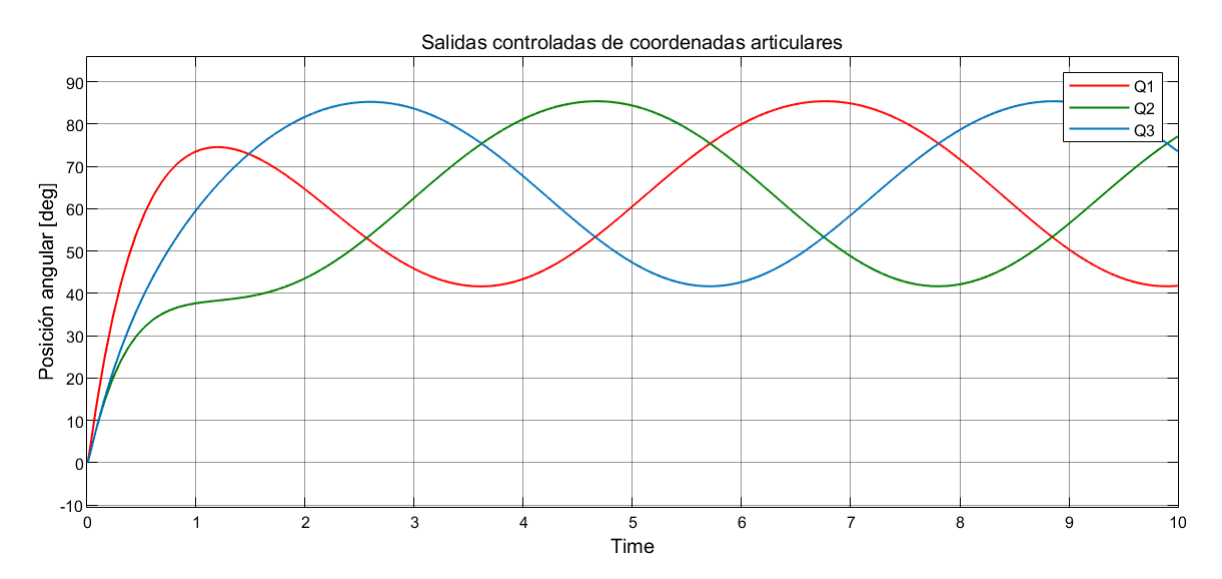

Nota: *Se observa que las salidas de posición empiezan en cero y se estabilizan a los dos segundos con respecto a la referencia.*

En la figura [41,](#page-67-0) se evidencia que el rango de posición varía en función del radio escogido para la trayectoria circular y, además, en el eje Z el valor es constante buscando obtener respuestas en un plano.

## <span id="page-67-0"></span>Figura 41

## *Trayectoria del efector final*

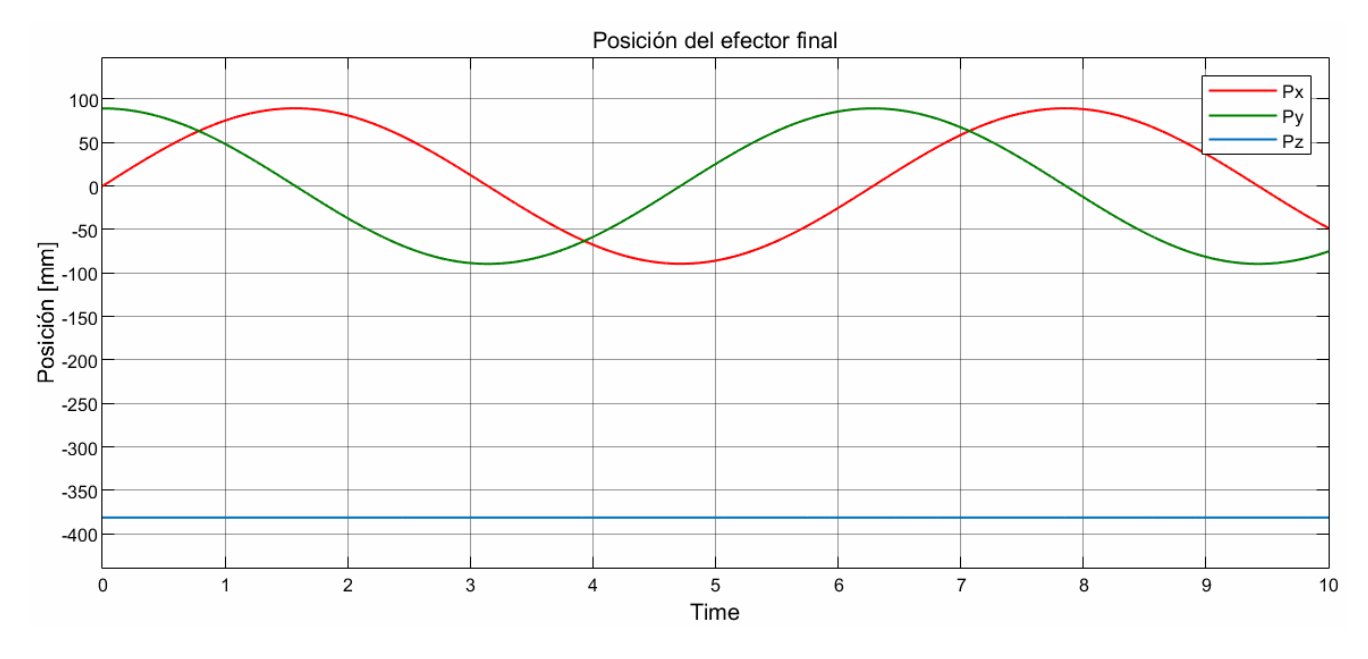

Nota: *El efector final sigue las trayectorias planteadas para generar una forma circular en el plano XY. Se observa que la trayectoria en Z es constante.*

- A continuación en la figura [42,](#page-68-0) se evidencia el comportamiento de la trayectoria circular respresentada en el plano XY para un círculo de radio de 90 mm. Es necesario especificar que, debido a la geometría del robot, los rangos para la realización de circunferencias van de 0 mm a 90 mm y, en el caso del eje Z, los valores varían de -275 mm a -380 mm.
- En la figura [43,](#page-68-1) se presenta la trayectoria que genera el robot ensamblado en el software Simulink, juntamente con la herrramienta Spline, para detallar como se mueve la plataforma del efector final

<span id="page-68-0"></span>*Trayectoria circular en el plano XY*

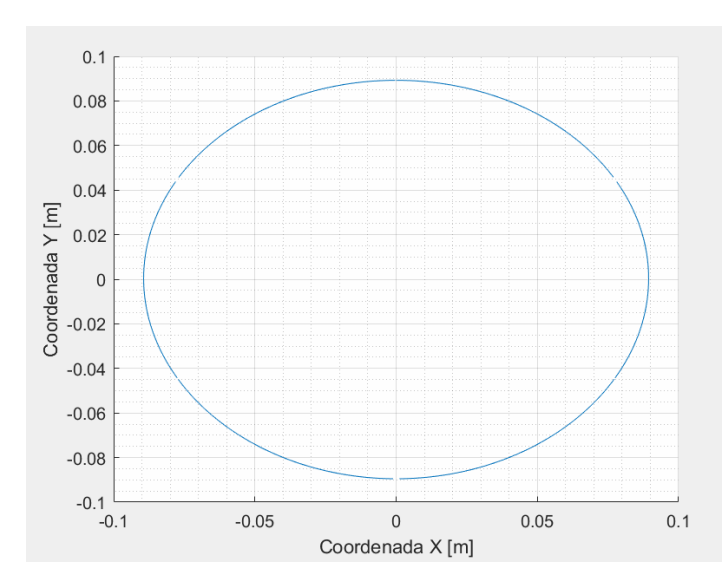

Nota: *Esta figura demuestra la geometría circular y el comportamiento que presenta el efector final en el plano XY con un radio de 90 mm.*

# <span id="page-68-1"></span>Figura 43

*Simulación de trayectoria circular*

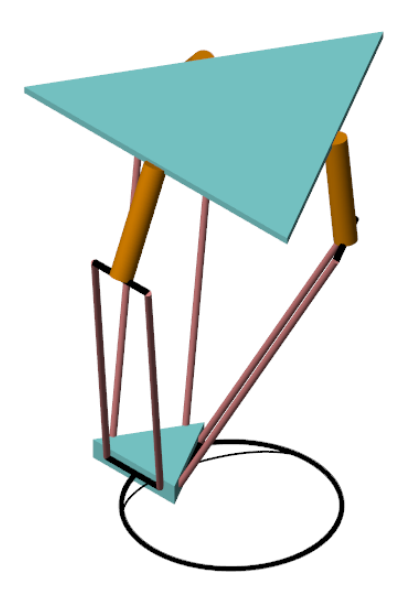

Nota: *Se observa la trayectoria circular que sigue el efector final.*

# 8. Conclusiones

- Con respecto al establecimiento de las condiciones iniciales, se puede concluir que el estudio permitió obtener de manera satisfactoria cada una de los requerimientos para el desarrollo del proyecto. Los principales resultados obtenidos tienen que ver con la obtención de la ecuación que define el comportamineto angular de los motores, así como el torque que van a necesitar para cumplir con el movimiento del robot. Además, se pudo evidenciar que el manejo de la carga, en condiciones extremas y tomando en cuenta los esfuerzos y deformaciones, es el adecuado debido a que la estructura del robot soporta de manera eficaz el movimiento del mismo. También es necesario destacar que la propuesta de control por posición es la más indicada para el funcionamiento del robot, por lo que esto permitirá el movimiento del efector final a una posición específica mediante una determinada trayectoria.
- Por otro lado, al tomar en cuenta el rediseño de los elementos, es necesario destacar que existían ciertas inconsistencias en el trabajo predecesor en cuanto al dimensionamiento del robot y la unión de ciertos elementos mecánicos. Optimizando la gometría de ciertos elementos y logrando que las condiciones de funcionamiento se exploten al máximo, las piezas rediseñadas en su mayoría corresponden a elementos de unión de eslabones, así como también la base del efector final y la incorporación de los servomotores a la estructura. Se puede concluir que el rediseño de los elementos es el adecuado ya que optimiza de manera eficaz el funcionamiento de los elementos, tomando en cuenta todas las condiciones de diseño y obtención de materia prima para su manufactura. Además, es necesario indicar que se diseñó una brida que en los estudios futuros se implementará conjuntamente con el efector final, y un elemento de sujeción de tres vías para las rieles de la estructura que soportará el robot.
- En cuanto a la construcción de elementos mecánicos se pudo concluir que, gracias al proceso de manufactura aditiva mediante impresión 3D, se logró obtener las piezas de unión de antebrazo a brazo, soporte de los servomotores, plataforma del efector final, unión del servomotor al bícep, soporte de rodamientos, brida de sujeción y unión de canaletas de manera eficaz. De esta manera, se obtuvieron piezas consisas, resistentes y capaces de manejar la carga deseada de una forma adecuada y con las dimensiones correctas. De igual manera, se tomó en cuenta espacios para bujes, tolerancias, diámetros de desfogue, entre otras características que satisfacen el resultado de los elementos impresos.
- Con respecto al diseño de control, se pudo observar los tiempos de asentamientos tanto en el sistema continuo como en el sistema discreto, obteniendo valores de 1.97 segundos y 1.78 segundos, respectivamente. No obstante, se sigue la referencia sin complicaciones. Se puede concluir que el sistema es estable justificando en el análisis de los polos del sistema en lazo cerrado que, en tiempo continuo, se encuentran a la izquierda del plano s y, en tiempo discreto, se encuentran dentro de la circunferencia de estabilidad con radio 1.
- En lo que respecta al planificador de trayectorias, el polinomio de tercer grado responde satisfactoriamente a la posición del efector final. Se evidencia que el efector final se dirige hacia los puntos deseados con un movimiento suave aceptable para los servomotores, evitando así sobrecargas que perjudiquen a estos.
- Concluyendo con el algoritmo de programación, se identificó ciertos inconvenientes dentro de la cinemática inversa del robot ya que no se generaba las trayectorias adecuadas que permitían al robot llegar al punto deseado. Sin embargo, esto se solucionó ya que correspondía a problemas de ingreso de variables erróneas de las longitudes de los eslabones y el sistema de ejes dentro del ensamble del robot en Simscape. Por otro lado, la señales de control obtenidas no presentan incongruencias con respecto a sus amplitudes y son aceptables para que los servomotores trabajen con normalidad. Por último hablando de las trayectorias generadas, se observó un error mínimo en lo que respecta a la posición del efector final en una trayectoria circular; sin embargo, es despreciable ya que no genera cambios considerables dentro de la trayectoria especificada.

# 9. Recomendaciones

- Para la obtención de un control más eficaz, se recomienda utilizar un sensor en la plataforma del efector final para tener una realimentación de la posición y así lograr una mayor exactitud y precisión con respecto al posicionamiento en el espacio de trabajo. Se podrían utilizar acelerómetros u otro dispositivo que envíe una señal de posición.
- Además, se recomienda implementar el sistema de control de posición propuesto para que el posicionamiento y manejo del robot sea el más óptimo y adecuado en cuanto a los requerimientos del proyecto.
- También, se recomienda que se realice el ensamble del robot desde las plataformas de sujeción hasta la plataforma del efector final de forma secuencial para evitar sobre

esfuerzos de los materiales y desalineaciones en la estructura. Así también, designar una adecuada ruta de cableado para la conexión de los servomotores y efector final, con el propósito de no generar problemas en la movilidad del robot y evitar la restricción de algún tipo de movimiento.
### Referencias

- ASHBY M, F. (1992). *Materials selection in mechanical desing*. Ed Pergamon Press.
- Åström, K., y Wittenmark, B. (1984). *Computer controlled systems: Theory and design*. Prentice-Hall.
- Clavel, R. (2007). *Dispositivo para el movimiento y posicionamiento de un elemento en el espacio*.
- DACHS-SOLUTIONS. (2021). *Efector final y muñeca*.
- DYNAMIXEL. (2021). Motor dynamixel mx-106t. *Disponible en: https://emanual.robotis.com/docs/en/dxl/mx/mx-106/#*.
- EPSON Robotic Solutions. (2021). Robot articulado vt6-a901s. *Disponible en: https://www.directindustry.es/prod/epson-robotic-solutions/product-13733- 2112601.html*.
- Fajardo, F., y Montalván, J. (2020). *Diseño de un robot delta adaptado al sistema de producción modular de la universidad politécnica salesiana*. Universidad Politécnica Salesiana.
- González, H., y Mesa, D. (2004). La importancia del método en la selección de materiales. *Disponible en: https://www.redalyc.org/articulo.oa?id=84912053029* , 177-178.
- Hippe, P. (2006). *Windup in control: Its effects and their prevention*. Springer.
- Nise, N. S. (2015). *Control systems engineering* (seventh ed.). California State Polytechnic University, Pomona: John Wiley & Sons, Inc.
- RAYMAN. (2021). Introducción a la tecnología cnc. *Disponible en: http://www.mvdpanel.net/adjuntosTextos/bm42bozouni3gp/1348/Tecnologia%20CNC.pdf* .
- Routh, E. J. (1905). *Dynamics of s system of rigid bodies* (sixth ed.). London: Macmillan.
- SCHMALZ. (2021). Ventosas de vacío. *Disponible en: https://www.schmalz.com/es/saber-devacio/el-sistema-de-vacio-y-sus-componentes/ventosas-de-vacio/.*.
- SOCO SYSTEM. (2021). Robot cartesiano. *Disponible en: https://www.directindustry.es/prod/soco-system/product-15426-33695.html*.
- Sung, S., Lee, W., y Lee, I. (2009). *Process identification and pid control*.
- Sánchez Bejerano, J. E. (2019). *Impresoras 3d la nueva era tecnológica*.
- Taghirad, H. (2013). *Parallel robots mechanics and control*.
- Wang, L. (2020). *Pid control system desing and automatic tuning using matlab/simulink*. Wiley-IEEE Press.
- Wills, B., y Finch, J. (2016). *Sampling, control and mass balancing*. Elsevier.

Yamashita, A., Arai, T., Jun, O., y Asama, H. (2003). *Motion planning of multiple movil robots for cooperative manipulation and transportation*.

# ANEXOS

## Anexo A: Matriz de consistencia lógica.

#### Tabla 10

*Matriz de consistencia lógica.*

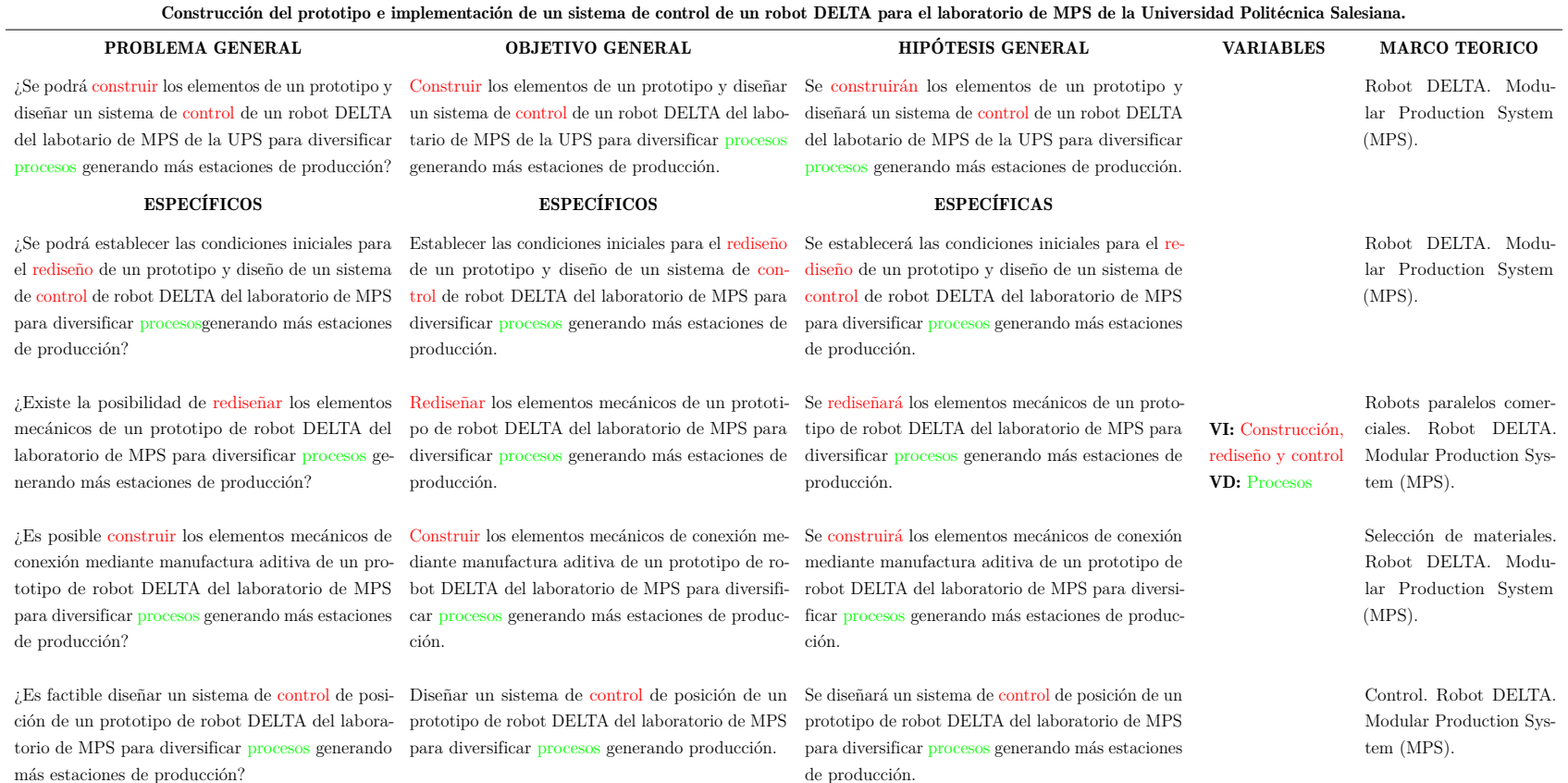

**Nota:** La matriz de consistencia lógica especifica los objetivos del presente trabajo de titulación, identificando las variables *del proyecto, así como el marco teórico <sup>a</sup> desarrollar.*

## Anexo B: Diagrama de control Simulink

### Figura 44

*Diagrama de bloques del sistema de control*

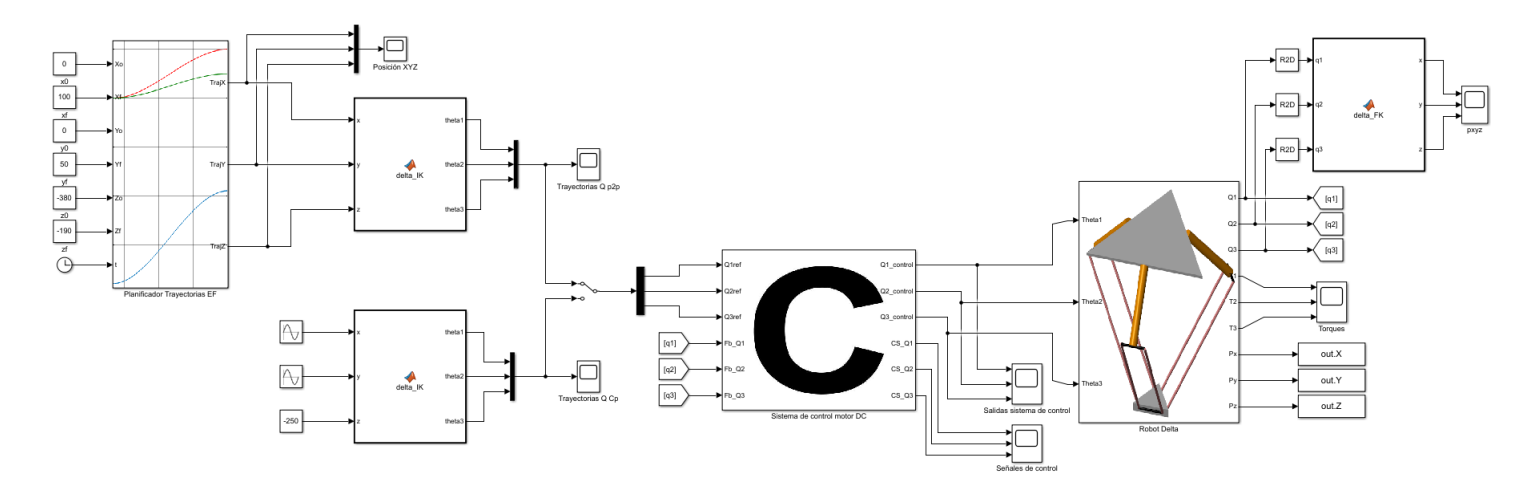

**Nota:** En la figura, se representa el diagrama de bloques de control que se implementó para el diseño del sistema de control *del proyecto.*

### Anexo C: Datasheet del Motor maxon RE-max 21

#### Figura 45

*Características del motor que incluye el servomotor Dinamixel MX 106-T*

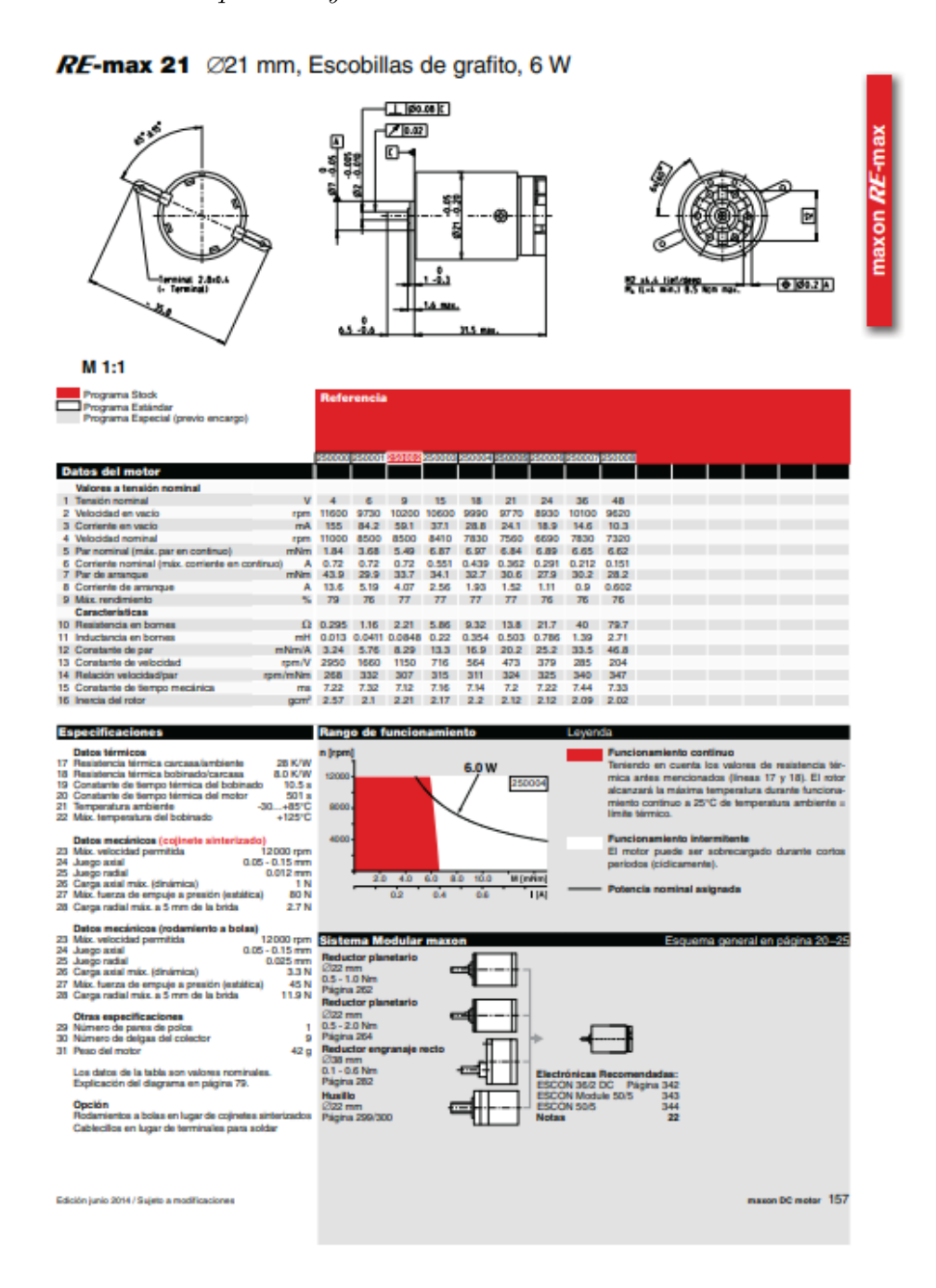

Nota: *En la figura, se presenta el motor interno que maneja el servomotor escogido, con el fin de usar las constantes para el modelo del motor.*

## Anexo D: Diagrama de flujo del algoritmo de programación del robot Delta

### Figura 46

*Diagrama de flujo para programación del robot Delta*

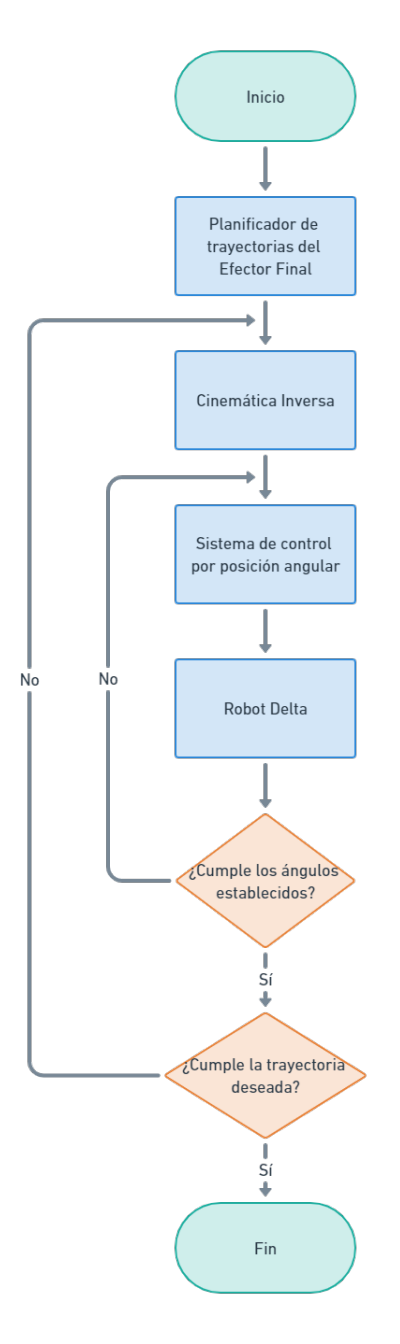

Nota: *Mediante este proceso, se genera trayectorias adecuadas para el robot Delta.*

# **Anexo E: Planos**

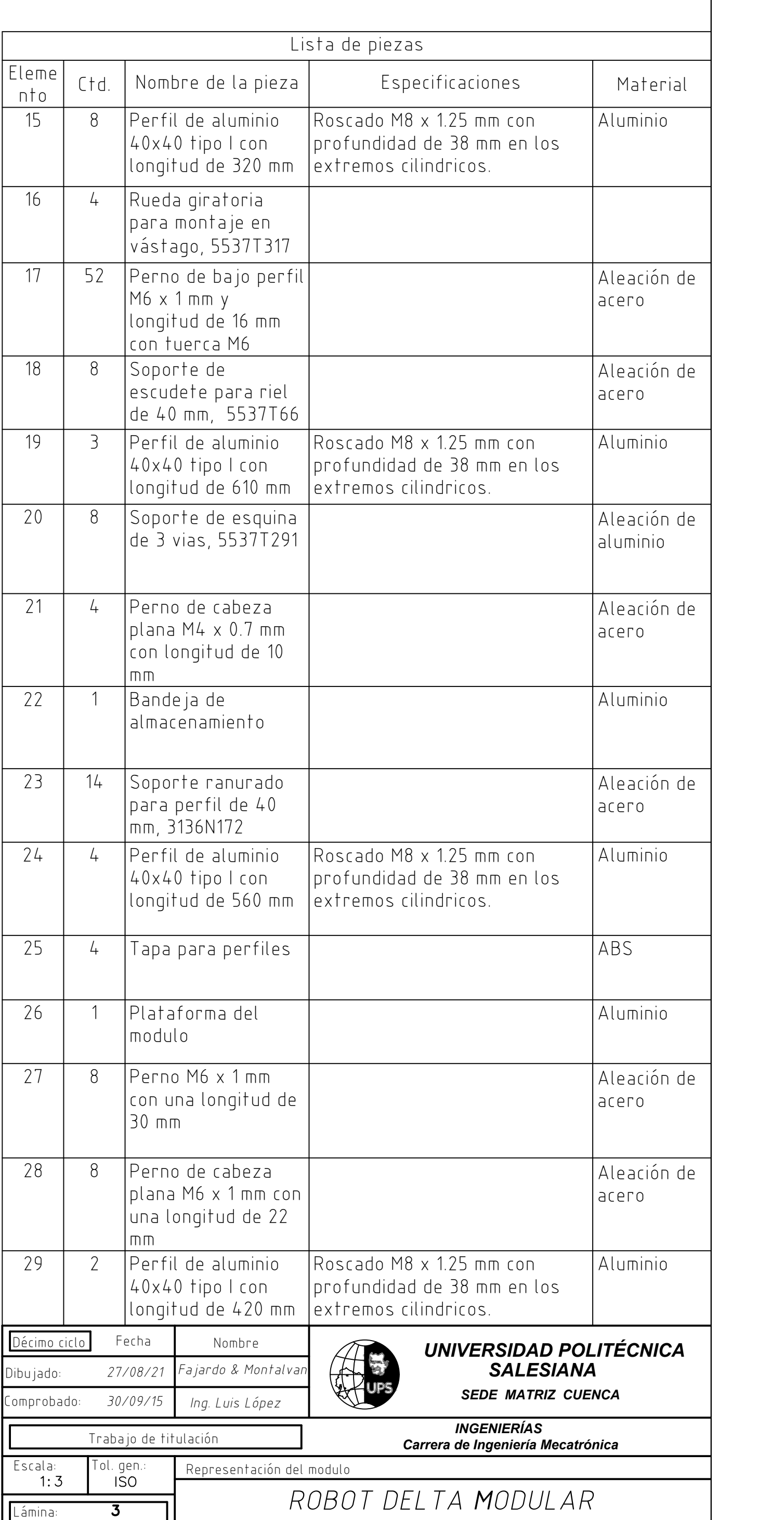

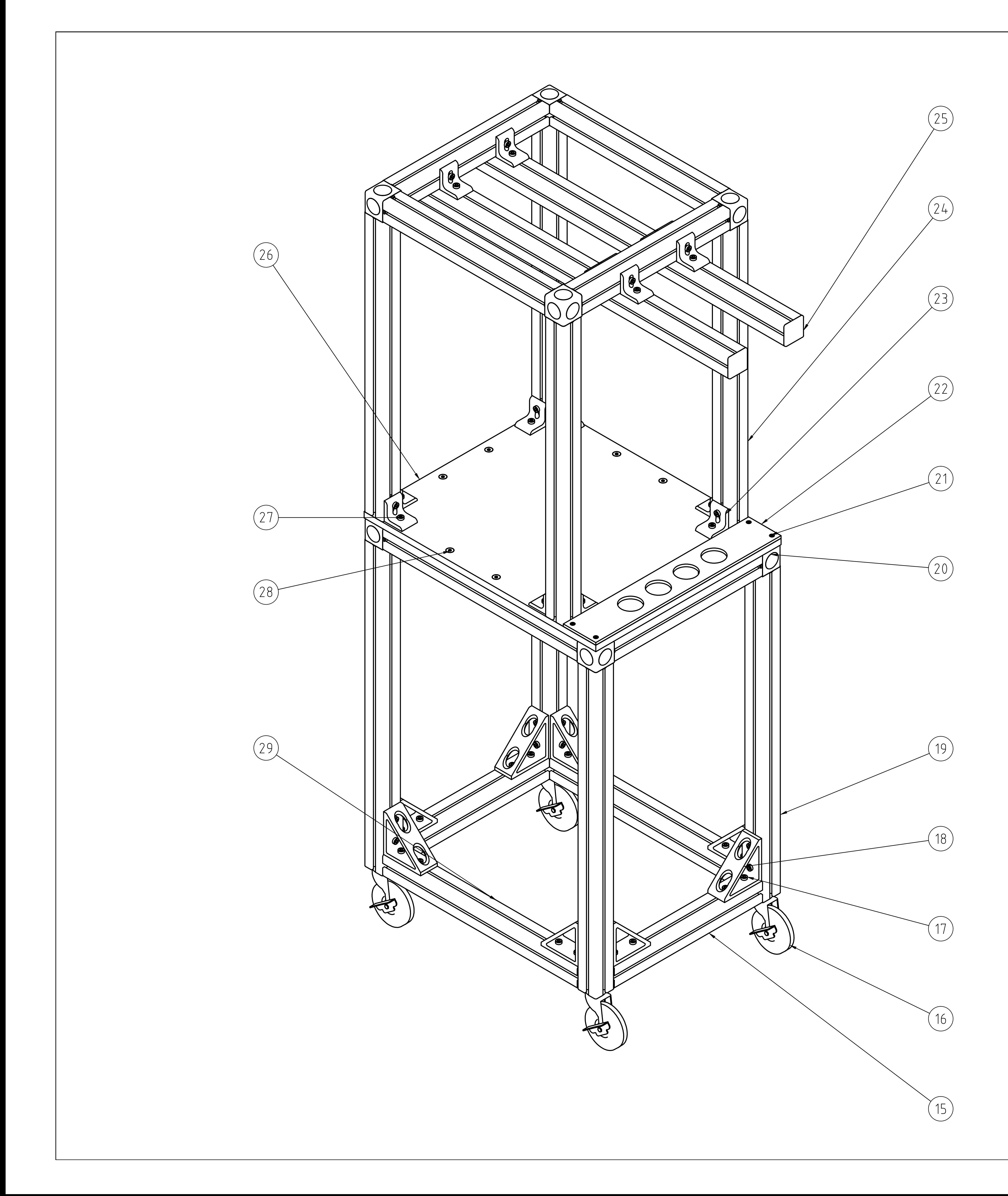

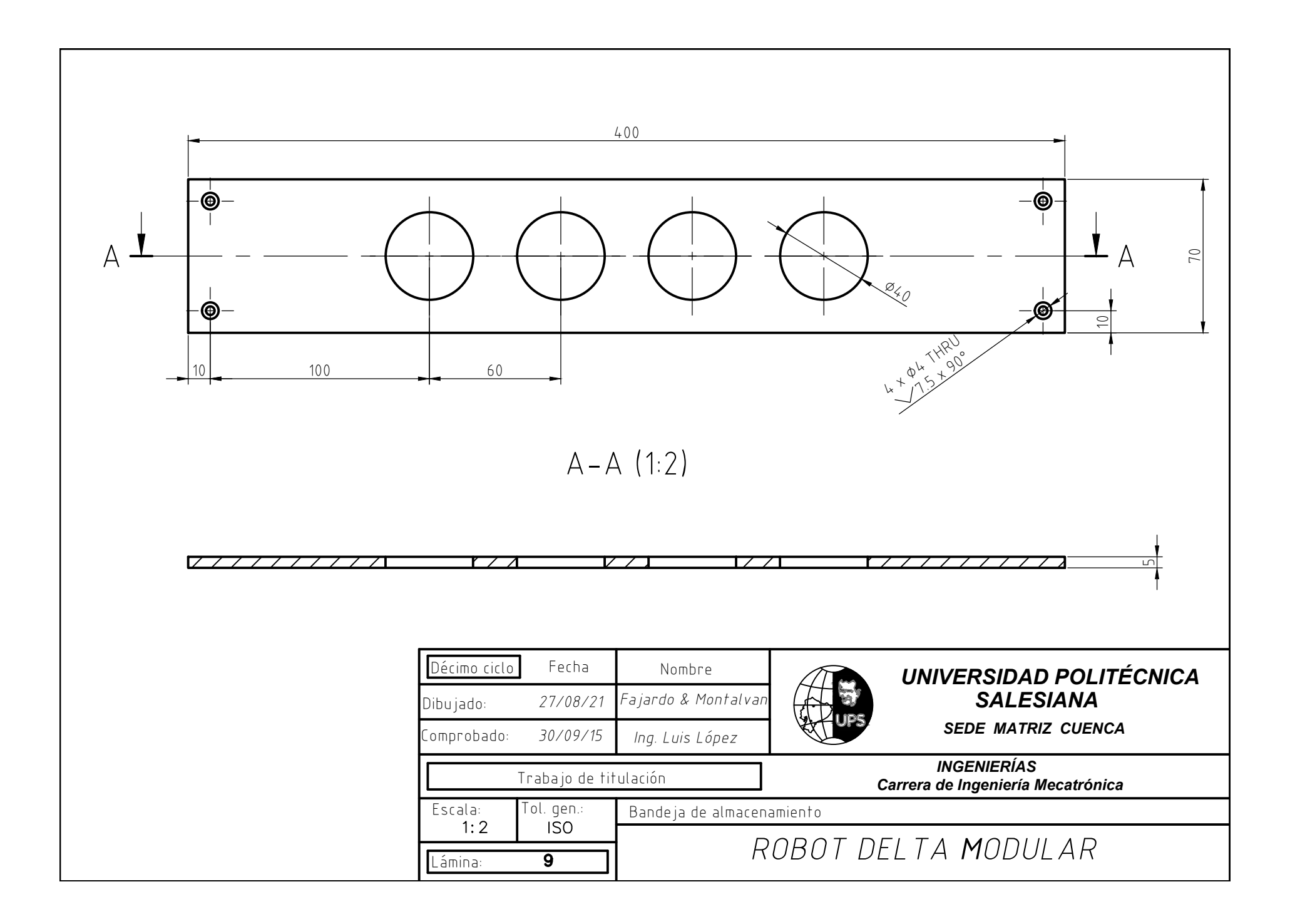

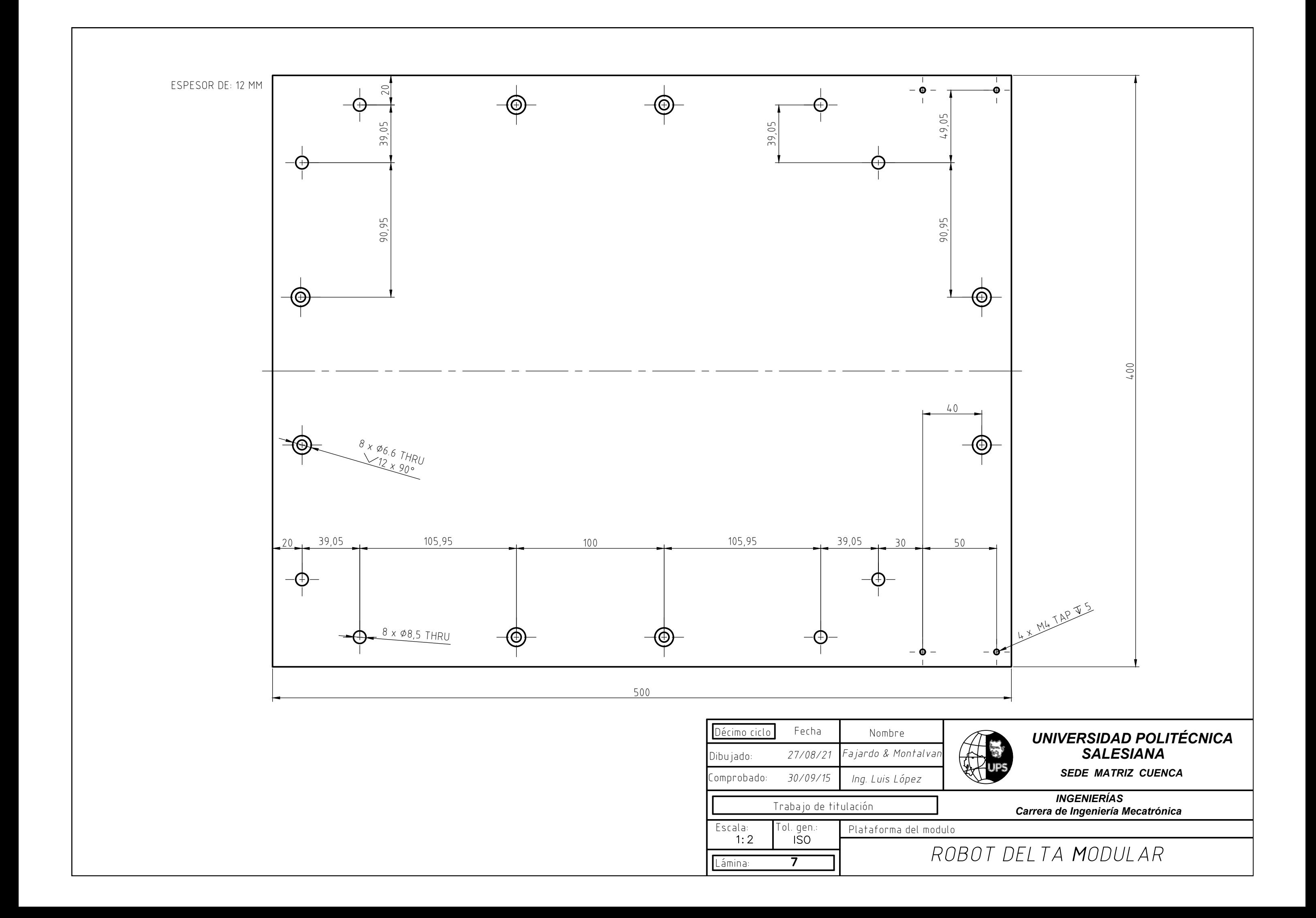

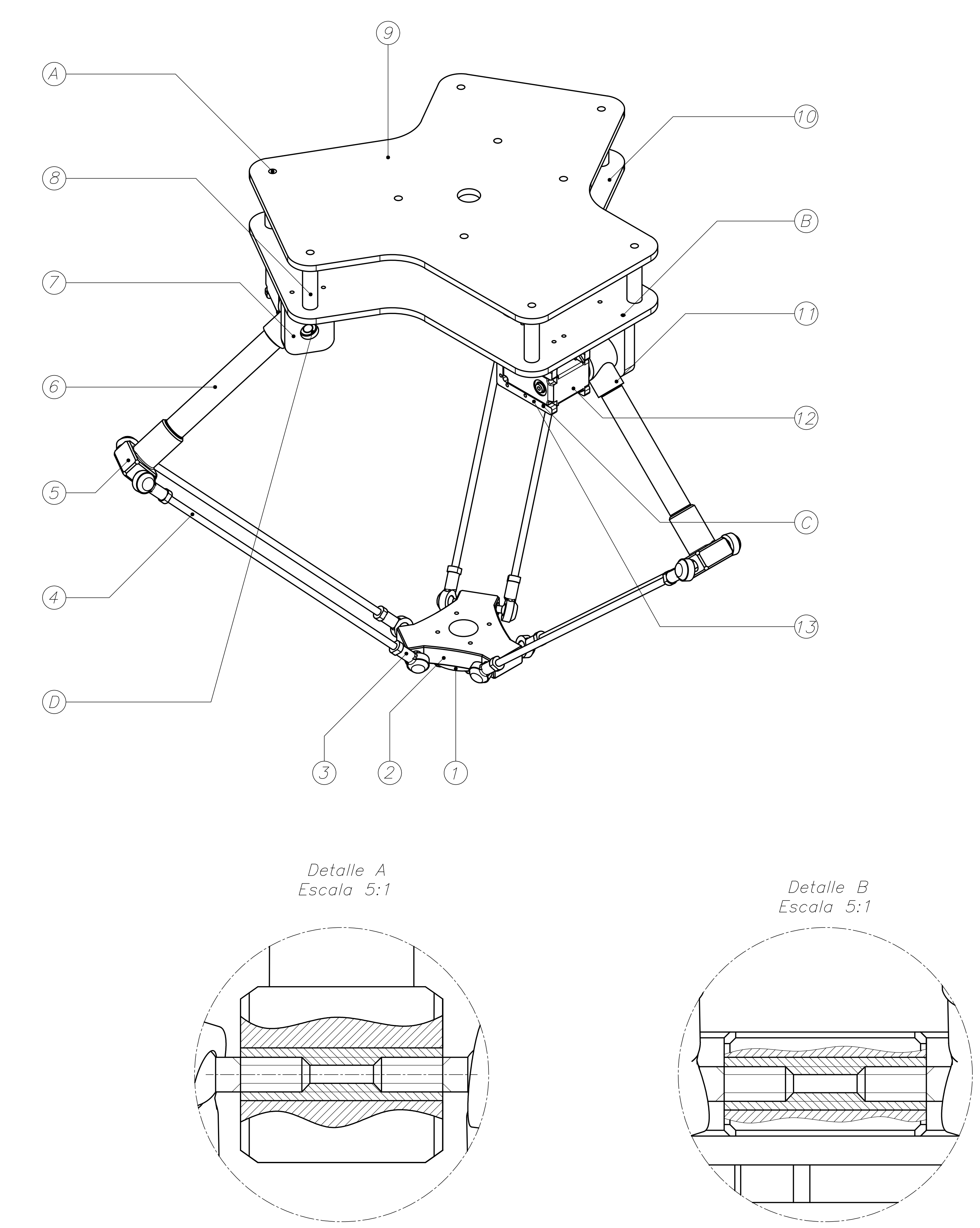

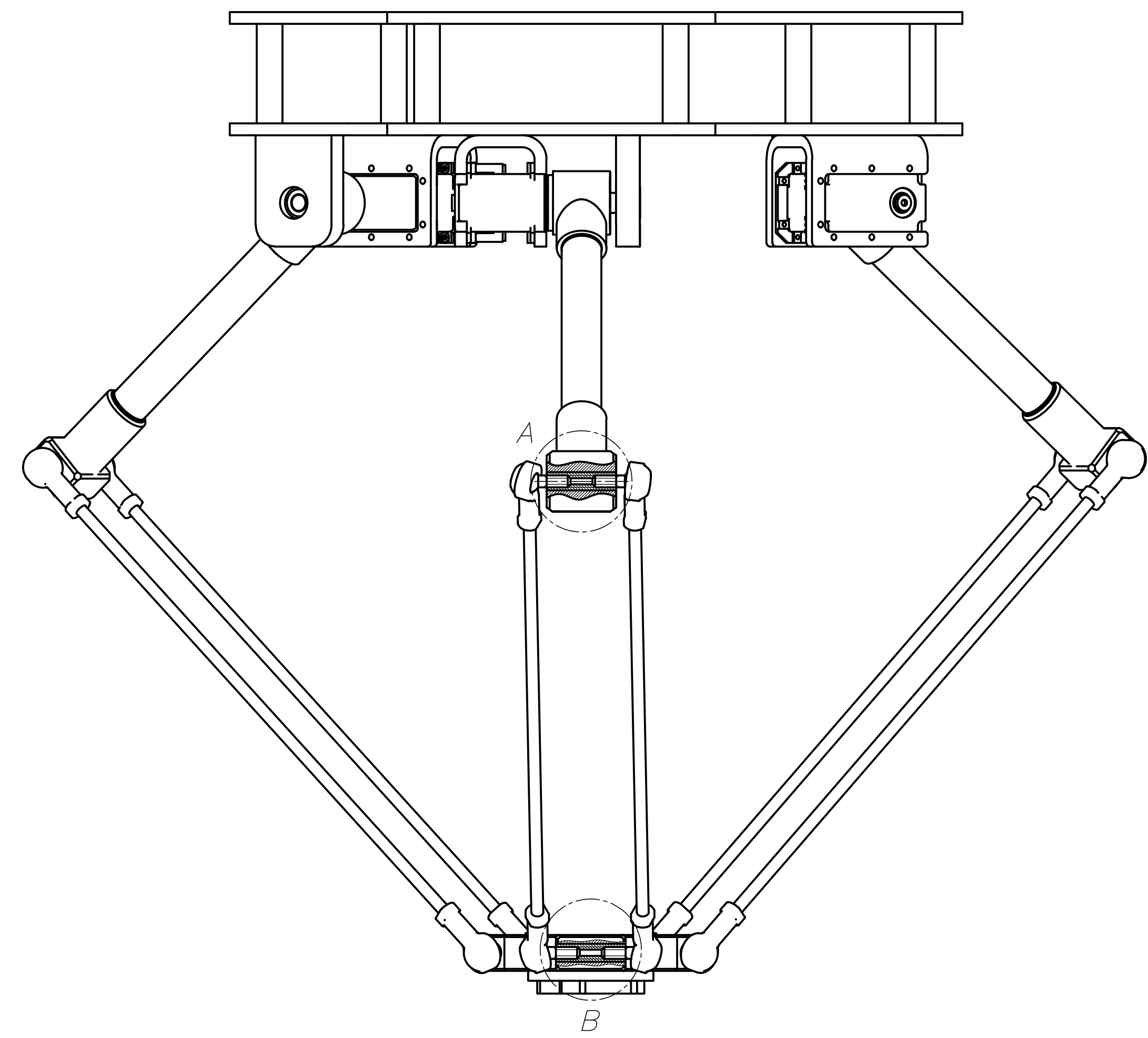

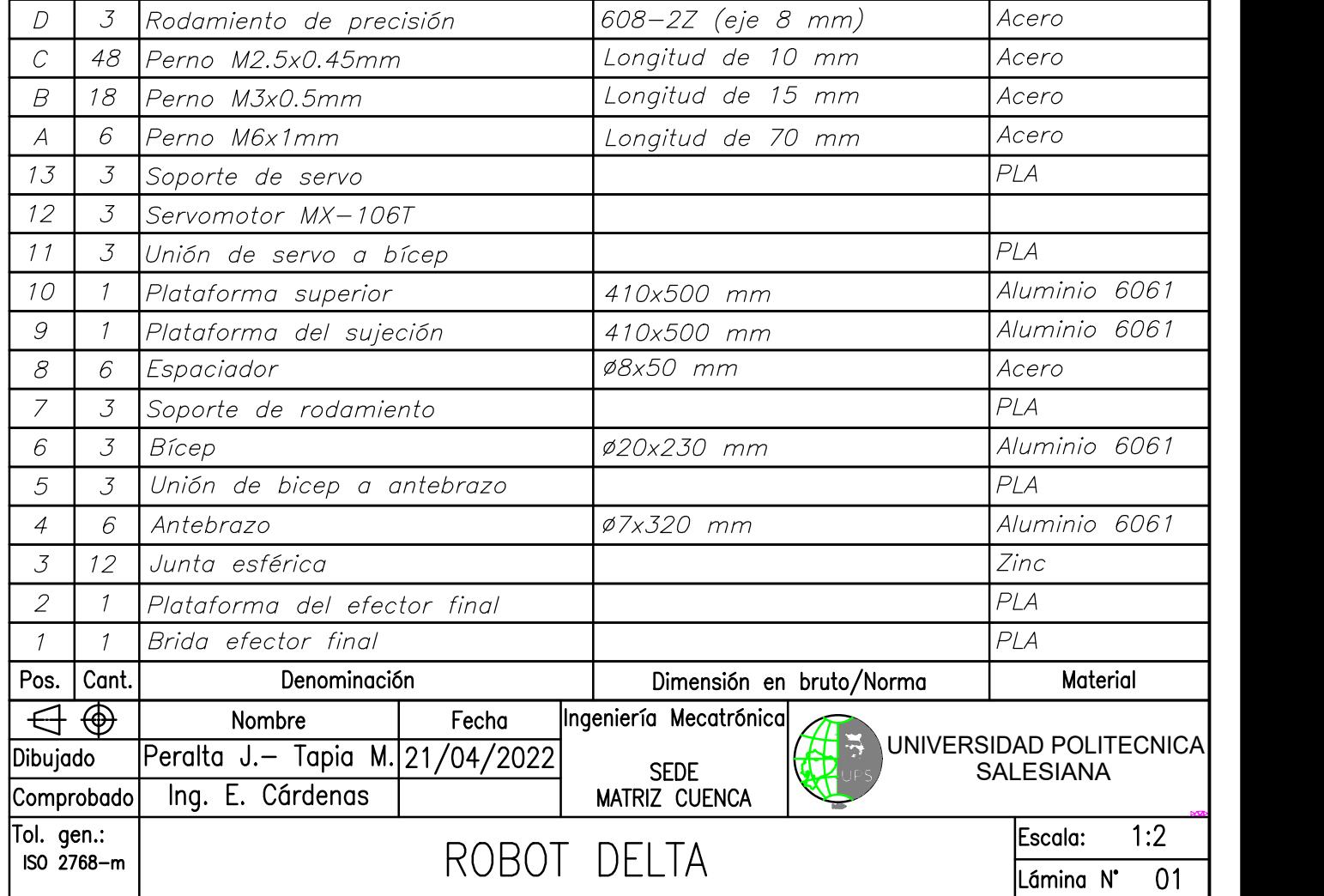

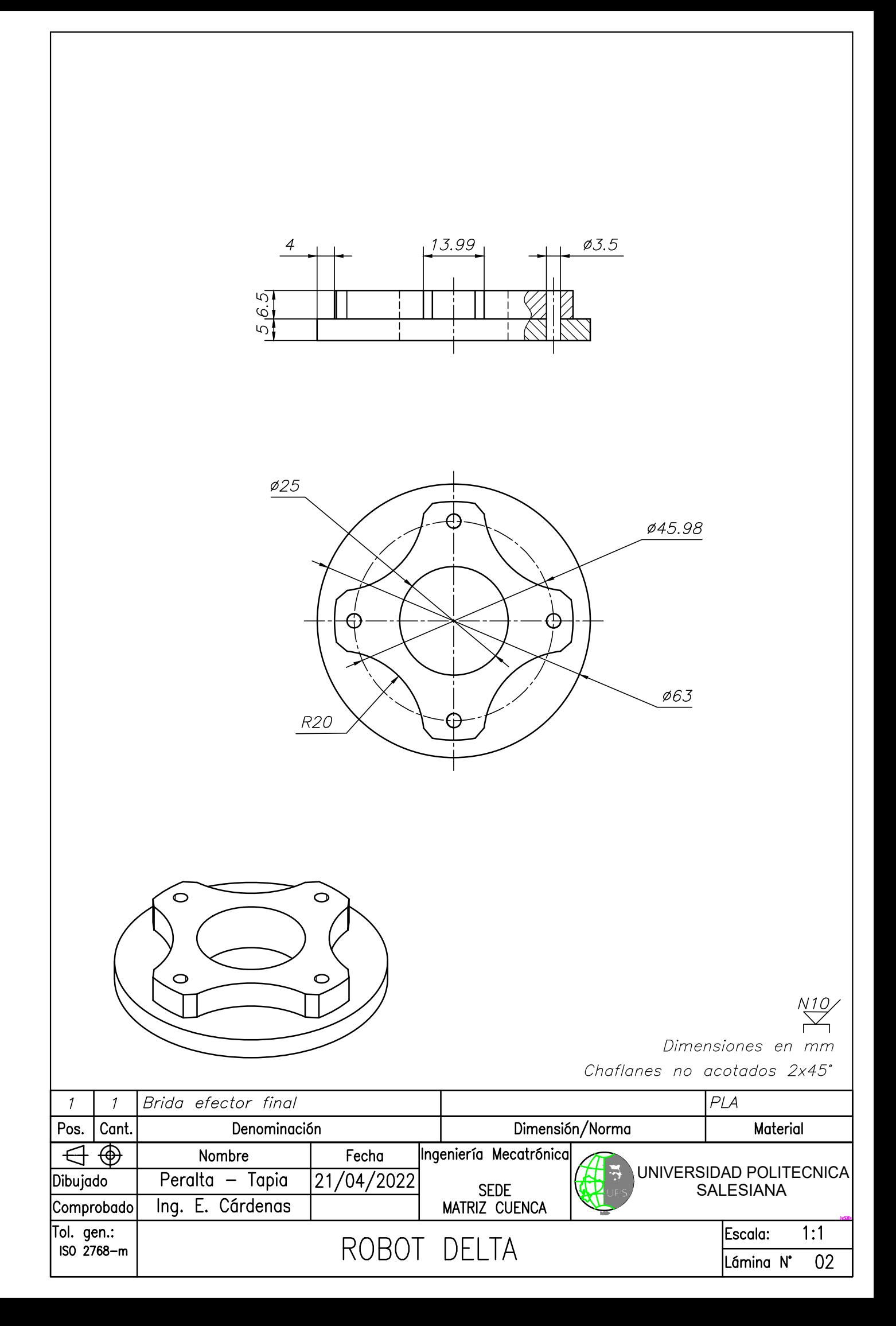

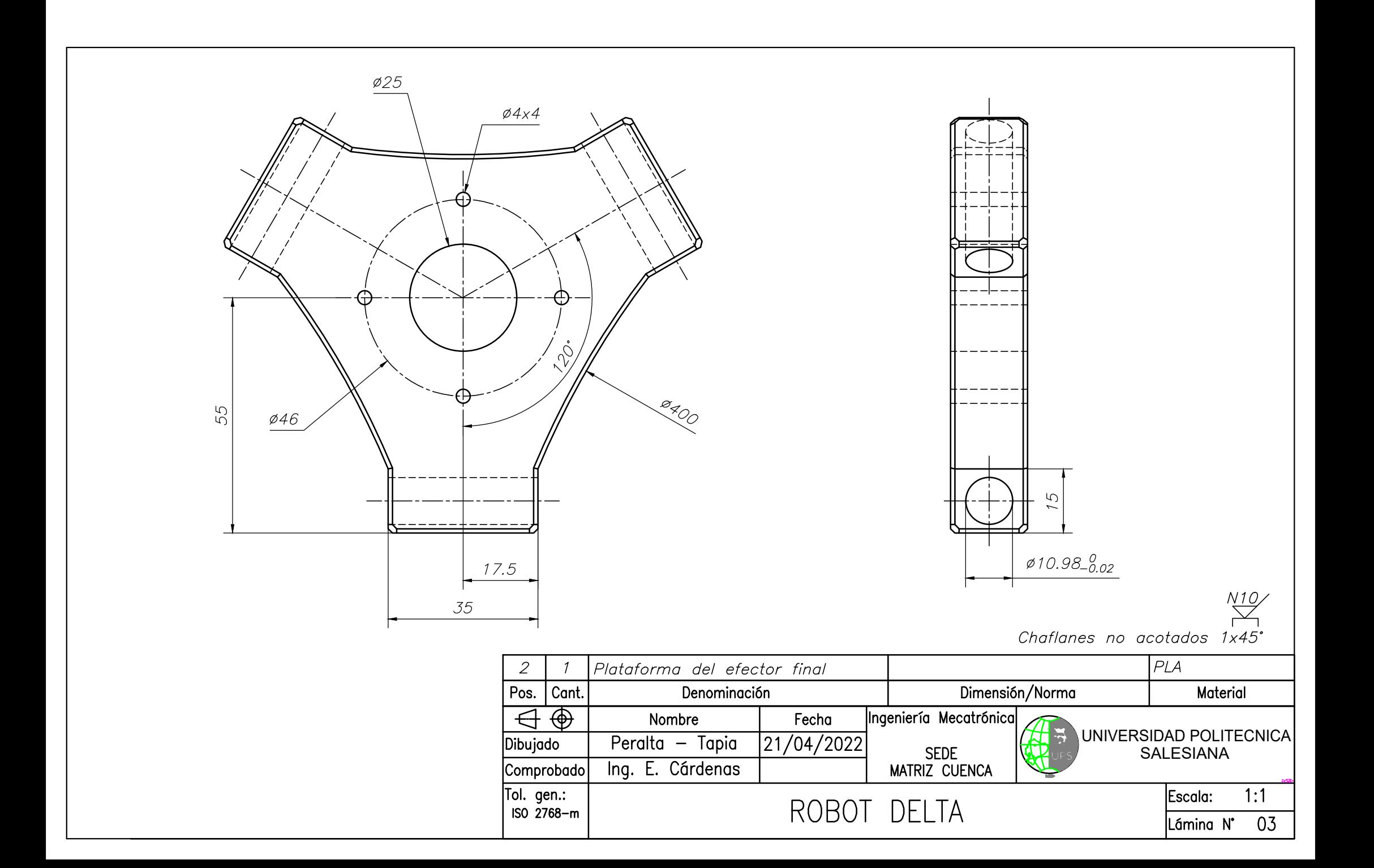

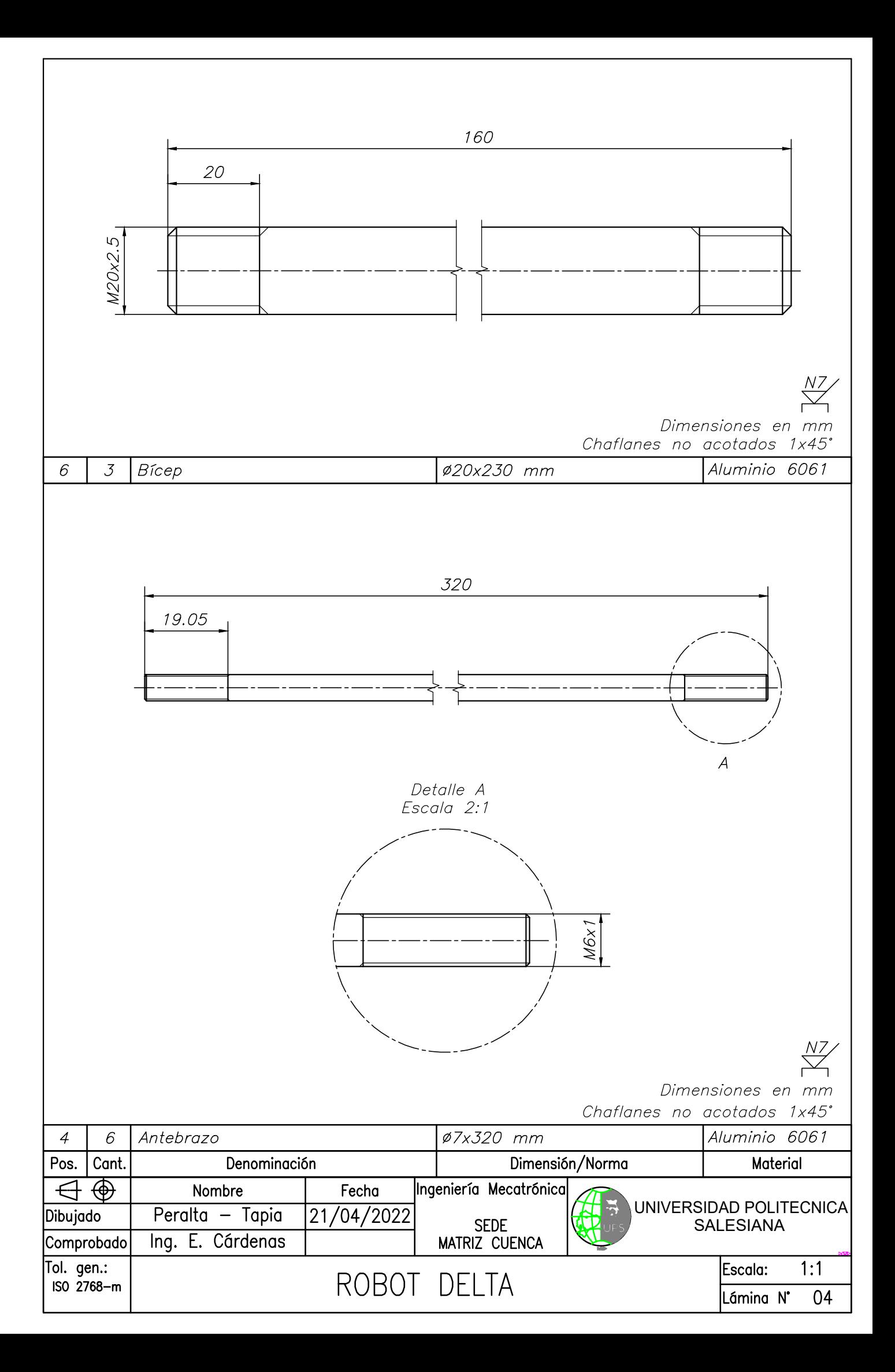

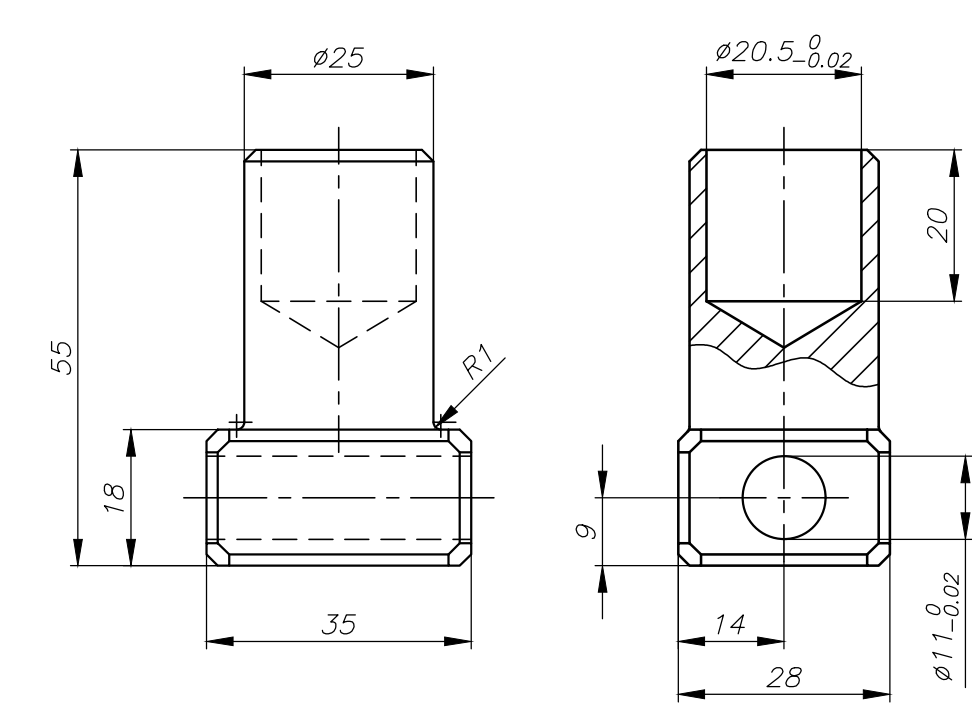

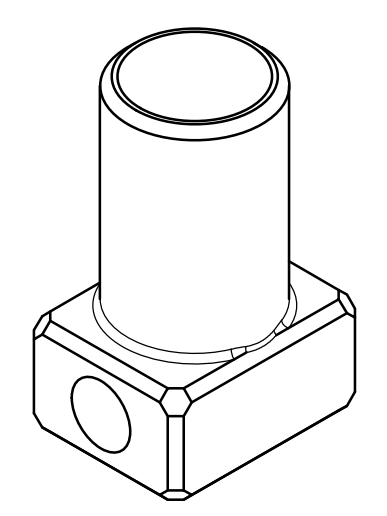

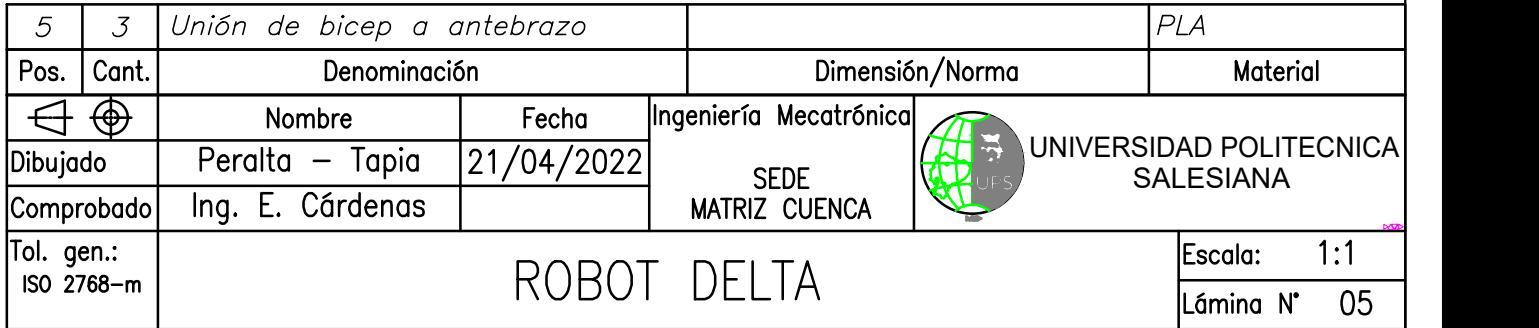

Chaflanes no acotados: 2x45° mm  $\overline{\bigvee_{m=1}^{N10}}$ 

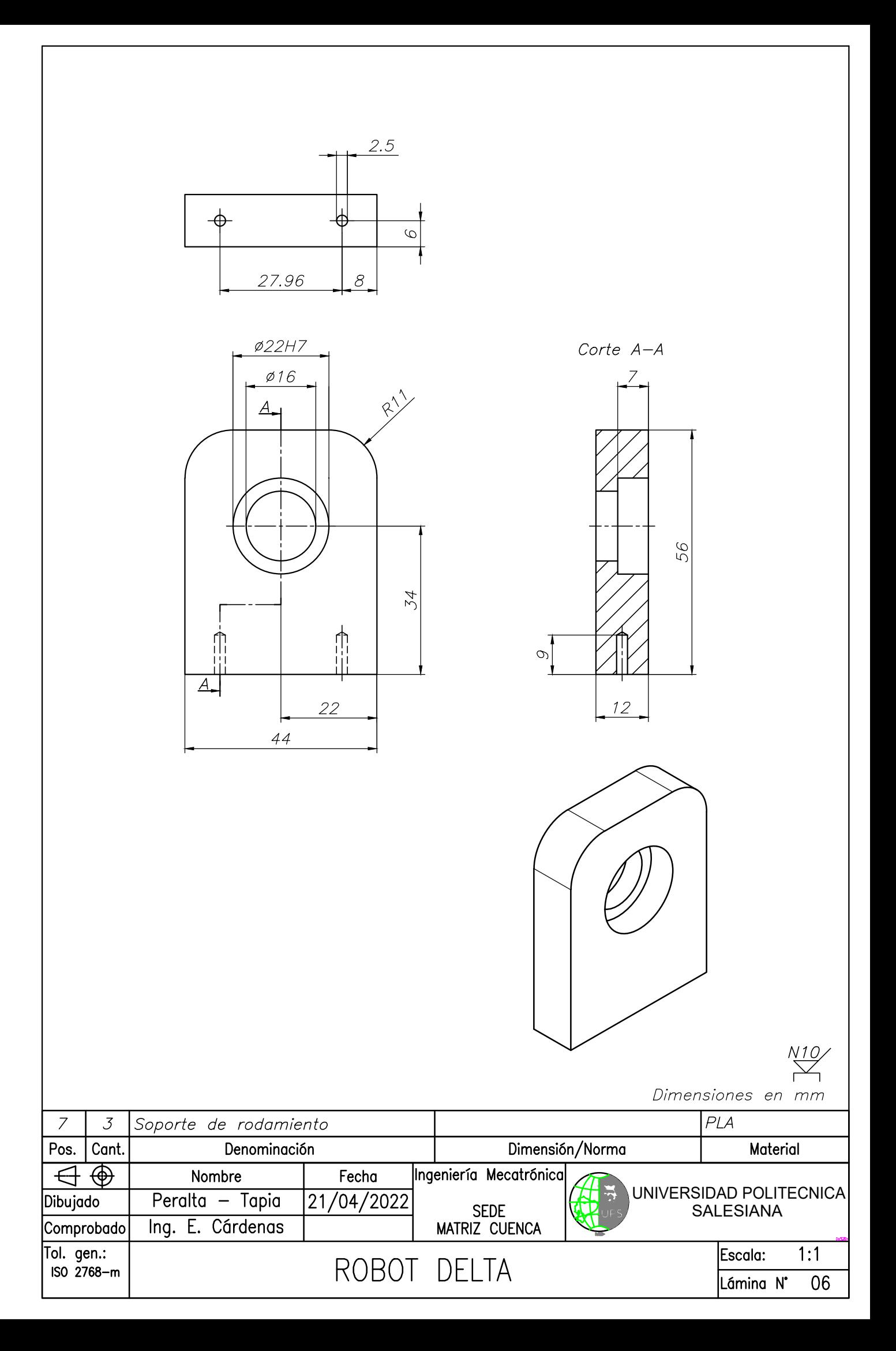

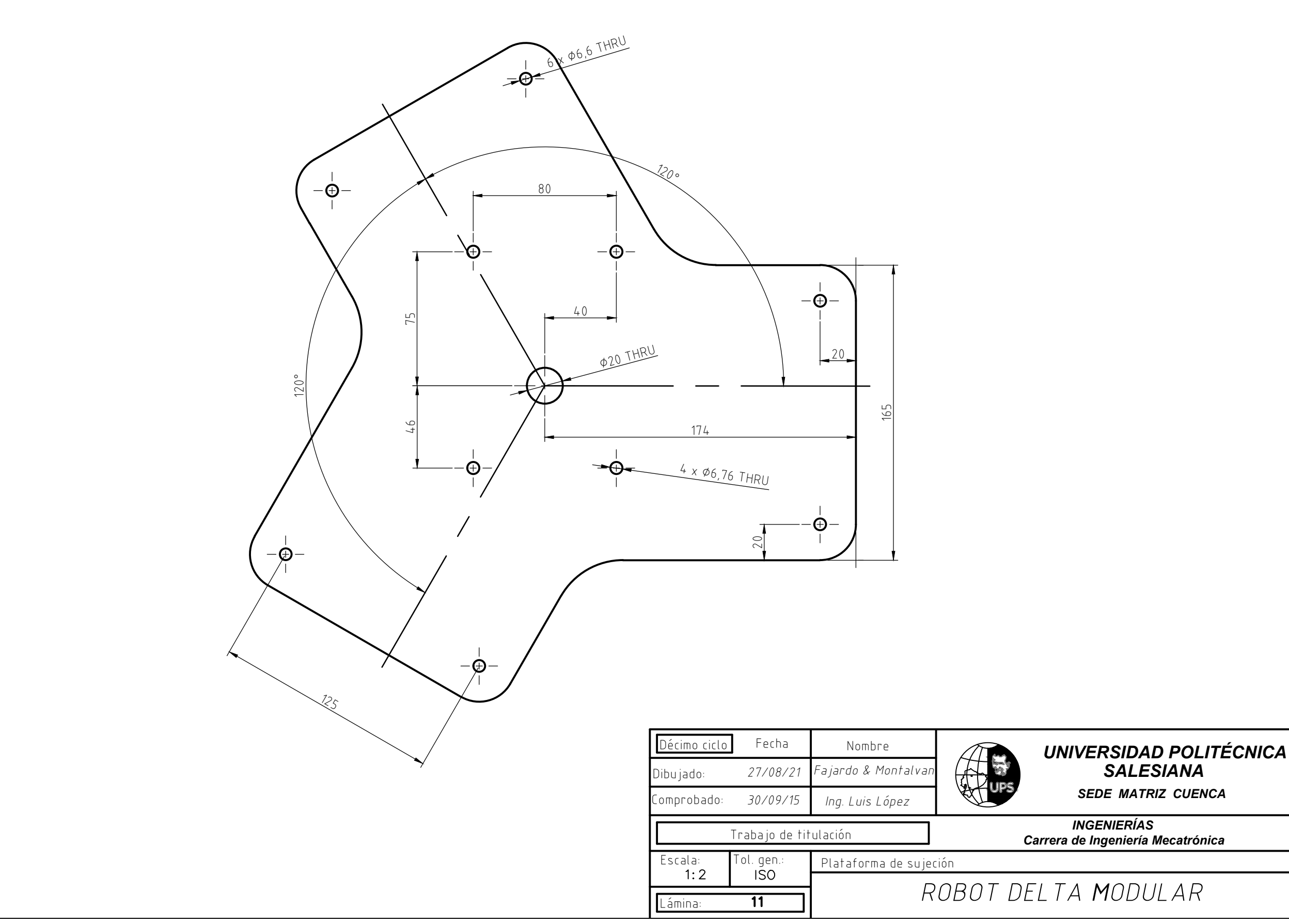

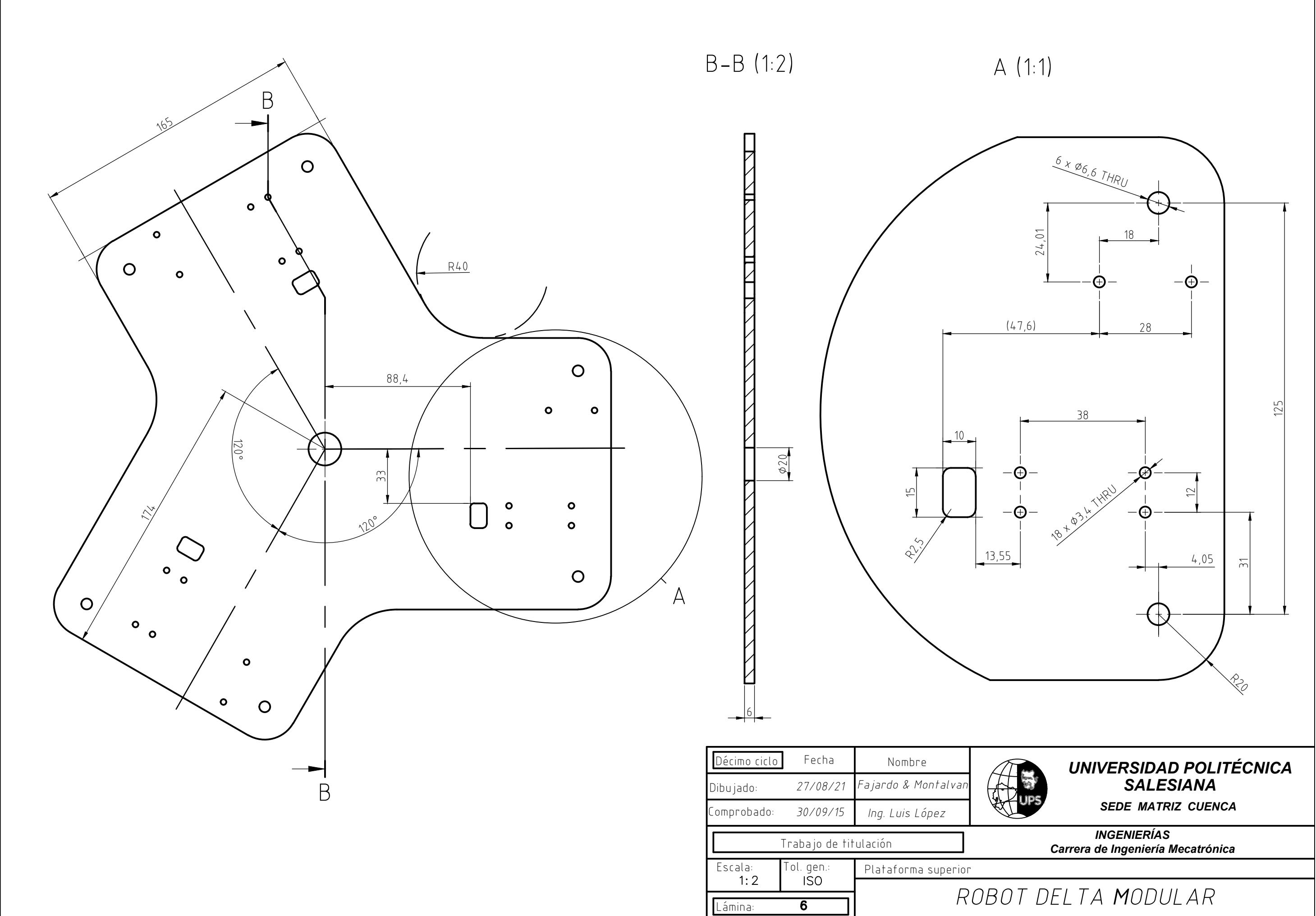

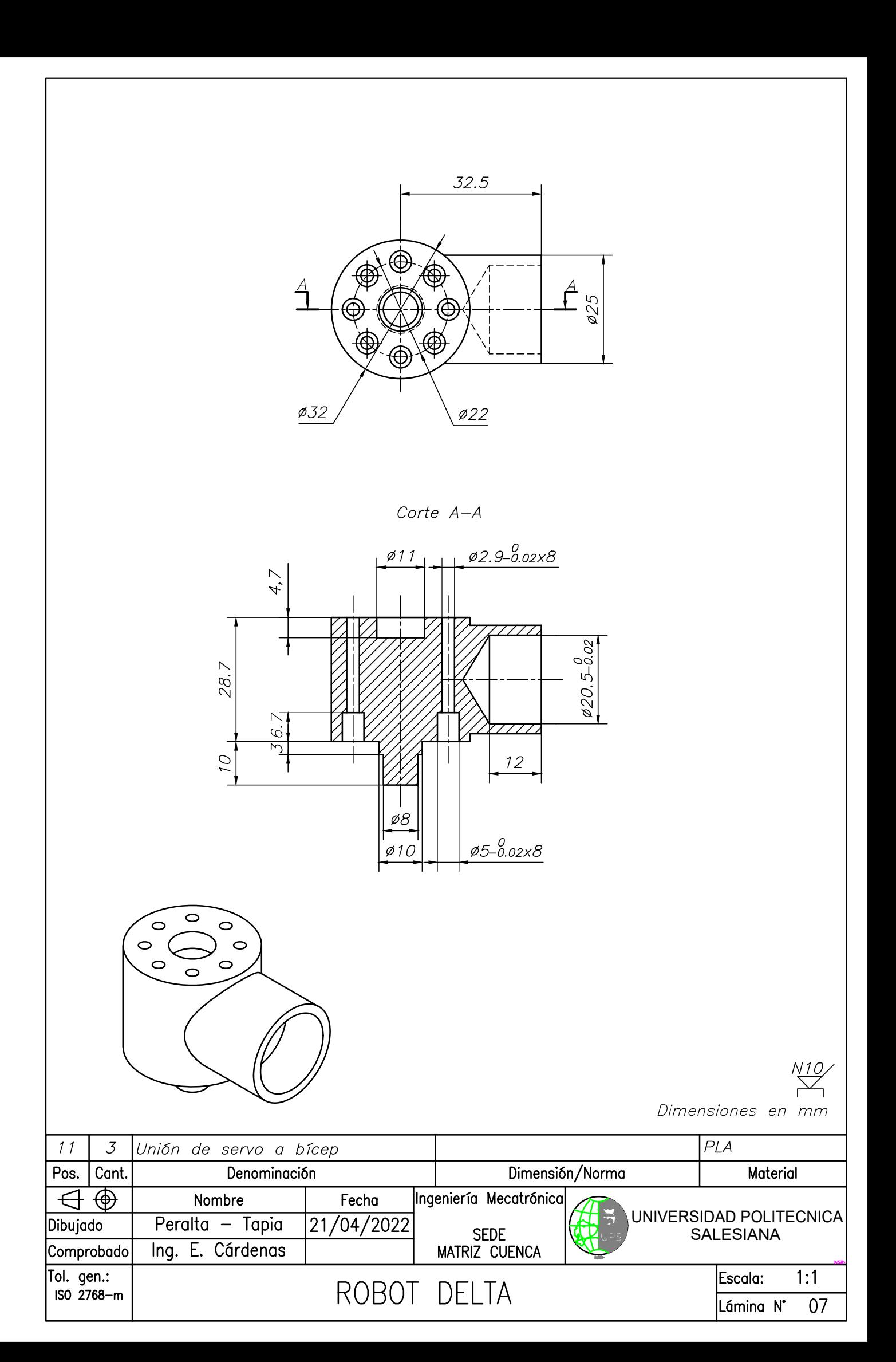

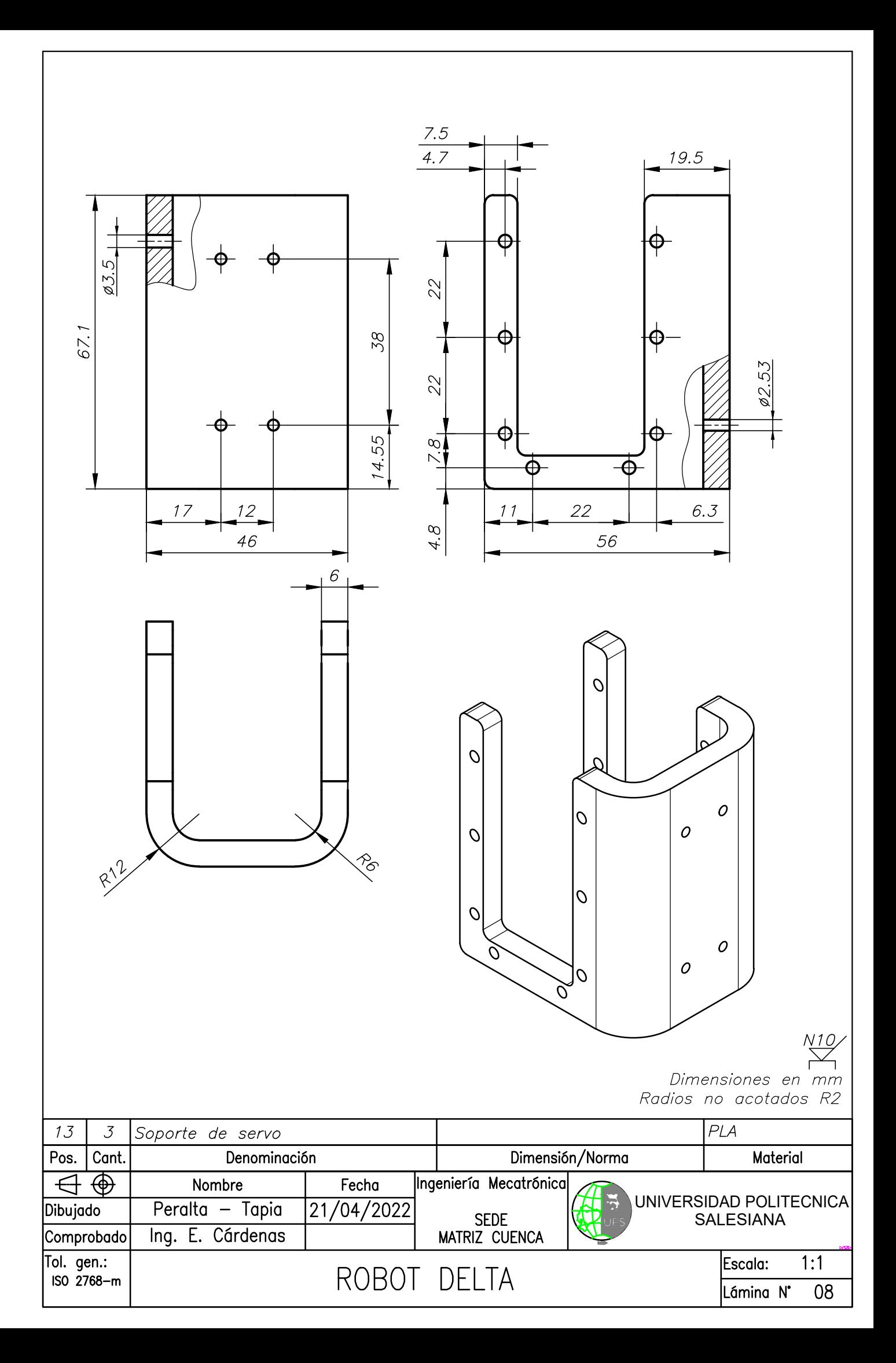